## UNIVERSIDADE FEDERAL DE PELOTAS INSTITUTO DE FÍSICA E MATEMÁTICA DEPARTAMENTO DE MATEMÁTICA, ESTATÍSTICA E COMPUTAÇÃO CURSO DE INFORMÁTICA

**Avaliação de um Modelo Computacional para Unidades Educacionais Multimídia**

por

### JOSÉ CLAUDIO VAHL JÚNIOR

Monografia submetida à avaliação, como requisito parcial para obtenção do grau de Bacharel em Informática

> Prof<sup>a</sup>. Eliane da S. Alcoforado Diniz Orientadora

Prof. Amauri de Almeida Machado Co-orientador

Prof<sup>a</sup>. Neusa M. Leite Rodrigues Felix Co-orientadora

Pelotas, dezembro de 2000.

*Aprender é descobrir aquilo que você já sabe, fazer é demonstrar que você o sabe, ensinar é lembrar aos outros que eles sabem tanto quanto você. Somos todos aprendizes, fazedores, professores. Você ensina melhor o que mais precisa aprender...* 

*Richard Bach* 

# **SUMÁRIO**

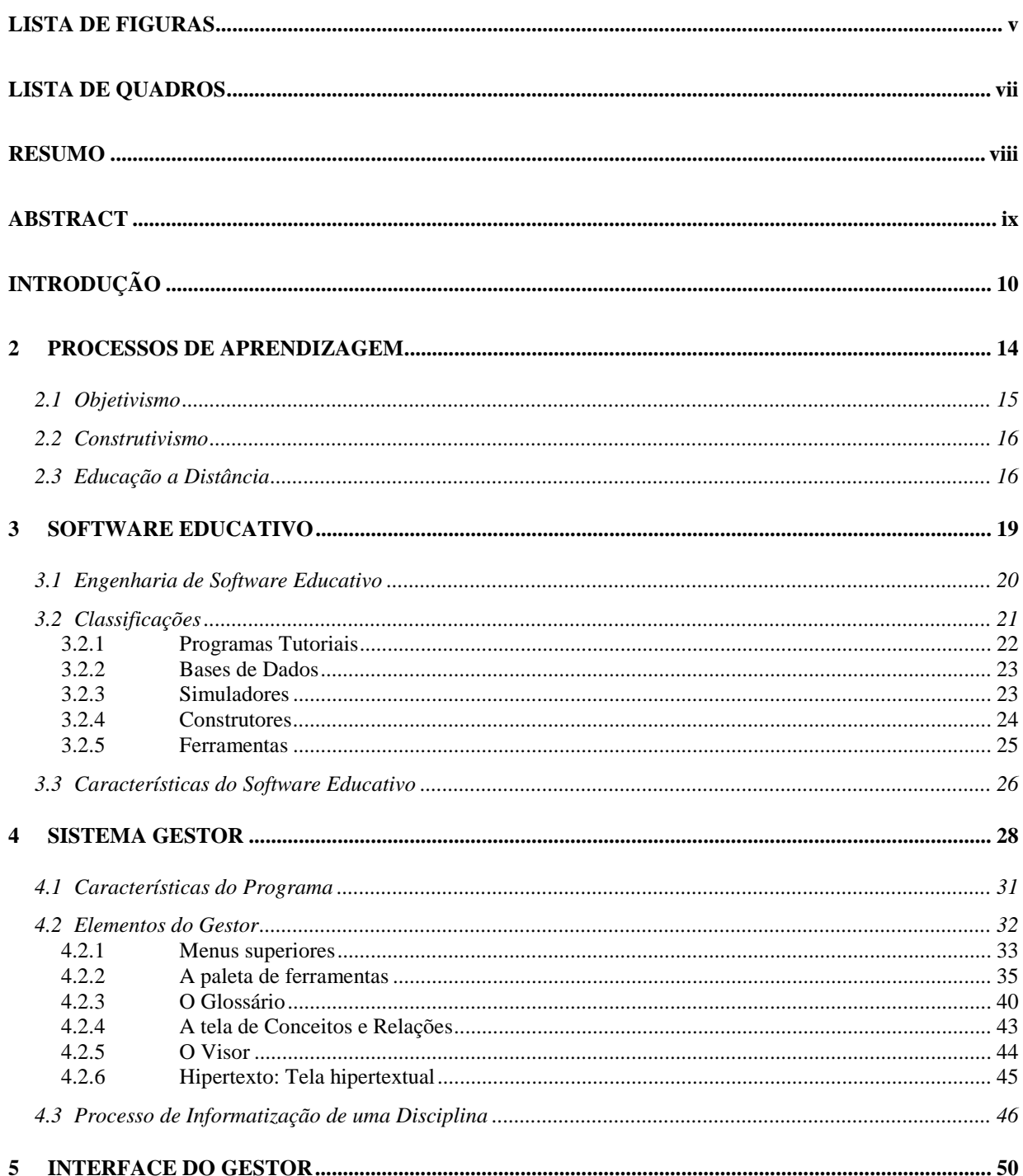

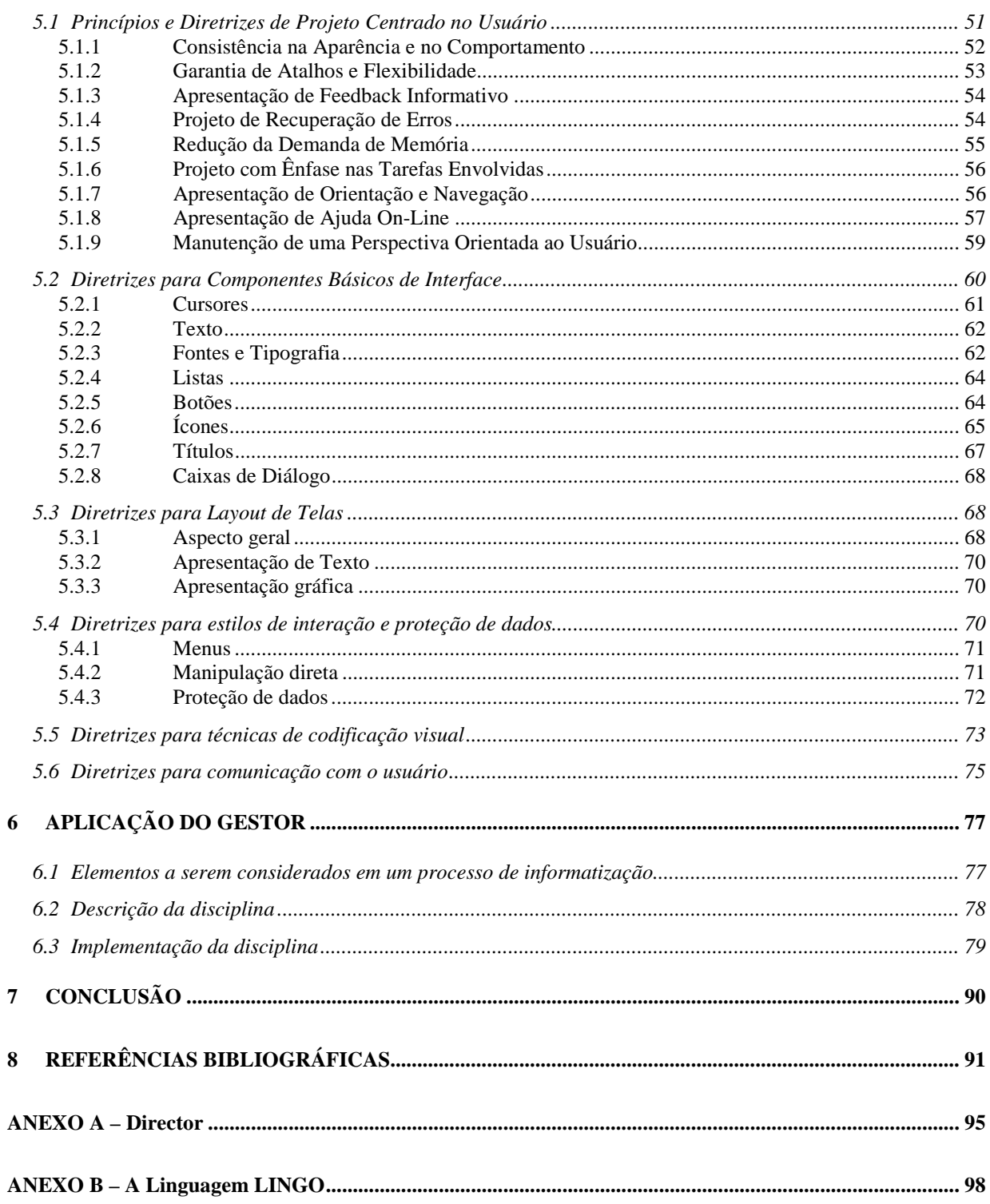

# **LISTA DE FIGURAS**

<span id="page-4-0"></span>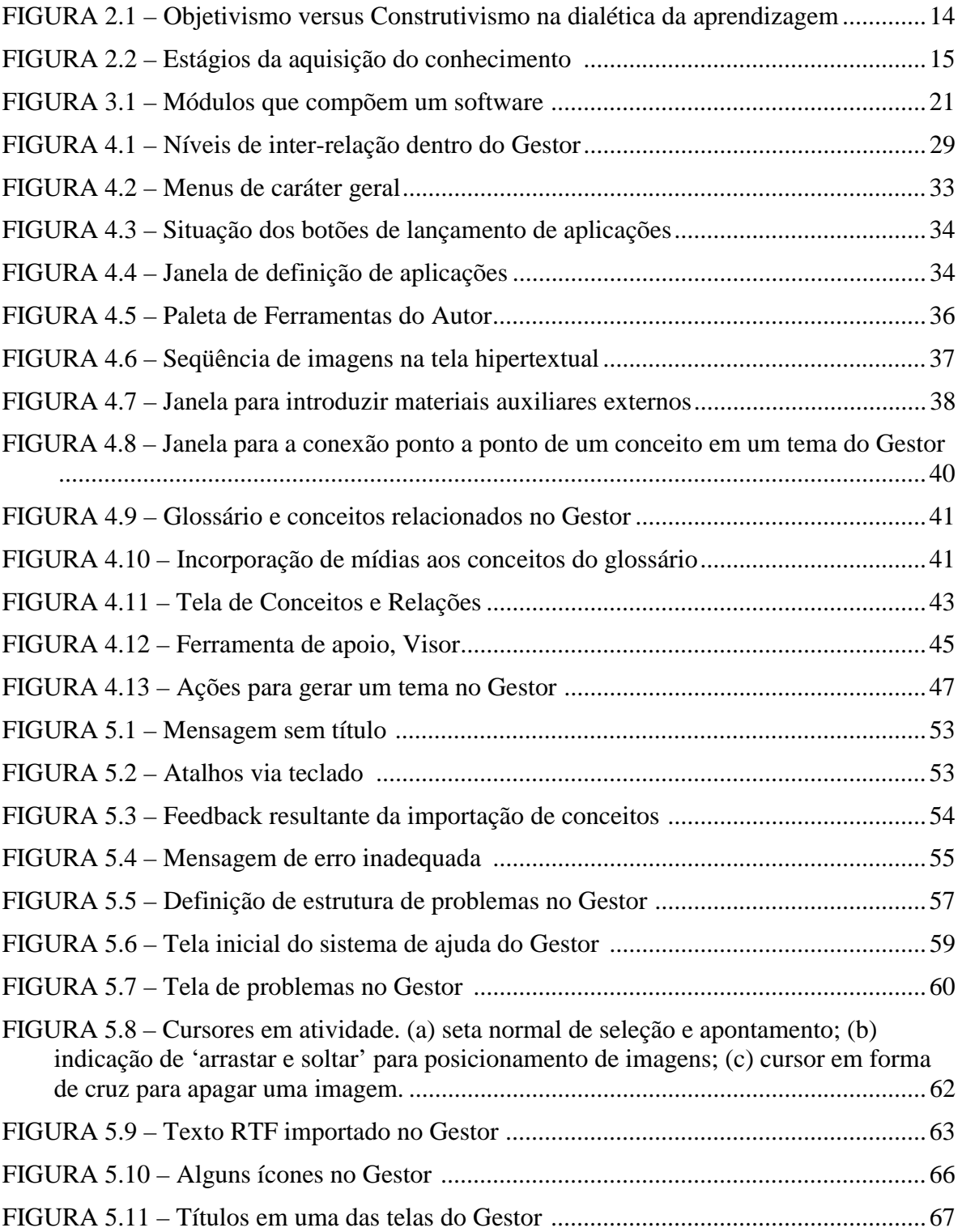

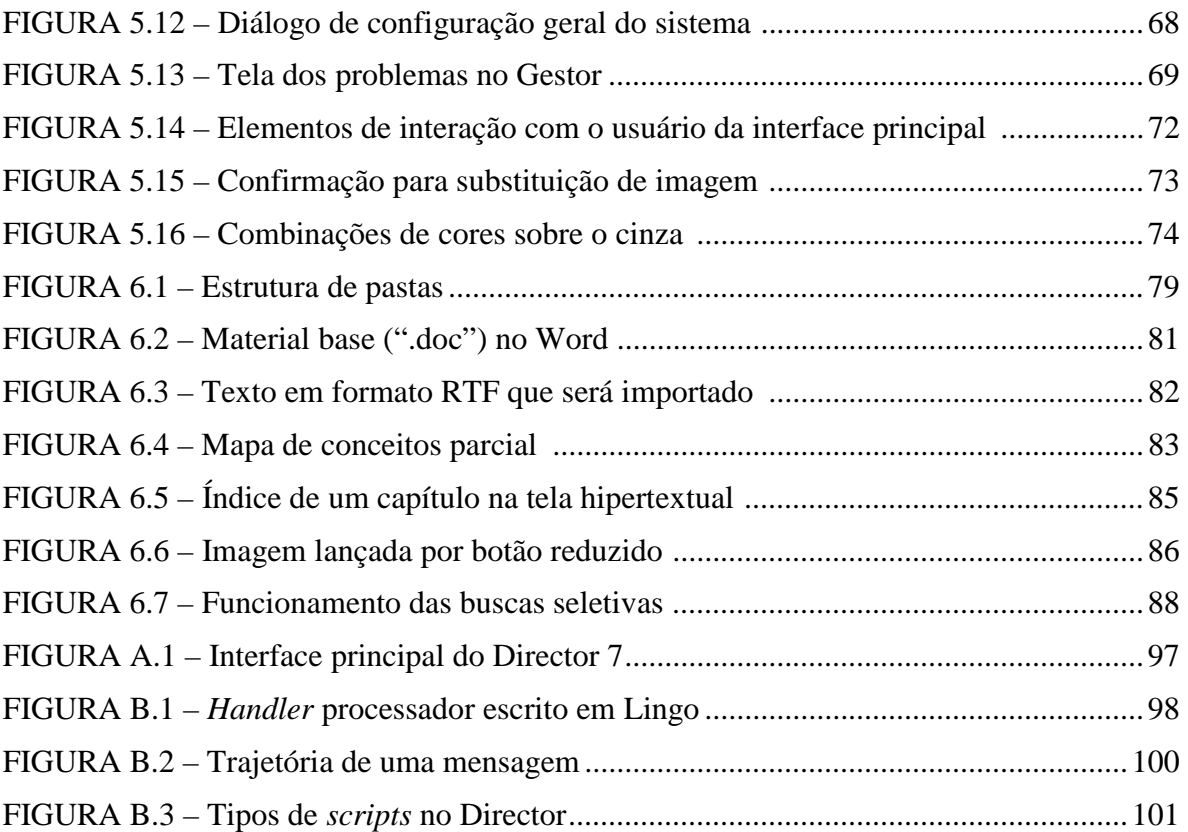

# **LISTA DE QUADROS**

<span id="page-6-0"></span>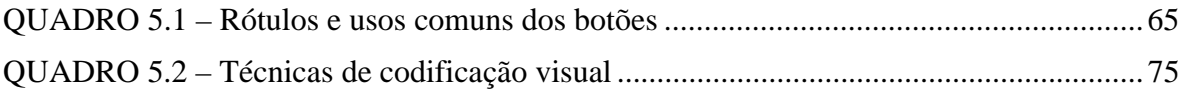

## **RESUMO**

<span id="page-7-0"></span>Neste trabalho, será analisado um software de autoria para a construção de unidades educacionais multimídia dentro de uma filosofia de ambiente de ensino/aprendizagem chamada GAME (Gestor Autor de Multimídia Educativa). O sistema Gestor analisado possibilita o uso de uma linguagem de autoria, através da qual os professores inserem conteúdos multimídia, para informatizar uma disciplina e potencializar seu aprendizado por parte dos estudantes. Para situar o leitor no contexto histórico do trabalho, serão apresentadas técnicas de aprendizagem como o construtivismo e o objetivismo a fim de propiciar um modelo que vise combinar o conhecimento psicológico com as novas tecnologias, sendo também realizada uma pequena abordagem acerca da Engenharia de Software Educativo – ESE, uma área de inegável importância no atual contexto educacional, principalmente quando se observa o benefício que o computador proporciona à educação, mesmo quando introduzido sem métodos ou critérios. Esses benefícios são potencializados pela criação de ambientes educacionais computadorizados através da ESE.

Será realizado um estudo da interface do Gestor, com base em diretrizes encontradas na bibliografia, visto que o seu desenvolvimento inicial ocorreu inserido em uma cultura diferente, tanto educacional quanto tecnológica — a Universidade de Zaragoza, Espanha. Neste trabalho, será implementado um tópico da disciplina de Estatística Experimental, que servirá como projeto piloto para a demonstração da eficácia do modelo. Poderão ser apreciados em anexos deste trabalho, estudos realizados acerca do software Macromedia Director e da linguagem de *scripts* Lingo incorporada a ele.

**Palavras-chave:** Software de autoria, Engenharia de Software Educativo, Sistema Gestor, Métodos de aprendizagem, Interface com o usuário.

## **ABSTRACT**

<span id="page-8-0"></span>In this work an authoring software for multimedia construction of educational units will be analysed in a teaching/learning environment philosophy called GAME (Gestor Author of Multimedia Educational). The analysed system Gestor allows the use of an Authoring Language, through which the teachers can put multimedia contents to bring computer facilities to classes and increase the students learning power. To situate the reader in the historical context of this work, learning techniques such as constructivism and objectivism will be presented to propitiate a template that combines the psychological knowledge with the new technologies, just as will be made a short study of the Educational Software Engineering — ESE, a area of recognised importance in the actual educational context, specially when one observes the benefits computers brig to educational even when introduced without any methods or criteria. Those benefits have their potential increased by the creation of computer-based educational environments through ESE.

Gestor's interface will be studied based on guidelines found in the bibliography, since its initial development occurred in a different culture, both educational and technologically — the Zaragoza University, in Spain. In this work an experimental statistics discipline topic will be implemented, and will serve as a testing project for the template's efficacy demonstration. Studies about Macromedia Director and its scripting language Lingo can be seen on the appendage section.

**Keywords:** Authoring software, Educational Software Engineering, Gestor system, Learning methods, User interface.

# **1 INTRODUÇÃO**

<span id="page-9-0"></span>Por volta de 1985, quando os alunos que hoje ocupam os bancos universitários estavam cursando o ensino elementar, muito se discutia em relação à introdução do computador nas escolas. A idéia sofria pesadas críticas, principalmente fundamentadas no fato de que existiam outras prioridades maiores do que desviar os escassos recursos destinados à educação fundamental para a manutenção de caros equipamentos de informática, a despeito dos baixos salários dos professores, da falta de material didático elementar e do fato de que esses mesmos professores sofreriam um acréscimo de trabalho, na medida em que tivessem que dedicar parte de seu escasso tempo para aprender a lidar com o computador. A decisão do que seria mais prioritário, (por exemplo, o computador ou a merenda escolar?) era muito complicada.

Boa parte do sentimento de "magia" que atualmente envolve o uso dos computadores, até mesmo nos bancos universitários, está ligado ao contexto no qual esses alunos, de hoje, estavam inseridos no passado. É possível encontrar alunos universitários que ignoram até mesmo os princípios básicos de funcionamento de um computador, como, por exemplo, o fato de que para ser desligado, o computador não deve ser simplesmente "tirado da tomada".

Reportando-se aos anos 80, pode-se encontrar, em alguns pesquisadores, a preocupação de inserir o aluno no novo contexto educacional, auxiliado pelas novas tecnologias que se vislumbravam, como exemplo, Eduardo Chaves [CHA 85] já enfatizava que:

> "… preparar nossos alunos adequadamente para viver e atuar profissionalmente no século XXI também é prioritário. Apresentar o computador à criança, desmistificálo, mostrar à criança o seu potencial e as suas limitações, ensinar a criança a utilizálo e a dominá-lo são funções a que nenhuma escola pode se furtar hoje. Amanhã já será muito tarde. (…) o contato regrado e orientado da criança com o computador em situação de ensino-aprendizagem contribui positivamente para o aceleramento de seu desenvolvimento cognitivo e intelectual, em especial no que esse desenvolvimento diz respeito ao raciocínio lógico e formal, à capacidade de pensar com rigor e sistematicidade, à habilidade de inventar ou encontrar soluções para problemas."

Entre as várias tecnologias para comunicação, pode-se destacar a televisão, que é um meio de comunicação de massa moderno e eficiente, porém muito criticado no que diz respeito ao conteúdo dos programas veiculados. Essa crítica, no entanto, não se refere, na sua totalidade, ao conteúdo e sim à forma dos programas que, tipicamente, induzem à passividade, à não participação. Por outro lado, o computador, como meio de comunicação, tende a ser interativo (salvo por programas específicos de instrução programada), o que exige uma disposição prévia do usuário em interagir com o meio. Segundo Chaves [CHA 90]:

"… pessoas que por alguma razão, têm uma atitude passiva em sala de aula, acabam tendo uma atitude passiva também diante do computador, dando-se melhor com programas de instrução programada do que com programas que exigem mais delas."

O computador pode ser um instrumento poderoso e versátil na área de educação; seu potencial deve ser utilizado primariamente como a excelente ferramenta de aprendizagem que é, e não como uma mera máquina de ensinar. Haja vista que é inevitável e essencial a inserção do computador na educação, a preocupação deve centrar-se em como tirar o melhor proveito dele. Dessa forma, as questões relacionadas ao software educativo adquirem muito mais importância hoje.

Nesse contexto, as instituições de ensino passam por uma reforma, visando adequarem-se à nova realidade, de modo a não se tornarem meros consumidores de soluções informatizadas, mas sim encontrarem nestes recursos um poderoso parceiro estratégico no desenvolvimento das atividades dos aprendizes, a fim de expandir suas capacidades e ajudá-los a compreender o mundo. Paralelo a isso, a vida profissional e pessoal também sofre profundas mudanças, inclusive mudanças de cunho conceitual no que diz respeito à comunicação no tempo e no espaço; as capacidades humanas são ampliadas na medida em que surge a possibilidade de fazer da informática uma aliada para acessar a informação adequada, contatar recursos contidos nas redes virtuais ou participar de eventos que não são síncronos nem no tempo nem no espaço.

A tendência da educação para o século XXI é que esta seja permanente e aberta. A sociedade de hoje está profundamente centrada na valorização do conhecimento como sendo a principal força que pesa no balanço sócio-econômico. Torna-se óbvia a constatação de que o potencial para a aquisição do conhecimento está em aliar-se com as tecnologias da informação e comunicação. Contudo, não se pode, com o objetivo de tornar a educação para toda a vida e para todo mundo, impor uma tecnologia à educação. Não é só a família e as instituições de ensino que educam, as comunicações, através de recursos teleinformáticos, tornam-se meios cada vez mais poderosos no sentido de doutrinar ou dar controle às pessoas, dependendo da maneira com que são manipuladas. [GAL 99a]

A sociedade está passando por uma série de transformações; nesta nova realidade, a ciência e a educação têm papel importante, e a postura do professor está também se modificando. Ele não pode agir como sendo apenas um transmissor de informações, as suas aulas devem ser cooperativas e a passagem do conhecimento deve se dar nos dois sentidos. Nessa nova concepção os alunos se despem do papel de meros ouvintes, o que caracteriza a sua participação como um agente passivo, e passam a interagirem ativamente no processo.

Aliado a isso há também o desejo de muitos docentes de apresentar o conteúdo das disciplinas por eles ministradas de forma que facilite a assimilação e, principalmente, a interação dos alunos com o que está sendo ministrado. A informática deve servir a esses professores como um meio, e não como um fim, ou seja, deve ser útil e ao mesmo tempo descomplicada, e é tarefa de profissionais da área de informática proporcionar a simplicidade suficiente para incentivar a disseminação dessa área.

Em muitas disciplinas existe também a necessidade do uso de softwares mais específicos, por parte dos alunos, que auxiliam, de alguma forma, na apropriação do conhecimento. Por exemplo, na disciplina de estatística, os discentes poderiam fazer uso de algum software estatístico para executar a parte mecânica dos cálculos, podendo-se valer assim, do tempo economizado para se aprofundar no entendimento desses cálculos.

Na Universidade de Zaragoza, Espanha, vem sendo desenvolvido um modelo multimídia para a inserção de conteúdos de aulas (Sistema Gestor). Este modelo foi colocado à disposição da UFPel<sup>1</sup> para que haja um desenvolvimento conjunto tomando-o como base e propiciando aos alunos e professores envolvidos nesse trabalho trocar informações e compartilhar conhecimentos e descobertas, havendo a possibilidade, inclusive, de um futuro convênio de intercâmbio na área de multimídia entre as Universidades. Esse tipo de experiência é especialmente interessante à proporção em que expande o conhecimento do pesquisador acerca de outras culturas e diferentes métodos de ensino/aprendizagem.

Em vista disso, o objetivo deste trabalho é analisar este sistema, visando preencher as lacunas que estão surgindo à medida que ocorre a modernização das técnicas de assimilação do conhecimento. Será realizado um estudo do Sistema Gestor e uma posterior avaliação do seu ambiente de trabalho. Para um melhor entendimento desse sistema, fez-se necessário o estudo do software de autoria para a produção de conteúdos multimídia Director [ANEXO A], bem como a sua linguagem de programação de *scripts* embutida, chamada Lingo [ANEXO B].

Como demonstração da eficácia do modelo, pretende-se incluir parte da disciplina de estatística, que é ministrada no Departamento de Matemática, Estatística e Computação da UFPel, juntamente com os softwares auxiliares que poderão ser utilizados no seu decorrer. Um desses softwares consiste em um produto também acadêmico, chamado WinStat<sup>2</sup>.

Esse sistema será utilizado em conjunto com o professor, em aulas, pelo menos, a princípio, presenciais, ou seja, não será um sistema de auto-aprendizagem (quase nenhum o é) que propõe a substituição do professor, pois o computador não é nenhuma panacéia, nem tampouco é um bicho de sete cabeças, ele nunca será capaz de substituir os professores. Com isso, pretende-se proporcionar a desmistificação da informática ainda existente mesmo nos bancos universitários, além de incentivar o uso de produtos produzidos por alunos universitários.

O desenvolvimento deste trabalho, está estruturado como segue: no capítulo 2, serão abordados processos de aprendizagem, como o Construtivismo e o Objetivismo, dando ênfase à Educação a Distância, como sendo um processo diferenciado de aprendizagem e algumas ferramentas utilizadas nesse processo. No capítulo 3, serão comentados aspectos gerais sobre o software educativo e suas características e a popular Engenharia de Software Educativo – ESE com algumas de suas classificações. No capítulo 4, será apresentado o sistema Gestor, suas características, aspectos relacionados ao seu uso

<u>.</u>

<sup>1</sup> Universidade Federal de Pelotas

 $2$  Winstat é um sistema de análise estatística desenvolvido para ambiente Windows, por uma equipe de professores e bolsistas de pesquisa da Universidade Federal de Pelotas.

e situando-o no contexto educacional que o envolve, tratando, inclusive, do processo de informatização de uma disciplina. No capítulo 5, poderá ser apreciada uma análise da interface do sistema Gestor, com algumas críticas e elogios baseados nas diretrizes encontradas na bibliografia. No capítulo 6, demonstra-se a eficácia do modelo utilizando o Gestor para implementar uma unidade da disciplina da Estatística Experimental II. Finalmente, no capítulo 7, conclui-se apresentando algumas contribuições e sugestões de trabalhos futuros. As referências bibliográficas consultadas e devidamente referenciadas durante o texto serão apresentadas no capítulo 8; logo após, pode-se encontrar em anexo, um estudo do software Director e um estudo da linguagem de *scripts* Lingo utilizada na construção do Gestor.

### **2 PROCESSOS DE APRENDIZAGEM**

<span id="page-13-0"></span>O processo de funcionamento da mente humana, no que diz respeito à maneira como assimila a informação, ainda não é claro para ninguém. Muito se tem estudado sobre o assunto em diversas áreas do conhecimento. Há quem afirme que no momento em que a ciência conseguir desvendar por completo o mistério da aprendizagem, o ser humano estará fadado à estagnação do conhecimento. Existem diversas concepções alternativas que tentam descrever (ou explicar) como o cérebro humano aprende, mas a polarização principal está situada no *objetivismo* e no *construtivismo* (fig. 2.1), entretanto, a maioria do pesquisadores e teóricos assumem posições entre esses extremos. Exemplo desse fato é a Instrução Programada — IP e o Planejamento Instrucional — PI que possuem pressupostos mais objetivísticos, enquanto que as tarefas baseadas em Piaget e na aprendizagem pela descoberta tendem a ser mais construtivistas [JON 97].

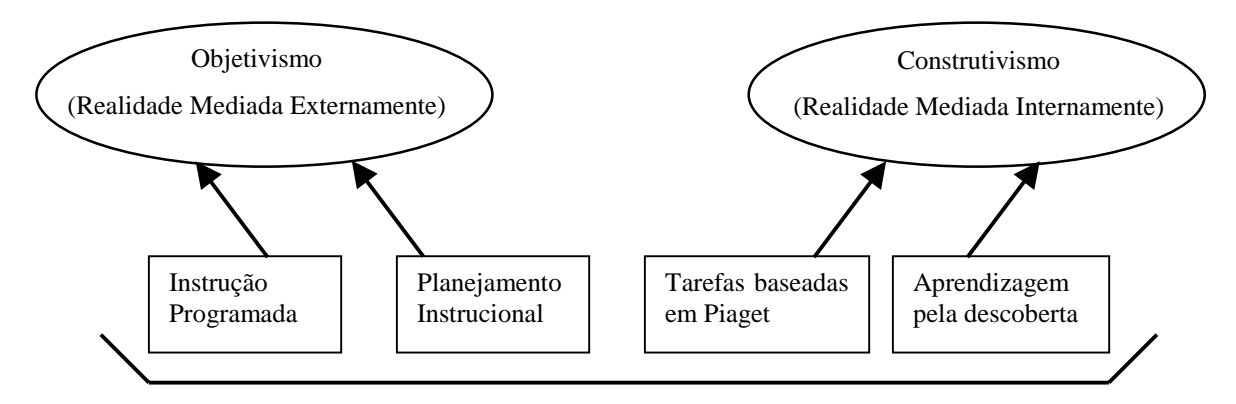

FIGURA 2.1 – Objetivismo versus Construtivismo na dialética da aprendizagem

A aprendizagem é profundamente dependente do contexto no qual está-se realizando. Existem vários estágios para o processo de aprendizagem; Jonassen [JON 97], descreve três estágios para esse processo, conforme será demonstrado na fig. 2.2.

<span id="page-14-0"></span>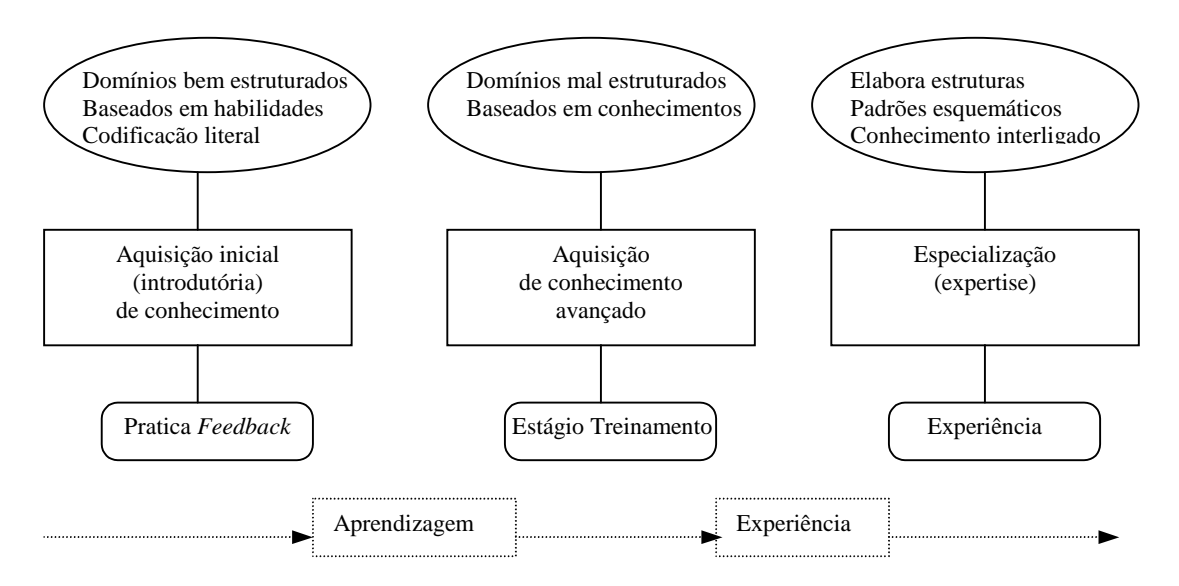

FIGURA 2.2 – Estágios da aquisição do conhecimento

É inadequado, porém, se pensar em educação construtivista no momento em que não se consegue separar os processos ainda difusos da avaliação construtivista, dos processos de avaliação objetivista, que é baseada em critérios e expectativas amplamente reprodutivas que guiam a maior parte da educação. Nesta conjuntura, onde as finalidades da educação se originam tipicamente de sistemas societários de crenças objetivísticas, a educação construtivista, com seus resultados divergentes, pode muito bem prestar um desserviço aos estudantes, já que eles seriam recompensados justamente pelos resultados facilmente obtidos em ambientes objetivistas, os quais são difíceis de se obter em um ambiente construtivista. Nas seções 2.1 e 2.2 serão apresentadas algumas considerações sobre o objetivismo e o construtivismo baseadas em Jonassan [JON 97].

#### **2.1 Objetivismo**

O principal pressuposto para o objetivismo é a existência de conhecimento confiável acerca do mundo. Esse conhecimento é confiável porque consiste nas propriedades essenciais básicas dos objetos que são conhecidas e, relativamente, imutáveis. O pressuposto metafísico do objetivismo é que o mundo real é estruturado e é tarefa dos educandos modelar e transmitir essa estrutura.

Os planejadores e professores interpretam o mundo para os educandos que recebem o conteúdo e modelam e estruturam esse conhecimento dentro de suas mentes, assimilando, portanto, essa realidade objetiva. A mente, segundo os objetivistas, faz uso de processos perfeitamente analisáveis e decomponíveis com o propósito de "espelhar" a realidade estruturada.

#### <span id="page-15-0"></span>**2.2 Construtivismo**

Segundo a concepção construtivista, a mente humana forma seus próprios conceitos a respeito da realidade segundo experiências, estruturas mentais e crenças passadas, ou seja, o conhecedor forma uma realidade (ou pelo menos a interpreta) com base na sua experiência. A realidade é dependente da atividade mental humana, o significado é determinado pelos processos mentais do indivíduo, que por sua vez são baseados na percepção e brotam da experiência.

Partindo desse pressuposto, não existe uma realidade única ou uma entidade objetiva e nenhum mundo é mais real que outro, as interpretações compreendem uma base de conhecimento que é pessoal e individualística. Todas as entradas que chegam à mente, provenientes da realidade exterior, são filtradas segundo uma interpretação única, o que nos leva a acreditar que todas as concepções acerca do mundo são diferentes, pois são feitas baseadas em um conjunto único de experiências, crenças e estruturas mentais.

Os professores devem construir representações significativas e conceitualmente funcionais do mundo exterior, já que os educandos só podem interpretar informação no contexto de suas próprias experiências e o que eles interpretarão será, numa certa extensão, individualístico e relacionado a suas necessidades, *backgrouns* e interesses.

#### **2.3 Educação a Distância**

1

A educação, em geral, envolve a troca de informações. Em uma aula presencial os alunos estão expostos à constante interação com o professor e colegas. Os alunos vêem e ouvem os colegas e o professor assim como o professor vê e ouve todos os seus alunos. O professor tem ainda a possibilidade de se valer de outros recursos audiovisuais (como um projetor, um filme ou um computador) a fim de ampliar essas múltiplas mídias que compõem uma aula presencial.

Na educação a distância, não existe esse contato humano direto, simplificando, isso quer dizer, está-se pulando uma fase no processo de comunicação humana, a saber: o contato visual. Paul MacLean<sup>3</sup>, citado por Daniel Goleman [GOL 9?], descreveu o chamado cérebro triúnico, para afirmar que o cérebro humano é composto por três sistemas que funcionam de forma autônoma: o cérebro Reptiliano, o sistema Límbico e o Neocórtex.

• O sistema chamado "cérebro Reptiliano" é a mais primitiva das divisões do cérebro e é responsável pelas tarefas de sobrevivência básicas e automatizadas; esta parte do cérebro está sempre ativa verificando se há alguma situação de ameaça ou risco e quando ele entra em atividade se sobressai sobre os outros dois "cérebros". Por exemplo, em uma situação de perigo, como no caso de incêndio em um prédio, é o cérebro Reptiliano que leva uma pessoa a entrar em pânico, não enxergar a saída de incêndio no corredor e morrer queimada.

<sup>&</sup>lt;sup>3</sup> Médico neurologista - chefe da "Brain Evolution For The National Institute of Mental Health.

- No sistema Límbico estão localizados o tálamo e o hipotálamo, centros ligados à busca do prazer e ao afastar-se da dor. Todas as emoções estão localizadas nessa região, as situações de risco moderado são tratadas por este cérebro. Por exemplo, quando uma pessoa assiste a um filme de terror no cinema, ela sente uma série de respostas fisiológicas (suor, taquicardia, etc.) que são conhecidas como medo e/ou ansiedade. A região mais evoluída do cérebro sabe que é só um filme, mas não importa, é irracional, é pura emoção, é o sistema Límbico que fará a pessoa pular na cadeira do cinema.
- O Neocórtex trata da inteligência lingüística e racional no seu lado esquerdo e da inteligência visual e intuitiva no hemisfério direito. Só depois que a informação passar satisfatoriamente pelo cérebro Reptiliano e pelo sistema Límbico é que o Neocórtex terá a oportunidade de processar a mensagem. Pode-se considerar que o hemisfério esquerdo é mais racional, sistemático, lingüístico, detalhista e estruturado, enquanto que o hemisfério direito é mais intuitivo, artístico, holístico, poético, criativo e imaginativo.

Na comunicação é o cérebro Reptiliano que age primeiro, fazendo a seguinte pergunta: "Confio ou não confio?". A resposta é sim ou não, e se for não confio será muito afetada a credibilidade da informação que o interlocutor está querendo transmitir. O cérebro primitivo tem sua primeira reação através da aparência do interlocutor, o que ele está vestindo, se está bem barbeado, etc. Após, entra em ação o cérebro Límbico, perguntando: "Gosto ou não gosto?". Porém, aqui a resposta não precisa ser tão direta (pode ser adoro, amo, gosto, detesto, etc.). Somente depois que o cérebro primitivo disse que confiava e o sistema Límbico disse que gostava o suficiente é que a mensagem do interlocutor será corretamente interpretada. Então, o impacto da comunicação se dá da seguinte forma: Palavras 7%, sons 38% e corpo 55%.

Sem a fase do contato visual (entenda-se contato físico direto) na comunicação, a Educação a Distância ganha um grande obstáculo a transpor, que é o próprio cérebro primitivo do ser humano. É esta mesma característica humana que leva muitas pessoas a terem comportamentos tão diferentes quando estão ao telefone e quando estão "ao vivo". O telefone também elimina o contato visual, encorajando alguns e confundindo outros (mesmo que inconscientemente).

Por essa razão, objetiva-se sempre proporcionar o maior número de mídias possíveis à disposição dos envolvidos em um processo de educação a distância (EAD) e, Moura e Oliveira, citados por Mára Carneiro [CAR 00] recomendam que, no caso das relações de longa duração entre os participantes da videoconferência, pelo menos um contato presencial seja organizado. Diversas experiências indicam que os recursos tecnológicos ainda não substituem o contato pessoal, mas sua evolução tem propiciado ambientes muito mais interativos e amigáveis para a superação da distância entre os participantes. A Internet, tradicionalmente, é utilizada para trocar informações e realizar bate-papos. Existem diversas ferramentas disponíveis, hoje, para este tipo de comunicação.

Os softwares mais simples, como os programas de *chat* (bate-papo) normalmente rodam em um ambiente próprio (muitas vezes fornecidos pelo próprio provedor de acesso, através das salas de *chat*) e possuem recursos multimídia limitados; essencialmente permitem a troca de mensagens de texto ou, em algumas situações, imagens estáticas e arquivos (que podem ser sons). Nessa categoria encontra-se um dos mais populares softwares de *chat* do mundo, chamado mIRC, que funciona através de um

sistema de IRC (Internet Relay Chat), as salas de *chat* são disponibilizadas através de um navegador Internet comum por provedores de acesso ou de conteúdo. Mais recentemente tem-se popularizado rapidamente o ICQ, que permite a criação de grupos e subgrupos de pessoas com as quais se deseja manter contato (que podem ser os colegas de estudo).

São bastante utilizadas, também, as ferramentas de videoconferência como o Microsoft NetMeeting e o CU-SeeMe que permitem uma comunicação bidirecional, proporcionando um ambiente educacional interativo, já que possibilitam a transmissão simultânea de voz e imagem e o compartilhamento de aplicações que estão executando em um computador remoto. Porém, esses tipos de ferramentas, paralelo ao fato despertar grande interesse dos alunos por suas características de mobilidade e a grande quantidade de recursos, têm a desvantagem de facilmente tornarem-se motivo de dispersão, já que as atividades de entretenimento e as brincadeiras podem sobrepor-se às atividades pedagógicas.

Não se pode negar, entretanto, que como meio de comunicação interativo, a transmissão de vídeo bidirecional, através da videoconferência, é capaz de proporcionar diversas vantagens, como minimizar a falta de confiança no interlocutor, gerada inconscientemente pelo fato da EAD carecer de um contato físico direto, além da conexão visual e a interação entre os participantes auxiliar na compreensão e ajudar a aumentar o sentimento de união dos envolvidos.

Além das ferramentas comentadas neste capítulo, existe um tipo especial de software destinado a educação, o qual é planejado com um enfoque diferenciado em relação aos softwares comerciais. Este tipo de software será abordado na seção seguinte.

## **3 SOFTWARE EDUCATIVO**

<span id="page-18-0"></span>O principal problema em relação ao software educacional é que ninguém parece ser capaz de defini-lo com clareza. Não existem critérios para se definir o que seria um software educacional. Não se tem como separar um processador de textos de uma linguagem de programação como o PASCAL (tipicamente utilizada na aprendizagem) ou de um jogo (mesmo jogos pedagógicos). Um processador de textos também pode ter o seu valor na aprendizagem na medida em que, na pior das hipóteses, elimina o receio que o aluno possui de errar porque terá que apagar e recomeçar.

De acordo com Chaves [CHA 83], existem basicamente três formas de se entender o binômio Computadores e Educação:

- *Computer Literacy* ou *Computer Awareless:* Esta abordagem entende que viver-se-á (ou está-se vivendo) em uma sociedade tecnológica e altamente informatizada, então é indispensável a aprendizagem de fatos básicos acerca do computador o mais cedo possível, bem como sua influência na sociedade altamente informatizada e o impacto de sua introdução maciça sobre os indivíduos, os grupos e as relações sociais.
- *Computer Aided Instruction* CAI: Aqui o computador é utilizado como um instrumento para o ensino de matérias tradicionais (como matemática, física, estatística, etc.). O CAI é considerado por muitos especialistas como a melhor possibilidade de uso do computador na educação. Eduardo Chaves assume esta como a melhor possibilidade de uso dos computadores.
- *Computer Assisted Learning* CAL: Existem aqueles que defendem o computador como uma ferramenta de aprendizagem, ou melhor, de auto-aprendizagem. O CAL considera que é necessário aprender a programar, pois só assim será atingido o pleno potencial pedagógico dos computadores. A tão falada educação a distancia se enquadra nesta categoria. O sistema Gestor, que será apresentado no capítulo 4, se enquadra nestas duas últimas abordagens.

Se a terceira abordagem tivesse sido levada a efeito em 1985, quando os alunos universitários do ano 2000 estavam construindo sua educação fundamental, é possível que tivesse se mostrado a melhor forma de aprendizagem. Com o CAL, o aluno passa a ser um participante ativo no processo de construção de sua própria aprendizagem. Ele é encorajado a explorar, criar, inovar, dentro de situações de aprendizagem não previamente estruturadas. A escolha deste método é muito mais do que a decisão sobre uma forma de utilização do computador, é a opção por uma filosofia de educação diferente.

O fato é que se está levando em conta que o alvo em questão são alunos de terceiro grau, que foram acostumados durante todo o transcorrer de suas vidas a aprender (ou serem ensinados) segundo a abordagem considerada como tradicional (exercício, repetição, etc.) e que já é consagrada pela prática como eficiente (mesmo que não pelas modernas teorias pedagógicas). O computador, inserido desta forma, tende a criar um impacto menor e uma aceitação maior do que se tentasse mudar toda uma estrutura de ensino-aprendizagem consolidada por anos, como é o caso na CAL. Além disso, vale considerar que, segundo Chaves [CHA 83], cerca de 90% (ou até mais) dos programas

<span id="page-19-0"></span>existentes no mercado refletem a estratégia CAI e visam desenvolver certas habilidades básicas, através do exercício, o que proporciona, no mínimo, alguma disposição de material para comparação.

#### **3.1 Engenharia de Software Educativo**

No surgimento da computação, a preocupação principal estava centrada na produção do hardware, deixando o software em segundo plano. Nos anos 80, os avanços consideráveis na área de microeletrônica propiciaram a produção de computadores mais potentes e mais baratos, modificando a relação entre hardware e software. A partir dos anos 90, quando o software deixou de ser um elemento de segundo plano e passou a representar o diferencial de um sistema de computação, surgiu a necessidade de desenvolver-se metodologias que viabilizassem a produção de programas de qualidade, com boa relação custo/benefício e em tempo hábil. Nesse contexto surgiu a chamada Engenharia de Software, destinada a atender uma especificação funcional que reflita as necessidades do usuário e utilize de maneira eficiente os recursos computacionais.

Observando-se o benefício que o computador proporciona, quando aplicado à educação, mesmo sem métodos específicos, utilizando somente aplicativos genéricos, pode-se colocar em dúvida a necessidade de uma linha de pesquisa na área específica da Engenharia de Software Educacional. Realmente, conforme mencionado anteriormente, ferramentas como uma linguagem de programação (i.e. PASCAL) ou um editor de textos (i.e. Microsoft Word), se utilizadas por um educador consciente dos desafios da globalização e da socialização do conhecimento podem potencializar a educação obtendo resultados como os alcançados por quem fez ESE, no sentido de criar ambientes educativos computadorizados que acrescentem valor a quem deles se utilize.

Porém, a Engenharia de Software Educacional – ESE diz respeito à criação de ambientes educativos computadorizados que oferecem muito mais do que uma boa utilização de soluções computacionais genéricas; são soluções criadas com finalidades educativas específicas. Este é um campo de natureza interdisciplinar onde não basta apenas saber fazer software com orientação educativa, ou ter brilhantes idéias educativas e dar-lhes uma sustentação informatizada. Galvis [GAL 99a] diz que é preciso, além de observar as características que deve possuir um bom software (como será relatado na subseção 3.2), levar em conta os seguintes critérios:

- Pertinência A pertinência de um software pode ser avaliada fazendo-se uma pergunta do tipo: "Será que é necessário um software como este, neste momento?".
- Relevância Avalia-se até onde a solução escolhida é coerente com os outros elementos do ambiente de aprendizagem.
- Unicidade O computador possui qualidades únicas que devem ser devidamente aproveitadas na medida em que ele é utilizado como meio no processo de aprendizagem.

Segundo Galvis [GAL 99A], os Materiais Educativos Computadorizados têm sentido na medida em que aproveitam as qualidades únicas do computador como meio <span id="page-20-0"></span>para criar ambientes educativos que acrescentam valor aos meios tradicionais de aprendizagem. Nesse sentido, destaca-se como um dos diferenciais do computador a capacidade para processar e apresentar informação multimídia de forma interativa; assim é possível criar contextos para a aprendizagem nos quais pode-se dar uma relação de diálogo com o nível concreto ou abstrato requeridos, sob controle do usuário ou do programador, segundo conveniência.

#### **3.2 Classificações**

Os softwares em geral, e os programas didáticos não fogem à regra, possuem três módulos principais claramente definidos, a saber: a interface com o usuário (sistema de entrada e saída), o módulo que contém as informações necessárias para o programa (bases de dados) e o módulo referente à lógica (algoritmo) do programa em si [MAR 96].

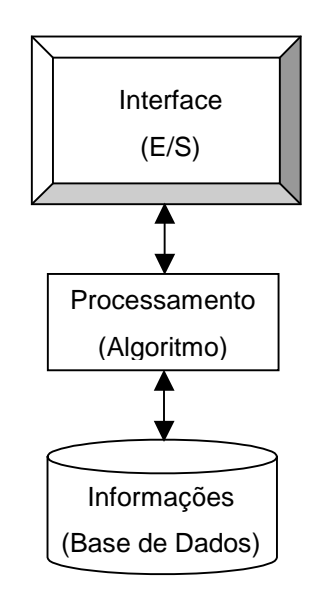

FIGURA 3.1 – Módulos que compõem um software

Na tentativa de definir com maior clareza o que seria considerado como sendo um software educativo Pere Marquès [MAR 96] estabeleceu uma classificação para os programas educativos (todos os programas criados com a finalidade específica de serem utilizados como meio didático) que transcendem os módulos principais citados acima. A primeira e mais abrangente classificação é a possibilidade de modificação do conteúdo. Nesta classificação os programas educativos são divididos em:

- Programas Fechados São aqueles onde o usuário não conta com a possibilidade de modificar um conteúdo previamente fornecido.
- Programas Abertos Proporcionam um esqueleto e uma estrutura na qual os educandos e educadores podem inserir conteúdos do seu interesse de maneira a facilitar sua adequação aos diversos contextos

educativos e possibilitar melhor tratamento com a diversidade de estudantes.

<span id="page-21-0"></span>Independente desta classificação, provavelmente a que proporciona categorias mais claras e úteis aos professores é a que leva em conta o grau de controle do programa sobre a atividade dos alunos e a estrutura de seu algoritmo, conforme pode ser observado na seqüência de acordo com a classificação de Marquès [MAR 96].

#### **3.2.1 Programas Tutoriais**

São programas que a partir de determinadas informações e mediante a realização de certas atividades previstas de antemão intencionam o uso de determinadas capacidades e o aprendizado ou o reforço de conhecimentos e/ou habilidades, sempre guiando, em maior ou menor nível, o trabalho dos alunos. Quando se limitam a propor exercícios de fixação sem explicações ou conceitos prévios são denominados "tutoriais de exercício".

Em qualquer caso são programas baseados nas proposições comportamentais do ensino, que comparam as respostas dos alunos com os padrões tidos como corretos, guiam a aprendizagem dos estudantes e facilitam a realização de práticas rotineiras e sua avaliação, em alguns casos uma avaliação negativa, gera uma nova série de exercícios. A partir de sua estrutura lógica se distinguem quatro categorias:

- Programas Lineares Apresentam ao aluno uma seqüência de informação e/ou exercícios (constante ou determinada aleatoriamente) independentemente das respostas estarem certas ou erradas. Herdeiros da instrução programada transformam o computador em uma máquina de ensinar transmissora de conhecimentos e adestradora de habilidades, o que pode tornar o programa com pouca interatividade e demorado para percorrer.
- Programas Ramificados Baseados inicialmente também em modelos comportamentais, seguem percursos pedagógicos diferentes segundo a avaliação das respostas dadas ou a decisão do aluno de se aprofundar mais em determinado tema. Oferecem maior interação e mais opções, mas a organização da matéria tende a estar menos dividida que nos programas lineares e exigem um esforço maior dos alunos. Pertencem a este grupo programas multinível, que estruturam os conteúdos em níveis de dificuldade e prevêem diversos caminhos.
- Ambientes Tutoriais Em geral inspirados em modelos pedagógicos cognitivistas, proporcionam aos alunos uma série de ferramentas de busca e processamento da informação que podem ser utilizadas livremente na construção das respostas para as perguntas do programa. Este é o caso dos ambientes de resolução de problemas, "*problem solving*", onde os estudantes conhecem parcialmente as informações necessárias para a solução do problema e têm que buscar a informação complementar aplicando regras, leis e operações para encontrar a solução. Em alguns casos, o programa não só confere a resposta como também avalia o caminho seguido na sua resolução.

<span id="page-22-0"></span>• Sistemas Tutoriais Especialistas – Como os Sistemas Tutores Inteligentes (*Intelligent Tutoring Systems*) que, desenvolvidos com técnicas de inteligência artificial e levando em consideração as teorias cognitivas sobre a aprendizagem, tendem a produzir um diálogo autêntico entre o estudante e o programa, pretendendo agir da maneira como faria um tutor humano: guiam os alunos passa a passo no processo de aprendizagem, analisam seu estilo de aprender e seus erros e proporcionam em cada caso a explicação ou o exercício mais conveniente.

#### **3.2.2 Bases de Dados**

Os programas desta categoria proporcionam os dados em um ambiente estático, segundo determinados critérios, e facilitam sua exploração e consulta seletiva. Podem ser empregados em diversas atividades como: selecionar dados relevantes para resolver problemas; analisar e relacionar dados; extrair conclusões; comprovar hipóteses entre outras. As perguntas normalmente formuladas aos alunos são do tipo: "Que característica tem este dado?", "Que dados existem com a característica X?" ou "Que dados existem com as características X e Y?".

As bases de dados podem ter uma estrutura hierárquica (se existem elementos subordinantes dos quais dependem elementos subordinados), relacional (se estão organizadas mediante fichas ou registros com a mesma estrutura e categoria) ou documental (se faz uso de descritores e sua finalidade é armazenar grandes volumes de informação documental, como revistas, ou periódicos). Independente da forma de organização da informação pode-se distinguir dois tipos:

- Bases de Dados Convencionais Tem a informação armazenada em arquivos, mapas ou gráficos, que o usuário pode recorrer segundo seu critério para recompilar informação.
- Bases de Dados tipo Sistema Especialista São bases de dados especializadas que recompilam toda a informação existente acerca de um tema concreto além de assessorar o usuário na busca de determinadas respostas.

#### **3.2.3 Simuladores**

Apresentam um modelo ou ambiente dinâmico (geralmente através de gráficos ou animações interativas) e facilitam sua exploração e modificação aos alunos, que podem realizar aprendizagens indutivas ou dedutivas mediante a observação e manipulação da estrutura subjacente, desta maneira pode-se descobrir os elementos do modelo, suas inter-relações, e podem tomar decisões e adquirir experiência direta diante de situações que dificilmente estariam acessíveis na realidade (controle de uma central nuclear, pilotagem de um avião, etc.). Alguns jogos também podem ser considerados simuladores, a margem de outras considerações sobre os valores que incorporam, facilitam o desenvolvimento dos reflexos, da percepção visual e da coordenação psicomotriz em geral, além de estimularem a capacidade de interpretação e a reação diante de uma situação real.

<span id="page-23-0"></span>Em qualquer caso possibilitam uma aprendizagem significativa por descobrimento e investigação, podem ser utilizados em tempo real ou em tempo acelerado, o simulador pode fazer perguntas do tipo: "O que acontece com o modelo se modifico a variável X?", "E se modificar o parâmetro de Y?". Pode-se diferenciar dois tipos de simuladores:

- Modelos Físico-Matemáticos Apresentam de maneira numérica ou gráfica uma realidade que tem leis representadas por um conjunto de equações determinísticas. Estão incluídos aqui os programas-laboratório, alguns traçadores de funções e os programas que, através de um conversor analógico-digital captam os dados analógicos de um fenômeno externo ao computador e apresentam na tela um modelo do fenômeno estudado ou informações e gráficos associados. Estes programas, às vezes, são utilizados por professores diante de uma classe para demonstrar ou ilustrar um conceito, facilitando, assim, a transmissão de informação aos alunos que, por sua vez, poderão revisar o tema através da utilização do programa.
- Ambientes Sociais Apresentam uma realidade regida por leis que não são totalmente deterministas. Aqui se incluem os jogos de estratégia e aventura, que exigem uma estratégia que se modifica ao longo do tempo.

#### **3.2.4 Construtores**

São programas que têm um ambiente programável. Fornecem ao usuário elementos simples com os quais podem construir elementos mais complexos ou ambientes. Desta maneira, potencializam a aprendizagem heurística e, de acordo com as teorias cognitivas, facilitam aos alunos a construção de sua própria aprendizagem, que surgirá através da reflexão que realizarão ao projetar programas e comprovar imediatamente, no momento da execução, a relevância de suas idéias. O processo de criação que realiza o aluno gera perguntas do tipo: "O que acontece se incluo ou elimino o elemento X?". Podese distinguir dois tipos de construtores:

- Construtores Específicos Põem a disposição dos estudantes uma série de mecanismos de atuação (geralmente na forma de ordens específicas) que lhes permite executar ações de um certo grau de complexidade através da construção de determinados ambientes, modelos ou estruturas e, de certa maneira, avançam no conhecimento de uma disciplina ou ambiente específico.
- Linguagens de Programação Oferecem "laboratórios simbólicos" nos quais se pode construir um número ilimitado de ambientes. Aqui, os alunos se transformam em professores do computador, além de que, com as interfaces convenientes, podem controlar pequenos robôs construídos com componentes convencionais, de modo que suas possibilidades educativas são ampliadas principalmente em campos tecnológicos. Assim, os alunos passam de um manejo abstrato dos conhecimentos com o computador para uma manipulação concreta e prática de um ambiente informatizado, que facilita a representação e compreensão do espaço e da previsão dos movimentos.

#### **3.2.5 Ferramentas**

<span id="page-24-0"></span>São programas que proporcionam um ambiente instrumental com o qual se facilita a realização de certos trabalhos gerais de tratamento da informação: escrever, organizar, desenhar, transmitir, captar dados, etc. Excluindo-se os softwares de autoria (que também poderiam se incluir no grupo de programas construtores), os mais utilizados são programas de uso geral que provêm do mundo trabalhista e, portanto, ficam fora da definição de software educativo. Não obstante, tem-se elaborado versões destes programas ditos "para crianças", que limitam suas possibilidades a favor de uma, nem sempre clara, facilidade de uso. De resto, muitas dessas versões são desnecessárias, já que o uso desses programas está cada vez mais simples e quando os estudantes necessitam utilizá-los o fazem com muita naturalidade. Os programas mais utilizados neste grupo são:

- Processadores de Texto São programas que, com a ajuda de uma impressora, transformam o computador em uma fabulosa máquina de escrever. No âmbito educativo deve-se fazer uma introdução gradual que pode principiar na instrução primária, permitindo que os alunos se familiarizem com o teclado e com o computador em geral, e substituir parcialmente o livro de redações por um disquete onde estão armazenados os trabalhos. Ao escrever com processadores de texto os estudantes podem concentrarse no conteúdo das redações e temas dos trabalhos, despreocupando-se com a caligrafia. Além disso, o corretor ortográfico que pode estar incorporado ajudará na revisão dos possíveis erros de ortografia antes de entregar o trabalho.
- Gestores de Bases de Dados Servem para gerar grandes sistemas de arquivo, já que permitem armazenar informação de maneira organizada e, posteriormente, recuperá-la e modificá-la. Entre as muitas atividades com valor educativo que se pode realizar estão as seguintes:
	- Revisar uma base de dados já construída para buscar determinadas informações e recuperá-las.
	- Recolher informação, estruturá-la e construir uma nova base de dados.
- Planilhas Eletrônicas São programas que transformam o computador em uma versátil e rápida calculadora programável, facilitando a organização de atividades que exigem muitos cálculos matemáticos. Entre as atividades didáticas que se pode realizar com as planilhas eletrônicas estão as seguintes:
	- Usar planilhas já programadas para a resolução de problemas de diversas naturezas, evitando, assim, a realização de pesados cálculos e economizando um tempo que pode ser dedicado a analisar os resultados dos problemas.
	- Programar uma nova planilha, o que exigirá um conhecimento prévio preciso do modelo matemático que será utilizado.
- Editores Gráficos São usados desde um ponto de vista instrumental para realizar desenhos até para a realização de trabalhos, murais, anúncios, etc, além de constituíremse em recurso idôneo para desenvolver parte do currículo de Educação Artística: desenho, composição artística, uso da cor, etc.
- <span id="page-25-0"></span>• Programas de Comunicação – São programas que permitem que computadores distantes (equipados com modem) comuniquem-se através das linhas telefônicas e possam enviar mensagens, gráficos, programas, etc. De uma perspectiva educativa, estes sistemas abrem um grande leque de atividades possíveis para os alunos, por exemplo:
	- Comunicar-se com outros companheiros e trocar informações.
	- Acessar bases de dados distantes para buscar determinadas informações.
- Programas de Experimentos Assistidos Através de variados instrumentos e conversores analógico-digitais, recupera-se dados sobre o comportamento das variáveis que incidem em determinados fenômenos. Posteriormente, com essas informações, pode-se construir tabelas e elaborar representações gráficas que representem relações significativas entre as variáveis estudadas.
- Linguagens e Sistemas de Autoria São programas que facilitam a elaboração de programas tutoriais aos professores que não dispõem de grandes conhecimentos em informática. Utilizam algumas poucas instruções básicas que podem ser aprendidas rapidamente. Alguns, inclusive, permitem controlar vídeos e facilitam a criação de gráficos e efeitos sonoros, de maneira que se possam gerar aplicações multimídia.

#### **3.3 Características do Software Educativo**

Partindo do princípio de que, pelo menos em um primeiro momento, não se pode desperdiçar tamanho potencial desse *background* de softwares educativos, torna-se necessário separar os programas bons dos ruins, e é com esta intenção que na obra *Comunicación Educativa y Nuevas Tecnologías*, citada por Marquès [MAR 98], são destacadas as principais características que devem ter um bom software educativo, para proporcionar sua facilidade de uso, eficácia e eficiência didática:

- Facilidade de uso Os programas devem ser fáceis de usar e intuitivos, de modo que professores e alunos possam utilizá-los imediatamente, sem a necessidade de um exaustivo estudo de manuais e tutoriais, porém não devem provocar ansiedade nos usuários.
- Capacidade de motivação As atividades dos programas devem despertar e manter a curiosidade dos educandos na temática do conteúdo. Também é conveniente que seja atrativo aos professores, animando-os ao uso.
- Relevância curricular Os conteúdos dos programas devem estar relacionados com os objetivos e conteúdos do currículo em vigor e/ou com as necessidades reais dos estudantes e professores.
- Versatilidade Os softwares educativos devem ser facilmente integráveis a outros meios didáticos e nos diferentes currículos, podendo adaptar-se às diferentes necessidades dos professores e alunos. Nesse sentido, convém que os materiais sejam programáveis e abertos, permitindo a modificação de alguns parâmetros (grau de dificuldade, tempo para as respostas, etc.) e a modificação dos conceitos nas bases de dados.
- Enfoque pedagógico atual As atividades dos programas deverão estar de acordo com as tendências pedagógicas atuais, para que seu uso em salas de aula provoque uma mudança metodológica neste sentido; para tanto convém considerar as teorias construtivistas e os princípios da aprendizagem significativa a fim de se almejar:
	- Uma contínua atividade intelectual do aluno. O educando deve se sentir construtor de sua aprendizagem mediante a interação com o conteúdo que o programa lhe proporciona e através da reorganização das suas estruturas de conhecimento.
	- Facilitar aprendizagens significativas para os estudantes a partir de seus conhecimentos prévios e que podem ser transferidos a outras situações.
	- Desenvolver as capacidades e as estruturas mentais dos alunos, especialmente o raciocínio, a reflexão crítica e a criatividade. Os programas devem evitar a simples memorização e devem oferecer contextos heurísticos onde, além de se compreender os conteúdos, se possa investigar e buscar novas relações.
	- Desenvolver atividades meta-cognitivas e estratégias de aprendizagem nos estudantes, mediante a reflexão sobre seus conhecimentos e os métodos utilizados por eles para pensar.
- Orientação direcionada aos alunos Em geral, esses materiais devem ser pensados mais para os alunos do que para os professores, possibilitando aos estudantes o controle sobre o conteúdo da aprendizagem e o auto controle de seu trabalho. Isto contribuirá para o desenvolvimento de suas habilidades de auto aprendizagem e proporcionará ferramentas cognitivas para que possam usar ao máximo seu próprio potencial de aquisição de conhecimentos.
- Módulos de avaliação Os programas devem incluir módulos de controle e avaliação das atividades dos estudantes, que proporcionem informações que permitam a continuidade dos trabalhos e dos processos cognitivos desenvolvidos pelos alunos (trabalhos realizados, atividades, nível de dificuldade, erros cometidos, caminhos tomados para resolver os problemas, etc.).
- Tecnologia avançada Intenciona-se, também, que os programas utilizem as crescentes potencialidades do computador e as tecnologias multimídia em geral.
- Diferencial no que diz respeito a outros materiais É conveniente que os programas tenham elementos diferenciadores de outras ferramentas didáticas, de maneira que o computador possa potencializar o processo de aprendizagem. O suposto investimento financeiro, intelectual e metodológico usado na elaboração de um programa só se justifica se o computador melhorar o que já existe.

No próximo capítulo, será abordado o sistema Gestor, o qual está inserido em duas das três formas de entender o binômio computadores e educação visto neste capítulo.

# **4 SISTEMA GESTOR**

<span id="page-27-0"></span>O sistema Gestor é um modelo de ensino/aprendizagem onde os professores e alunos utilizam uma série de materiais informatizados organizados dentro de uma estrutura. Essa estrutura é denominada Gestor Autor Multimídia para Educação – GAME e envolve características de:

- um ambiente de aprendizagem;
- um ambiente de ensino;
- uma linguagem de autor específica;
- um componente para criação de apresentações;
- uma base de dados que organiza as relações horizontais entre os materiais, a partir de conceitos fonte e conceitos relacionados.

A idéia inicial de um GAME era construir um simples livro eletrônico que proporcionaria ao estudante o documento básico da disciplina em formato digital e com as características úteis típicas desse tipo de programa: localização de textos, marcadores, possibilidade de notas, etc.

Como primeira melhoria ao livro eletrônico, planejou-se um sistema de buscas seletivas, onde um especialista (professor) pudesse reduzir a gama de coincidências textuais quando a busca por determinada palavra no texto fosse requisitada, de modo a facilitar o aprendizado por parte dos alunos que teriam seu estudo guiado segundo as metodologias didáticas definidas pelo professor.

Foi identificada, assim, a necessidade de se desenvolver uma aplicação específica, descartando-se outras (como por exemplo, *Toolbook*) existentes no mercado. Influenciou nesta decisão a constatação de que os materiais informatizados necessitavam também de um sistema de gestão que organizasse, de alguma maneira, sua utilização e, o que é mais importante, a consideração de que era necessário encontrar um modo alternativo de trabalho para o estudante que lhe facilitasse a aprendizagem, com compreensão dos conceitos e suas relações com uma assimilação estável, frente ao processo de memorização.

No ensino tradicional, é quase exclusivo o processo de memorização, e se supõe que nesse processo o esquecimento do conteúdo ministrado se dá em bem pouco tempo.

A partir deste contexto, começou a ser desenvolvido o que se chamou Gestor, que se apoia na definição de relações entre os diferentes componentes da informação e articula as relações por meio dos *conceitos* e das *buscas seletivas* como será visto no decorrer do capítulo. Na figura 4.1 pode-se observar o quadro de relações sobre a dualidade *unidade temática/conceito* que é o desenho conceitual do GAME. Esta definição surge da constatação de que o conhecimento não é construído mediante uma exposição seqüencial de conceitos, mas sim através de relações significativas estabelecidas em <span id="page-28-0"></span>diferentes planos que possibilitarão a consolidação muito mais eficiente da complexidade do conhecimento.

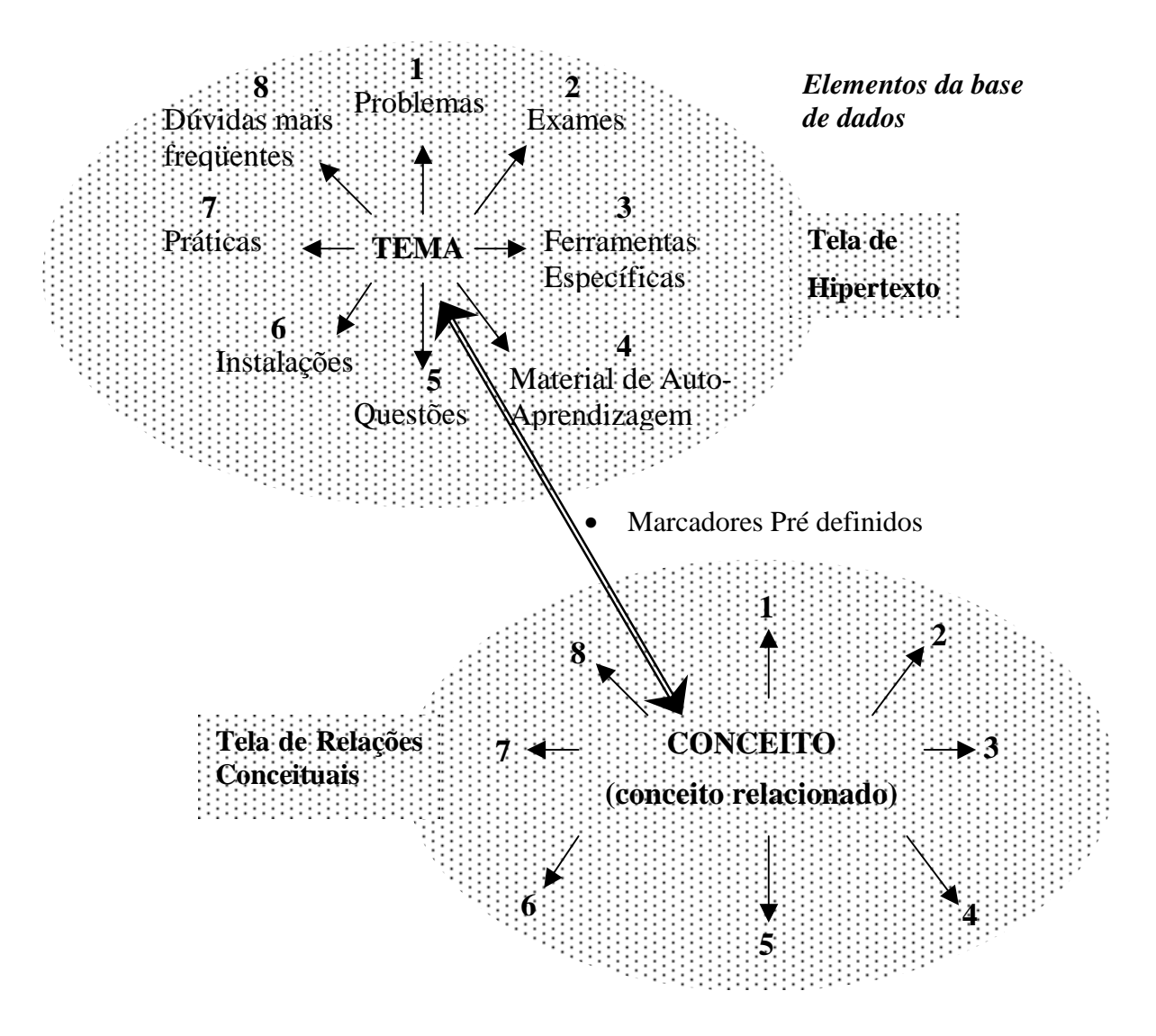

FIGURA 4.1 – Níveis de inter-relação dentro do Gestor

O objetivo da criação do Gestor foi construir um modelo didático que pudesse servir tanto para aulas expositivas do professor como para o aluno exercer a auto aprendizagem em seu próprio computador, já que o número de computadores pessoais próprios está crescendo rapidamente e, normalmente, a quantidade de computadores nas instituições de ensino é limitada e super utilizada. Nessa construção, foram levados em consideração alguns requisitos básicos e gerais:

- Arquitetura aberta compatível com outros recursos.
- Interoperabilidade com outros sistemas.
- Facilidade de uso.
- Facilidade, flexibilidade para adaptação/ampliação.
- Sistema centrado no usuário, neste caso: professor e estudante.
- Facilidade para incorporar qualquer elemento externo.
- Possibilidade de crescimento gradual e com contribuições e modificações "sob demanda" na construção dos materiais que compõem o ambiente.
- Desenho geral da interface de modo que seja intuitiva e com exploração muito simples por parte do usuário.

O sistema Gestor funciona em dois modos distintos:

- **Modo Usuário** permite o acesso aos diferentes componentes do sistema (material multimídia, ferramentas, problemas, questões, etc.). É o modo disponível aos estudantes no seu trabalho ou aos professores em uma classe expositiva.
- **Modo Autor** facilita aos professores a criação, a partir da base de dados geral, de materiais informatizados: Classes Unimídia, Hipertexto, Práticas de simulação, etc.

Basicamente, como um ambiente de aprendizagem, o Gestor inclui os seguintes elementos para a utilização do usuário:

- **O Hipertexto** elemento fundamental do Gestor, apresentado através da interface hipertextual do mesmo, a tela principal. São os conteúdos temáticos da disciplina em formato equivalente a um livro eletrônico, porém com um potencial muito maior, em função do sistema de conexões, através do qual relaciona-se todos os elementos, materiais e ferramentas disponíveis;
- **O Glossário** lista de conceitos que inclui, também, um sistema de buscas seletivas definidas pelo professor, em função dos seus critérios didáticos e para evitar que o estudante fique perdido ou desorientado no espaço hipertextual, e um primeiro nível de conexões, o nível elementar, dirigido aos estudantes novatos que enfrentam a disciplina pela primeira vez;
- **A Tela de Conceitos e Relações** onde se encontram as relações e as conexões dos conceitos com seus respectivos conceitos relacionados e com elementos ou materiais auxiliares que podem ser: exercícios, questões, exames, etc. As conexões estabelecidas neste local são mais amplas e correspondem a um nível superior ou mais experiente, que devem ser utilizadas por estudantes que conhecem a disciplina até um certo ponto e, portanto, não ficarão desorientados, e sim realizarão um estudo ou uma revisão muito mais estruturada e dinâmica, de caráter construtivista, mediante a interpretação de relações entre conceitos encontrados, que permitem estabelecer as hierarquias entre os mesmos e os correspondentes mapas conceituais que lhes ajudem a completarem sua própria estruturação do conhecimento.
- **Materiais auxiliares** divididos em dois grupos:
- <span id="page-30-0"></span>! **Materiais integrados (internos)** – de caráter algorítmico que são incluídos no programa mediante um sistema desenvolvido com a linguagem de autor que administra o conjunto e ficam incorporados à estrutura, como os problemas, questões, etc.
- ! **Materiais externos** que mantêm sua estrutura independente, sendo que o Gestor atua somente como um lançador do recurso, como as práticas de simulação, as unidades temáticas multimídia, as ferramentas, etc.

Todo esse conjunto pode ser utilizado no modo *Usuário*, o qual será utilizado pelos estudantes para sua auto aprendizagem.

Porém, seu grande potencial didático apoia-se em sua dualidade *unidade temática/conceitos* de apresentação dos conteúdos, e na *estrutura de conexões* entre todos os elementos disponíveis, a qual permite um aprofundamento diferente quando os estudantes se deparam com a disciplina pela primeira vez e quando já possuem alguma experiência prévia da mesma, podendo realizar uma revisão muito mais conceitual, baseando-se nas relações entre os conceitos, diretamente, ou através dos elementos relacionados com eles.

A chamada *linguagem de autor*, disponível no Gestor, permite ao professor trabalhar em modo *Autor*, organizando suas estruturas de conexões entre os diversos elementos que considere mais adequados em função do contexto, para que os estudantes possam extrair o máximo proveito da unidade educacional em questão. Essa estrutura de conexões é possível mediante a utilização de elementos adicionais:

- *a base de dados:* que contém os materiais digitalizados que serão utilizados (imagens, animações ou outros tipos de arquivos) e as relações entre os elementos da estrutura ou entre um mesmo ou diferentes elementos.
- *o Visor:* incorporado para agilizar a visualização dos materiais inseridos na base de dados e facilitar o uso dos elementos que irão ser empregados.

#### **4.1 Características do Programa**

O Gestor foi desenvolvido com o software Macromedia Director (ANEXO A). Utiliza 30 módulos (programas ou filmes, segundo a terminologia utilizada no Director) e um grupo de elementos (atores, na metáfora da aplicação) comuns, que são compartilhados. Possui ao todo cerca de 500 funções implementadas (entre *scripts* de filme, de quadro e de membro do elenco). Contém mais de 11.000 linhas de código e mais de 5 MB de imagens desenhadas especialmente para o programa (fundos, botões, efeitos, etc.). Quanto à base de dados, foram implementados diversos módulos que permitem a criação, edição, manipulação e visualização de conteúdos.

A base de dados utilizada é a V12-DBE (*V12 DataBase Engine*), que é uma poderosa ferramenta desenvolvida para o Director que permite o armazenamento, processamento e posterior recuperação de informações de qualquer tipo. Esta aplicação <span id="page-31-0"></span>acrescenta funcionalidade ao Director e o libera da carga de armazenar elementos como, por exemplo, as imagens, que ocupam muito espaço no disco rígido<sup>4</sup> se não são usadas com a preocupação de se evitar redundâncias. A base de dados V12 elimina as possíveis redundâncias, além de manipular itens distintos com ótima velocidade, pelo fato de seu projeto ter-se preocupado com a otimização das operações com registros, tornando, assim, a aplicação mais rápida e com melhor eficiência.

O modelo de banco de dados adotado para o Gestor foi o relacional, que apesar de parecer, a princípio, mais complexo e de mais difícil utilização, evita a duplicação de informação (ocupando, portanto, menos espaço) e torna mais fácil sua atualização e manutenção. Esta política pôde ser comprovada através da tabela de fórmulas onde não são armazenadas imagens, somente uma referência. A imagem fica armazenada na tabela de imagens, assim, a modificação de uma imagem ocasiona a atualização de todas as referências a esta imagem que foi alterada. Estratégia semelhante pode ser observada na organização de problemas e questões. Não existe uma grande tabela com todos os elementos que possam haver em um problema (ou questão), ao invés disso, existe uma tabela "indice" e todos os elementos têm sua própria tabela, evitando assim, o desperdício de espaço que seria definir um tabela para todos os elementos possíveis em um problema ou questão, quando somente uns poucos estivessem definidos.

A base de dados armazena, praticamente, todos os recursos (imagens, elementos dos problemas e questões, conexões, etc.), ou, pelo menos, suas referências, no caso de não serem elementos próprios do Director (aplicações externas, práticas com outros programas, vídeos, etc.) que o autor utiliza em suas apresentações. São 38 tabelas e um total de 121 campos de dados do tipo Inteiro, Texto e Mídia (imagem e som). O texto principal do tema não é colocado na base de dados, pois a V12-DBE não suporta o armazenamento de textos em formato RTF que sejam extensos. Assim, para contornar essa importante limitação, foi definido que o texto principal de cada tema fique armazenado no filme do Director.

Foi desenvolvido para o Gestor um módulo chamado "Visor de elementos", que permite a visualização rápida e a busca de imagens e texto segundo certas características (palavras chave associadas, conceitos relacionados ou referências). Este módulo objetiva potencializar a reusabilidade dos diferentes materiais armazenados ou referenciados na base de dados.

#### **4.2 Elementos do Gestor**

<u>.</u>

A interface do Gestor será detalhada no capítulo 5, porém, torna-se necessário agora uma explanação sobre os diversos elementos encontrados no modo Autor.

<sup>4</sup> Também conhecido como Winchester ou Hard Disc. É uma unidade compacta de disco, de alta capacidade que normalmente é interna a um sistema de computador e mantém todos os dados que necessitam de armazenamento de longa duração.

<span id="page-32-0"></span>As opções mostradas na figura 4.2 serão comentadas se mostrarem alguma característica específica.

No menu "*Edición*" (1) existe a opção para modificar um marcador (busca) previamente definido. As opções "*autor*" (2) e "*usuario*" (3) do menu "*Modo*" permitem a distinção entre a pessoa autorizada (modo Autor) para construir e modificar o conjunto de uma unidade temática, e quem pode utilizar o documento como usuário, sem a capacidade de modificar suas características estruturais.

As opções "*herramientas*" (4) e "*aplicaciones*" (5) do menu "*Ventana*" permitem, a primeira delas, mostrar a paleta de ferramentas que será descrita a seguir, e a opção "*aplicaciones*" permite modificar os ícones verdes padrão localizados na parte inferior (fig. 4.3) por outros característicos das aplicações que serão utilizadas. Essas aplicações e seus ícones são incorporadas através da janela mostrada na figura 4.4 que surge ao selecionar-se a opção "*aplicaciones*".

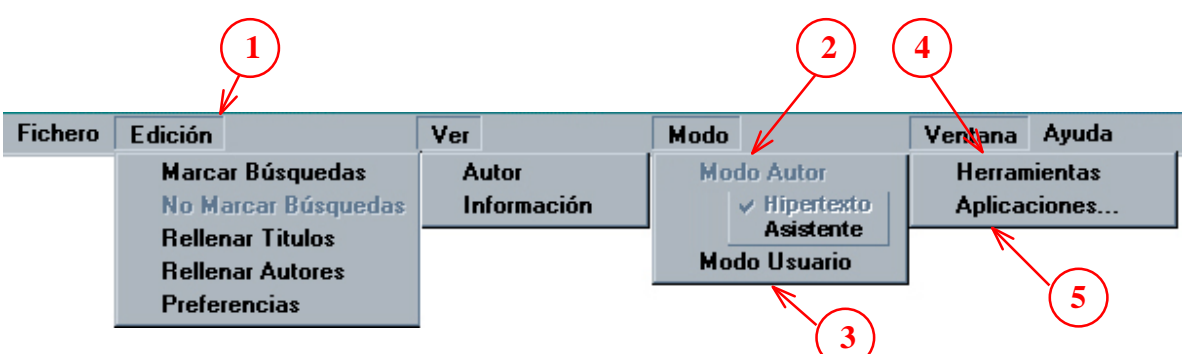

FIGURA 4.2 – Menus de caráter geral

<span id="page-33-0"></span>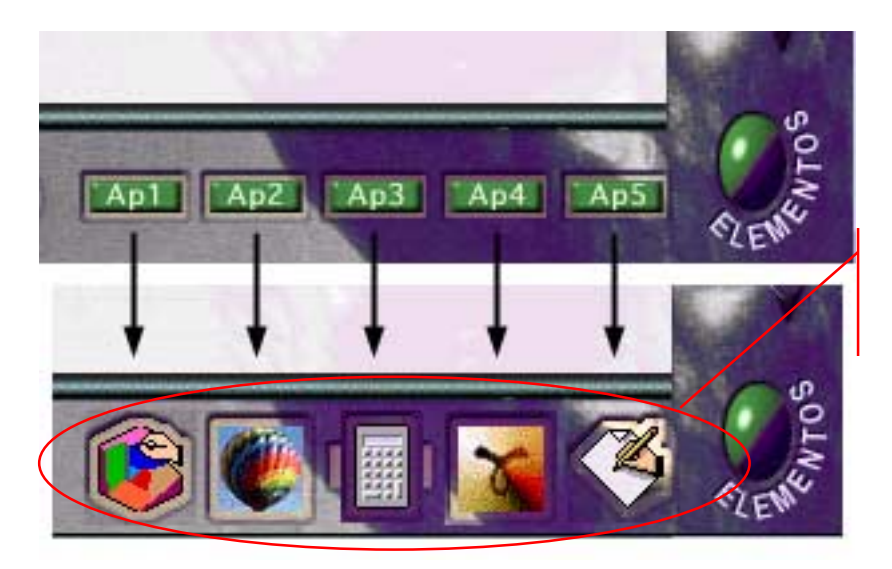

Botões inferiores para acessar aplicações

FIGURA 4.3 – Situação dos botões de lançamento de aplicações FONTE: TURÉGANO [TUR 00]

Nesta janela pode-se selecionar um ícone e estabelecer o caminho do arquivo da aplicação ou do seu respectivo atalho<sup>5</sup> ou arquivo de lote<sup>6</sup>.

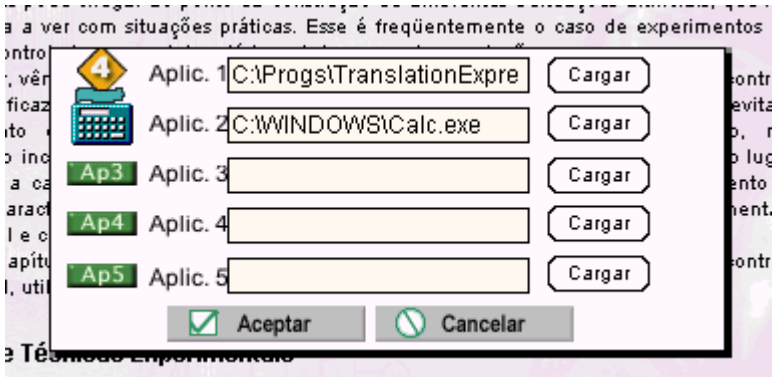

FIGURA 4.4 – Janela de definição de aplicações FONTE: TURÉGANO [TUR 00]

1

<sup>&</sup>lt;sup>5</sup> Arquivo que indica o caminho de outro arquivo chamado alvo. Normalmente possui uma representação gráfica (ícone).

<sup>6</sup> Tipo de arquivo executável que armazena uma seqüência de comandos do sistema; quando ativado executa todos esses comandos automaticamente.

<span id="page-34-0"></span>Pelo fato de não ser possível definir os caminhos no computador do usuário, a opção disponível é criar um diretório (pasta) com o nome "aplicações" ou "recursos", como será visto no capítulo 6, contendo os ícones de lançamento das aplicações selecionadas que, evidentemente, deverão estar previamente instaladas, pois serão fornecidas aquelas que são específicas da disciplina e não as de propósito geral.

#### **4.2.2 A paleta de ferramentas**

A fig. 4.5 mostra a paleta de ferramentas. Suas funções são definidas por seções. Na primeira seção se agrupam aqueles botões que iniciam ações de importação de elementos previamente digitalizados:

1) Importação de textos nos formatos RTF ou PDF (com o limite imposto pelo Director de umas vinte e duas páginas). Os textos RTF podem ser modificados sobre a tela do próprio Gestor, clicando o botão de edição que aparece na terceira seção da paleta (fig. 4.5, item 1). A versão 8.0 do Director possui um editor controlado através da linguagem Lingo (ANEXO A) que é suficientemente eficaz para atuar diretamente sobre a tela, o que não acontecia com versões anteriores.

O professor pode, assim, corrigir eventuais erros de importação, como falhas inerentes ao tratamento de texto utilizado para criar o RTF original. A importação mantém a fonte, o estilo, a cor e o tamanho do texto.

No modo Autor, com a função de edição, pode-se introduzir modificações, ampliando ou reduzindo o conteúdo, mas isso terá um efeito sobre as imagens e marcadores, conforme será comentado mais adiante.

Uma limitação da atual versão do Gestor é que, em razão do tamanho dos arquivos de texto possíveis de manipular com a base de dados V12, os textos são incorporados em uma tela — palco — do Director, sendo substituídos por uma nova importação. Quando se necessita ampliar significativamente um dos textos, o procedimento mais rápido é importar o texto novamente com as alterações incluídas. Para evitar isso, será necessário adaptar, em futuras versões do Gestor, uma função "pegar texto" em uma posição qualquer do início.

<span id="page-35-0"></span>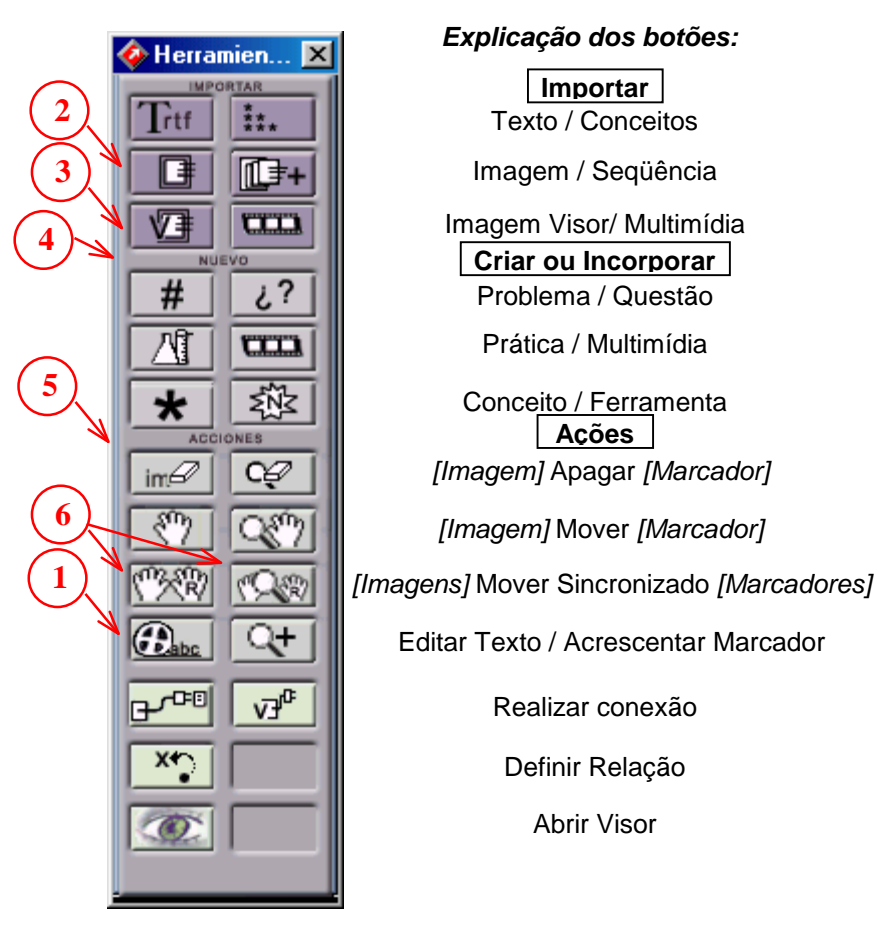

FIGURA 4.5 – Paleta de Ferramentas do Autor FONTE: TURÉGANO [TUR 00]

2) Importação de imagens com quatro modalidades diferentes. É sabido que somente aplicações que incorporam a linguagem *Postscript* da Adobe, como o Adobe Acrobat, podem manipular texto e imagens como sendo uma mesma coisa. Para tanto, o Postscript realiza uma conversão e tratamento da informação em cada pixel<sup>7</sup> da tela. Este sistema tem indiscutíveis vantagens para uma série de objetivos, como a impressão, e também alguns inconvenientes, como a lentidão. Esta característica obriga a manipular de maneira independente texto e imagens ou outras mídias, o que exige um trabalho muito elaborado, que é executado pelo programa desenvolvido em Lingo. Considerando o que foi explicado acima, as modalidade de importação são:

> ! Importação de uma imagem isolada de um arquivo: Clicando o botão de importação de imagens (fig. 4.5 item 2) aparece a janela de navegação própria do sistema operacional, de modo que o Autor pode selecionar uma imagem de um arquivo previamente preparado. A imagem aparece

1

<sup>&</sup>lt;sup>7</sup> Também conhecido como Elemento de Imagem. É a menor unidade ou ponto de um monitor de vídeo cuja cor ou brilho pode ser controlado.
sobre a tela e, de acordo com as especificações assinaladas acima o autor decide sua posição. Posteriormente, poderá movê-la através do botão correspondente na paleta de ferramentas. Esta imagem e sua posição ficam armazenadas na base de dados.

! Importação de uma série de imagens (fig. 4.5 item 3): Funciona como no caso anterior, porém com a possibilidade de selecionar imagens sucessivas que serão vistas sob demanda (fig. 4.6).

Esta importação tem dois objetivos: Por um lado, permite incorporar não apenas uma, mas várias imagens que o autor considere pertinentes ao conteúdo em questão. No traçado de um gráfico, por exemplo, pode-se mostrar as várias etapas em seqüência. Por outro lado, permite introduzir um botão lançador de uma imagem quando o autor considera que a imagem em si ocupa espaço demasiado na tela e prefere que não apareça diretamente no texto. Um desses botões aparece na figura 4.6. Outra situação onde se recomenda utilizar botões lançadores é quando existe uma figura muito próxima de outra na tela.

Esta modalidade abrange também outras funções: introduz de maneira intuitiva a metáfora do objeto lançador, que permitirá que botões e objetos lancem elementos auxiliares ou diversas mídias. Permite também introduzir critérios de exibição adequados a cada estilo e não tem a restrição de o tamanho da imagem ser no máximo do tamanho da tela.

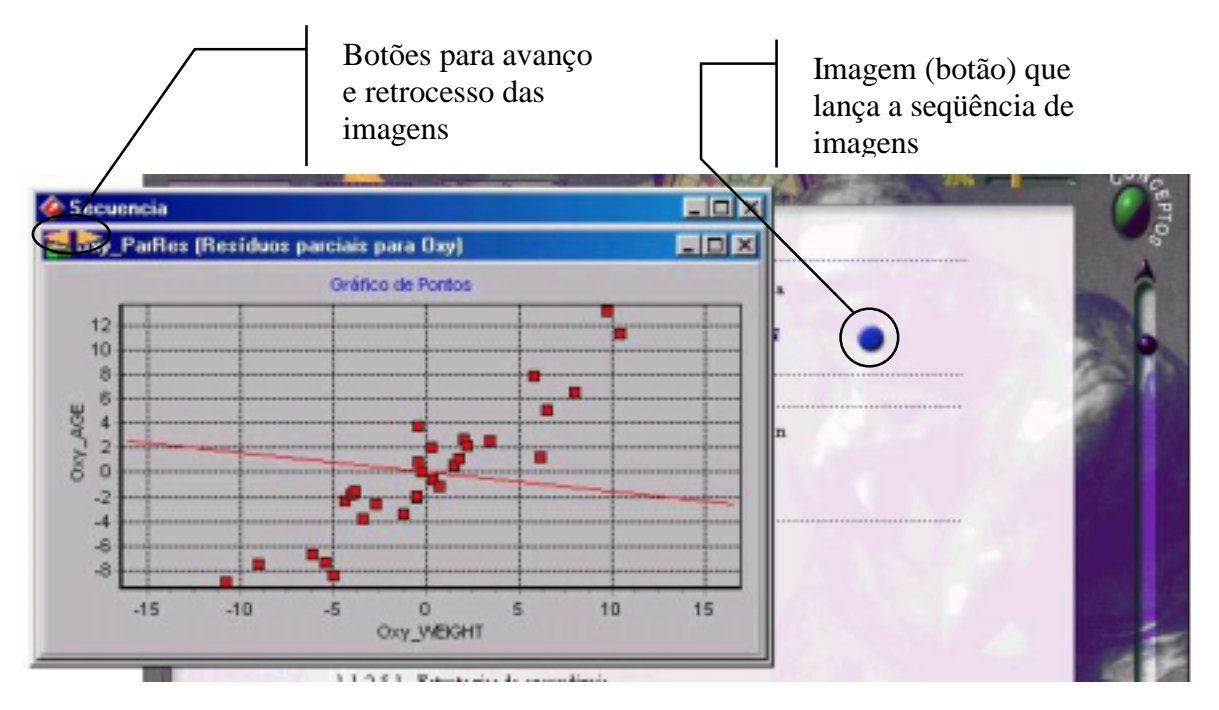

FIGURA 4.6 – Seqüência de imagens na tela hipertextual

Os outros modos de importação coincidem com os anteriores, mas substituem a localização dos arquivos de imagens por imagens arrastadas a partir do Visor, que é um módulo complementar que será comentado no decorrer do texto.

3. Importação de vídeo com diversos formatos e de animações Quick Time.

4. Abaixo do rótulo "*NUEVO*" (fig. 4.5 item 4) aparece um conjunto de seis botões cuja função é criar um conjunto de material auxiliar, cuja construção será vista mais adiante. Nesta categoria estão incluídos os problemas e as questões, podendo ser ampliados com outros. Um dos aspectos característicos desses materiais é que são integrados como registros na base de dados.

5. Além disso, pode-se introduzir na base de dados a localização de outros materiais que poderão ser conectados, quando o Autor desejar, com diferentes componentes da arquitetura GAME, em conexões ponto a ponto ou para serem lançados como aplicações ou documentos. Todo esse processo ocorre com a flexibilidade que foi definida como uma das exigências do ambiente de Autor: caráter gradual no processo e suscetível a adaptações e modificações.

Os possíveis componentes que podem ser acessados na paleta são: práticas, filmes multimídia, conceitos e ferramentas já incluídas, que podem ser acessadas através dos botões inferiores (fig. 4.3), ou não, já que cumprem função distinta: umas são acessadas através de conexões ponto a ponto e outras estão disponíveis a qualquer momento, bastando clicar o botão correspondente na parte inferior da tela. Sua definição é feita através de uma janela como a que pode ser vista na fig. 4.7, que aparece ao clicar-se no botão correspondente, neste caso, o de práticas.

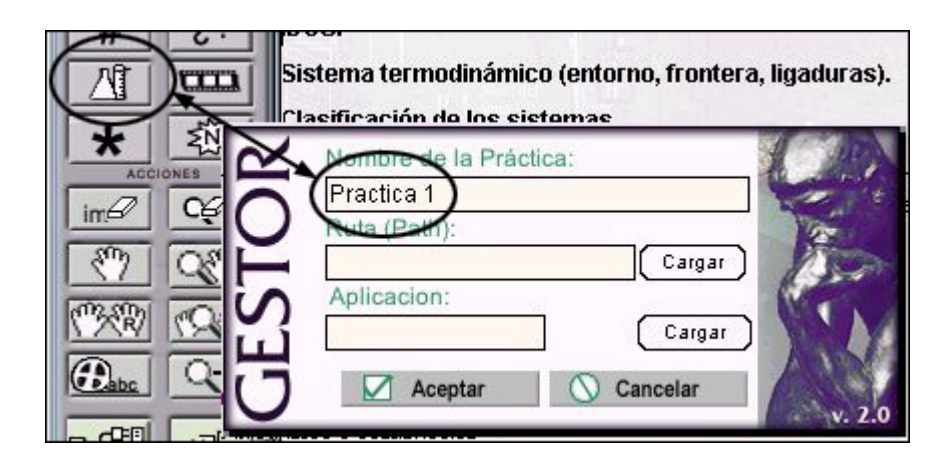

FIGURA 4.7 – Janela para introduzir materiais auxiliares externos FONTE: TURÉGANO [TUR 00]

6. A série de botões que aparecem no terceiro bloco (fig. 4.5 item 5) incluem o que se pode chamar de ações em um documento do Gestor. São:

- ! apagar uma imagem;
- ! apagar um marcador;
- **n** mover uma imagem ou um marcador.

Conforme já mencionado, a base de dados não armazena somente os objetos, armazena também a localização de elementos (por exemplo, marcadores e imagens ou outros documentos) dentro do hipertexto, ou outros elementos gerados em modo Autor, como problemas e questões. Por diversas razões pode ser necessário executar o procedimento descrito de maneira individualizada na tela (seja um botão, uma imagem ou uma seta indicadora de marcador).

Porém, quando se altera o conteúdo textual de algumas linhas, torna-se necessário ajustar a posição de todos os elementos não textuais existentes no hipertexto. Os objetos que são incorporados no texto ficam como uma camada superior. Para executar a operação de ajuste da posição de todos os objetos de uma vez só, estão definidos dois botões (fig. 4.5 item 6) que permitem arrastar não apenas um objeto, mas todos os que estão localizados em posições mais avançadas no texto.

- 7. Outras ações previstas são:
- Editar o texto.
- ! Criar uma busca seletiva (através do sistema de marcadores).
- ! Estabelecer uma conexão ponto a ponto. O processo é similar ao de definir uma seqüência de imagens: Ao ser clicado o botão, surge um diálogo para definir-se o tipo de elemento que será lançado; após isso deve-se definir o objeto (botão) que, quando clicado, lançará o material escolhido, em seguida o software solicita a indicação do material escolhido para ser lançado.
- ! Definir uma relação entre conceitos ou entre conceito e objeto.
- ! Abrir o módulo denominado Visor em uma janela auxiliar. Esta ferramenta permite manipular objetos da base de dados, fundamentalmente imagens, de maneira que se possa atribuir-lhe um nome e palavras (palavra chave) para sua localização dentro da base de dados.

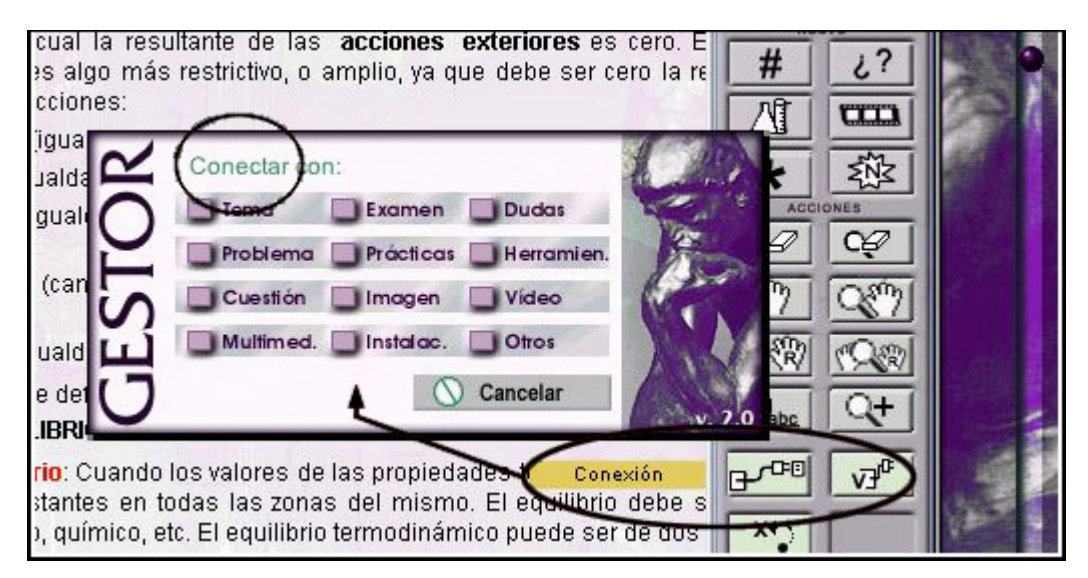

FIGURA 4.8 – Janela para a conexão ponto a ponto de um conceito em um tema do Gestor

FONTE: TURÉGANO [TUR 00]

### **4.2.3 O Glossário**

Um glossário é, em princípio, uma lista de definições, porém, no Gestor, o glossário é muito mais poderoso, visto que, além de proporcionar as definições próprias de um glossário típico, apresenta outras características, como a capacidade de permitir ao professor o estabelecimento de conexões de um conceito com materiais auxiliares, acrescentar ou eliminar tanto conceitos como marcadores, incorporar outras mídias, etc. As figuras 4.9 e 4.10 mostram as características de estabelecimento de marcadores e incorporação de novas mídias.

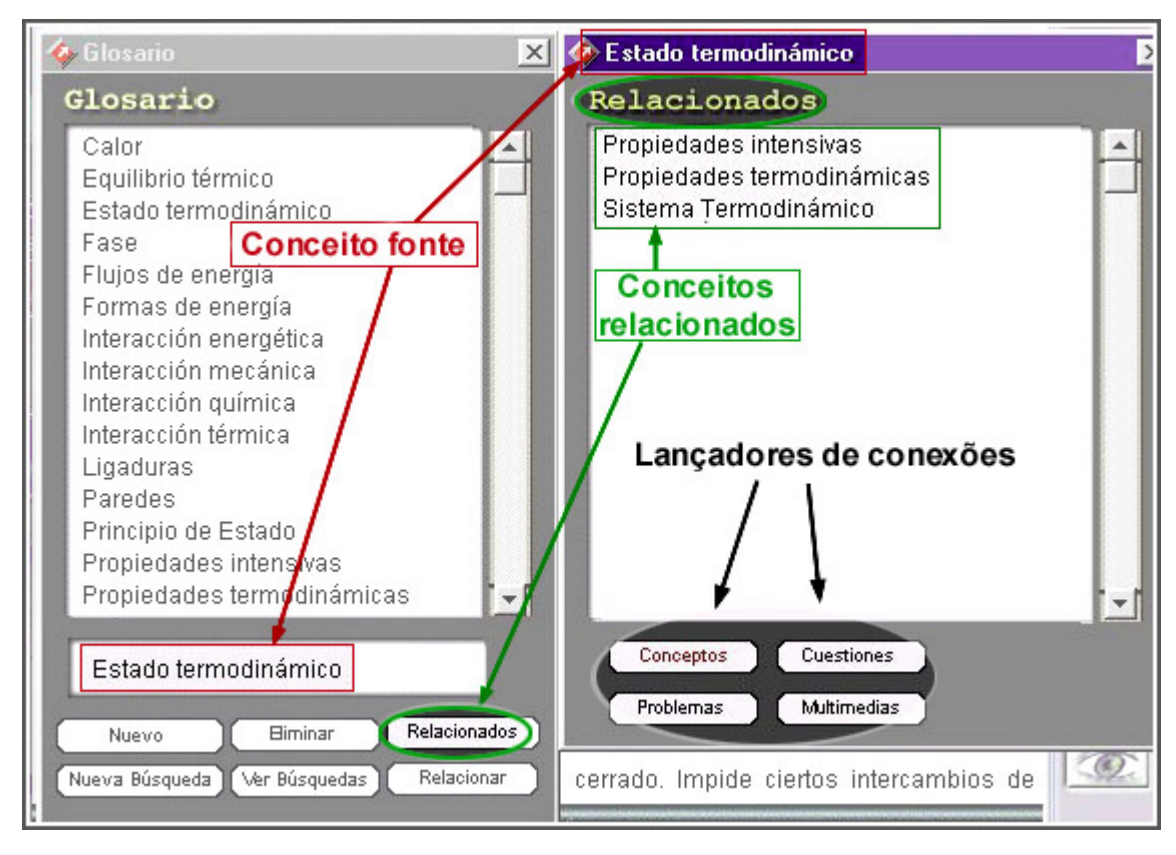

FIGURA 4.10 – Incorporação de mídias aos conceitos do glossário FIGURA 4.9 – Glossário e conceitos relacionados no Gestor FONTE: TURÉGANO [TUR 00]

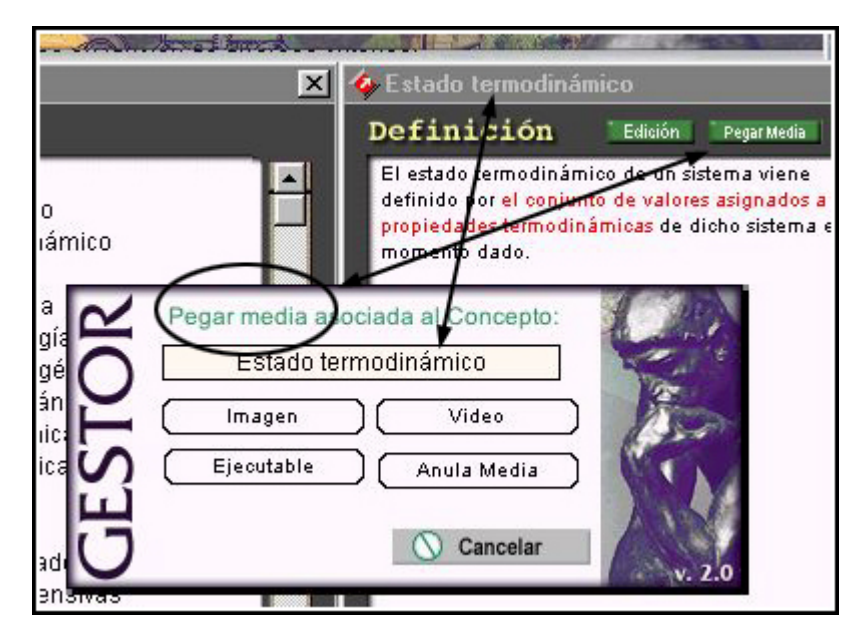

FIGURA 4.10 – Incorporação de mídias aos conceitos do glossário FONTE: TURÉGANO [TUR 00]

Foi criado um sistema de buscas seletivas (através dos marcadores) com o objetivo de resolver as dificuldades de uma busca convencional, que pode resultar em numerosos e ineficazes encontros, ou de uma busca com critérios, que é melhor que a convencional, porém só é indicada para especialistas que conhecem bem a matéria e sabem exatamente o que querem encontrar, tornando-se inviável para quem está iniciando o estudo da disciplina.

Assim, o esquema de buscas seletivas, que é definido no glossário, estabelece um certo caráter de exploração, com o sistema tendo o controle da estrutura da informação. Além disso, o controle dessas buscas não segue nenhuma regra semântica, já que são definidas previamente pelo professor, o qual estabelece as opções de busca para cada conceito a partir de seus critérios de caráter exclusivamente didático.

Após ter definido as informações que considera relevante para os estudantes, o professor pode acrescentar ou eliminar uma determinada posição de marcador (resultados da busca) com grande facilidade. Essa característica é muito importante, já que permite reproduzir a filosofia de cada professor a cada contexto. A autor também pode usar essa característica para acrescentar buscas gradualmente à medida que o aluno avança no conteúdo ou modificar o esquema em cada novo curso, em função da experiência precedente.

Tendo selecionado um conceito da lista (ver fig. 4.9) o professor pode realizar diversas tarefas:

- ! Modificar o conteúdo de cada definição, seja mediante uma importação dos conceitos modificados, seja editando o texto da mesma forma como é feito na tela hipertextual da unidade temática;
- ! Identificar conceitos relacionados com o selecionado, acrescentando ou eliminando conceitos. Para tanto, deve-se analisar como quer que seja a estrutura de relações — completa ou parcial — para adaptá-las segundo a aplicação;
- ! Acrescentar ou eliminar algum conceito da lista incorporada;
- ! Incorporar diversas mídias (ver fig. 4.10), que completarão a apresentação do conceito segundo o critério do professor;
- ! Definir novos marcadores para a busca seletiva de um conceito ou eliminar algum já existente (o sistema permite que se definam mais de um marcador para a mesma busca).

Este glossário interativo com as opções de busca e conteúdos que possui, é considerado muito importante dentro da estrutura do Gestor, de forma que se pode acessar seu conteúdo a partir de qualquer elemento.

### **4.2.4 A tela de Conceitos e Relações**

É um dos componentes fundamentais do Gestor, pois é nela que se pode observar a dualidade Unidade Temática / Conceitos, e é onde se estabelecem as conexões entre os conceitos e os materiais auxiliares adicionais. A aparência da tela pode ser vista na figura 4.11. Dela merecem ser destacados alguns componentes por sua operatividade, seja em modo Autor ou em modo Usuário.

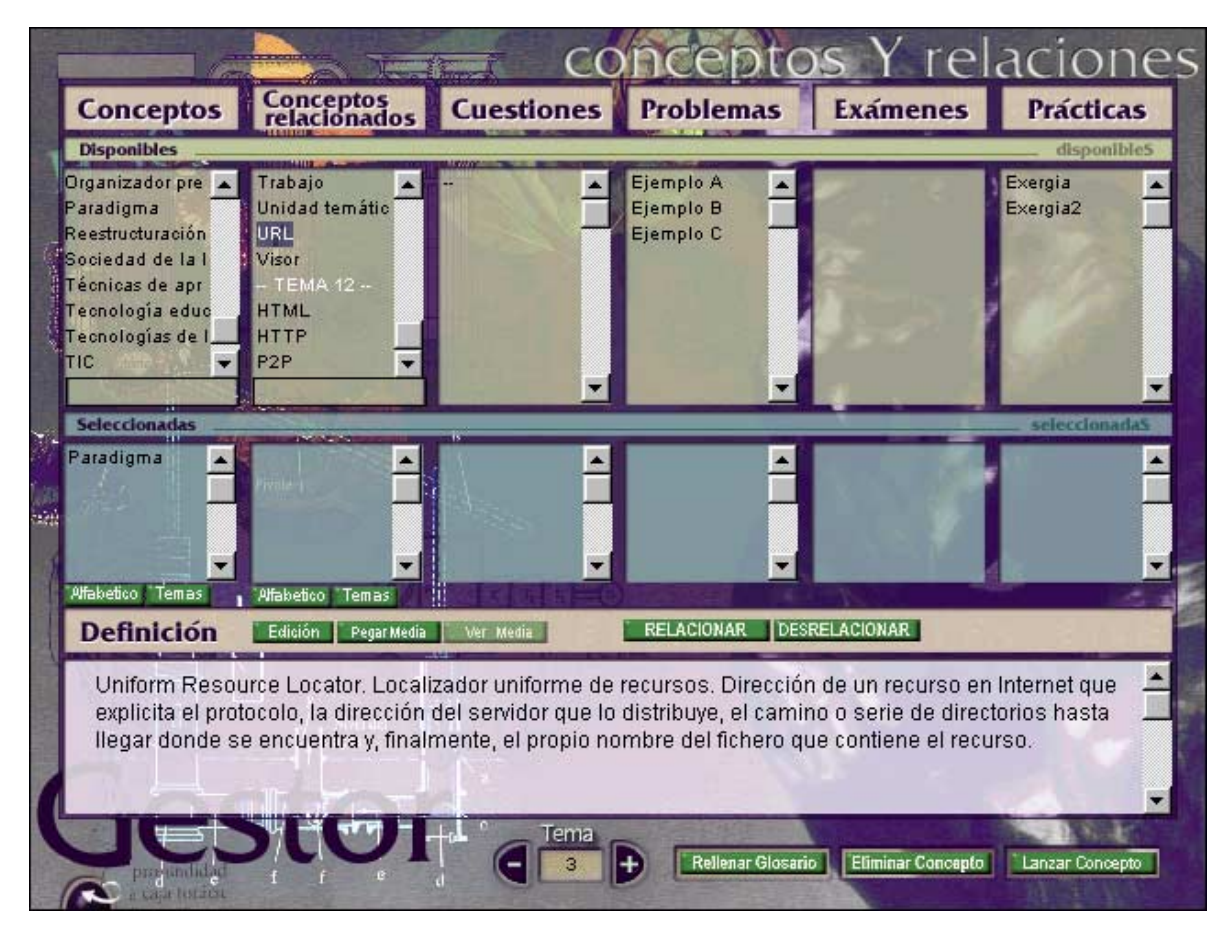

FIGURA 4.11 – Tela de Conceitos e Relações

Em modo Autor, segue-se a filosofia do resto do sistema, ou seja, é facilitada a máxima flexibilidade quanto a trocas na estrutura de relações estabelecidas. Através de cliques em botões, o professor pode acrescentar ou eliminar uma determinada relação entre conceitos, ou entre um conceito e diferentes materiais auxiliares.

A divisão em diversas colunas busca facilitar a visualização das relações estabelecidas. Desse modo, com um clique em um dos conceitos ou mediante sua digitação no campo apropriado, todos os conceitos interrelacionados ficam destacados em vermelho. Com um duplo clique, o conceito é copiado para sua respectiva coluna inferior, juntamente com todos os conceitos com ele relacionados, facilitando a percepção dos itens.

Clicando-se em qualquer dos elementos das colunas, a informação relativa ao mesmo é mostrada no quadro de texto na parte inferior da tela. Pode ser o enunciado de um problema ou questão, o documento completo no caso de um exame, a definição do conceito, etc., permitindo, assim, que o professor verifique o texto e faça correções, se achar necessário.

### **4.2.5 O Visor**

A princípio, o módulo Visor não havia sido planejado no Gestor, porém, a partir das primeiras montagens de unidades temáticas foi percebida a falta de algum elemento que permitisse a visualização dos recursos gráficos armazenados na base de dados. Os objetivos desse módulo seriam:

- ! Organizar os arquivos de imagens, podendo modificar suas referencias.
- ! Revisá-los de forma ágil para localizar recursos que pudessem ser reutilizados.
- ! Modificar as imagens (ou os recursos incorporados em geral), quando fossem detectados erros.
- ! Modificar algum conteúdo preexistente para sua utilização em algum outro lugar sob um nome diferente.

Com isso, mediante seu emprego no processo de incorporação de imagens (ou recursos):

- ! Pode-se arrastar uma imagem de uma posição definida na tela dentro da unidade.
- ! Pode-se estabelecer uma seqüência de imagens de forma simples através de um procedimento semelhante ao anterior.
- ! Pode-se incorporar, de forma automática, uma imagem, ou toda uma seqüência que se encontre em um determinado arquivo.

A tela do Visor, com todas as características mencionadas, está na fig. 4.12. Nela se pode observar uma série de registros destinados a facilitar o trabalho de classificação e procura por um determinado arquivo e o conjunto de botões que proporcionam uma série de funções.

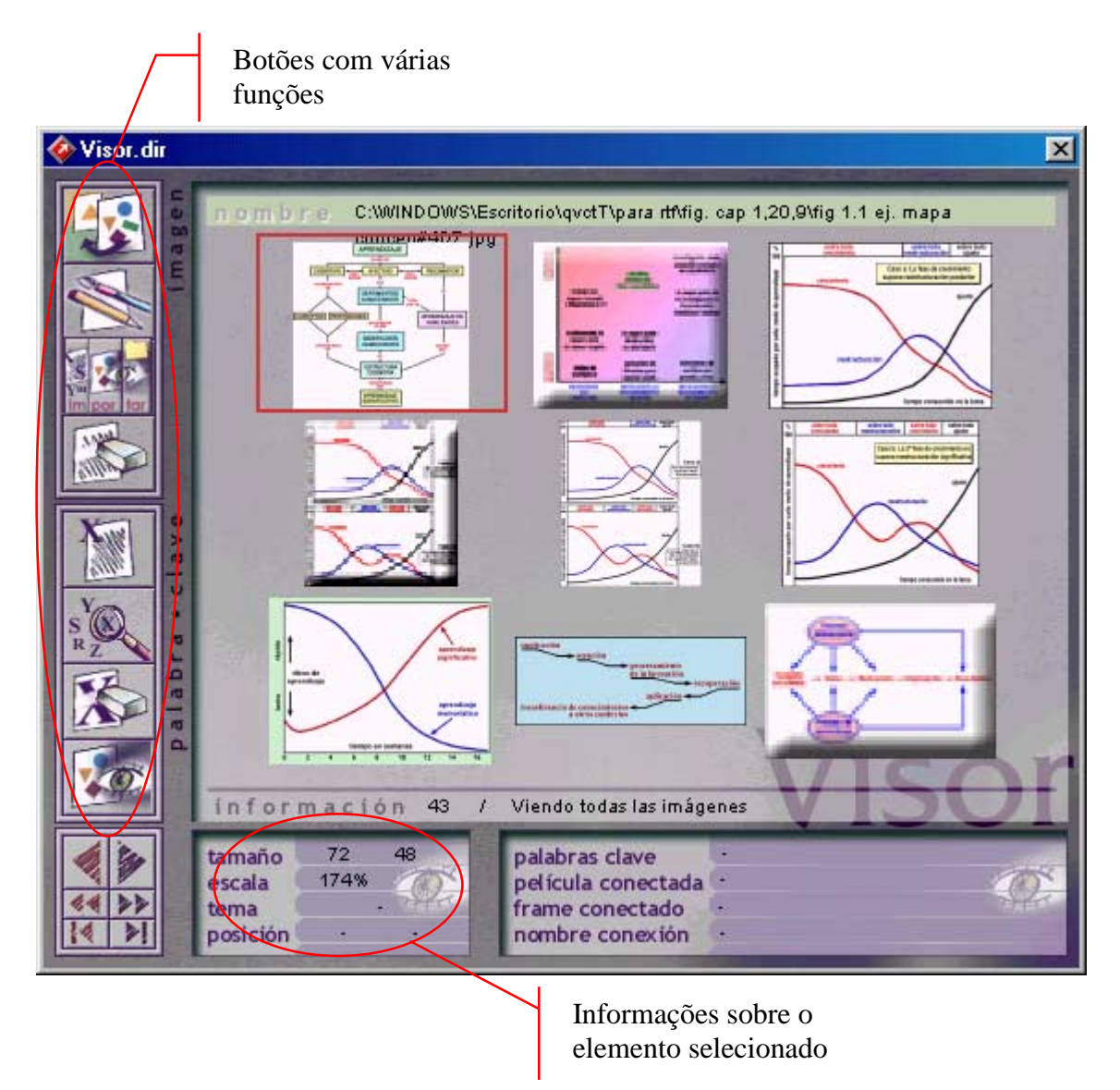

FIGURA 4.12 – Ferramenta de apoio, Visor

### **4.2.6 Hipertexto: Tela hipertextual**

O procedimento para construir o hipertexto no modo Autor fica definido quanto às suas etapas nos seis primeiros passos isolados na figura 4.13 que será comentada a seguir. A estrutura de um hipertexto fica fortalecida em função das conexões no "hiperespaço" que se define através delas. Estas conexões estabelecem que um botão ou um ícone pode levar:

- ! a uma outra posição do tema;
- a um outro tema;
- ! a um elemento auxiliar do Gestor (um problema, uma prática, etc.);
- ! a uma aplicação (por exemplo, Excel);
- ! a um documento gerado com uma aplicação (por exemplo, um documento construído no Excel).

Com isso pode-se desenvolver numerosas perspectivas de análise de um determinado conhecimento. Justamente pela facilidade encontrada no estabelecimento de conexões, a primeira tentação é estabelecer uma grande rede de conexões entre as partes do tema, exemplos, etc., já que o professor, sendo especialista na matéria, percebe com facilidade todas as aproximações possíveis. Porém, para o estudante, esse excesso de informações acaba gerando uma sobrecarga cognitiva extremamente negativa.

Do mesmo modo, pode-se produzir uma desorientação em função da complexidade das conexões. O Gestor tem dois mecanismos de proteção para esses problemas. Por um lado, ao se estabelecer conexões ponto a ponto com retorno ao ponto de partida, não fica fácil estender-se no hiperespaço de conexões complexas. Por outro lado, a transposição que se faz do uso dos mapas conceituais, através da relação entre conceitos, permite manter o nível de conexões em um contexto de conhecimento bem definido e tão limitado quanto se queira.

### **4.3 Processo de Informatização de uma Disciplina**

O trabalho em modo autor permite ao professor adequar os conteúdos tanto do ambiente de aprendizagem, como do ambiente de ensino às peculiaridades derivadas do contexto (tempo, tipo de estudantes: nível prévio, carga de trabalho, etc.), a seu estilo pessoal, quando os materiais são compartilhados entre vários professores. Para se poder informatizar com eficiência algum curso, supõe-se um esforço considerável e se deve ter em mente os seguintes pressupostos:

- Existem materiais prévios desenvolvidos com suporte eletrônico (conteúdos analógicos digitalizados), sejam imagens, textos, aplicações com caráter específico (de desenvolvimento próprio ou comerciais), etc.
- Não há uma condição de tempo predefinida ou, se existe, corresponde a mais de um curso.
- Existe a possibilidade de colaboração entre vários professores.

Com esses pressupostos, o processo de informatização tem uma alta probabilidade de se desenvolver satisfatoriamente. Este processo, que pode ser visualizado na fig. 4.13, deve estar continuamente se transformando, pois uma disciplina informatizada não pode ser estática em sua forma e conteúdo.

# *Montagem de uma unidade*

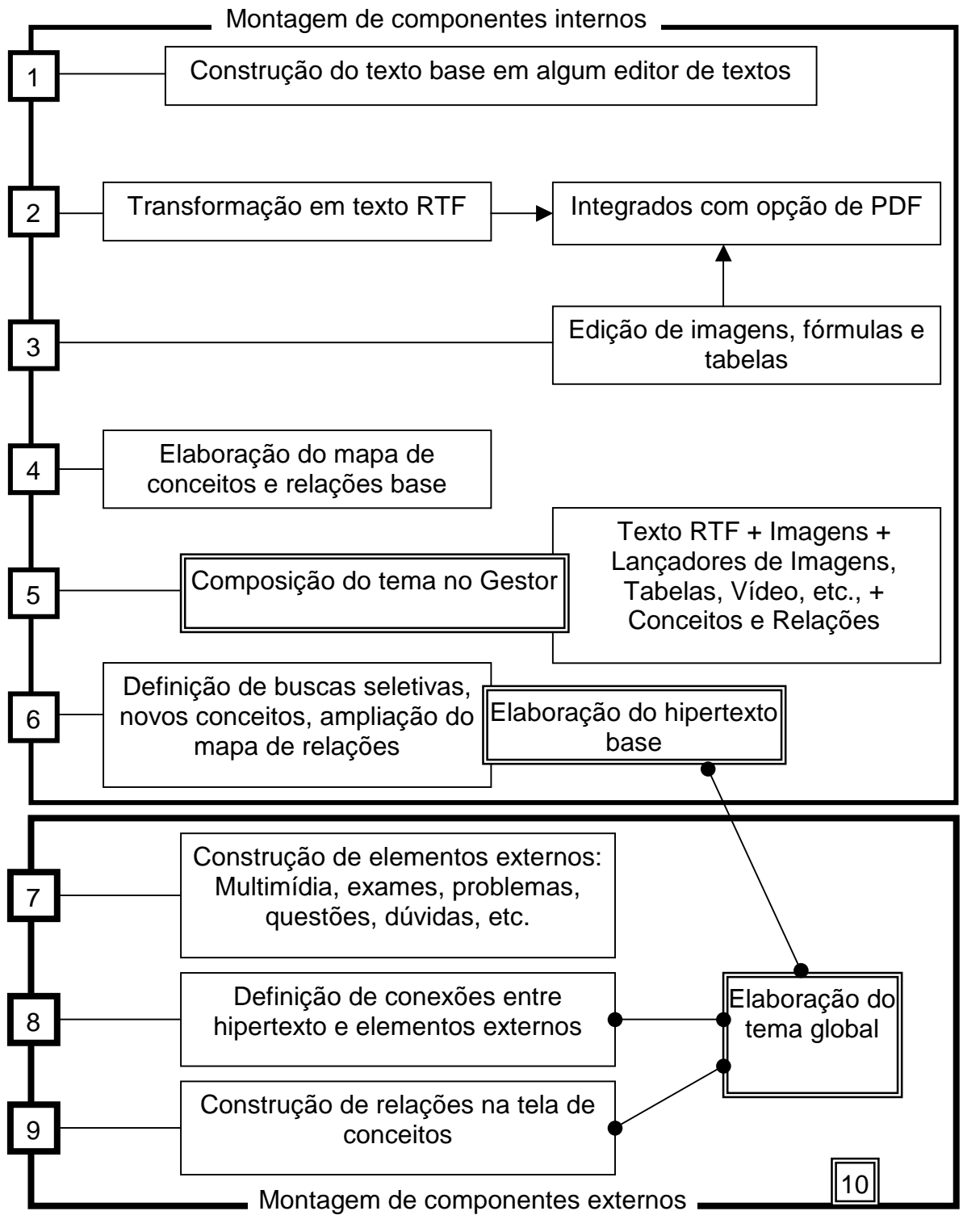

FIGURA 4.13 – Ações para gerar um tema no Gestor

FONTE: TURÉGANO [TUR 00]

A linguagem de Autor servirá para que os professores possam desenvolver essa idéia contando com um grande apoio, de modo que a automatização de uma série de tarefas permita estabelecer no Gestor uma base para essa automação. Assim, a partir daí, pode-se elaborar variações em função do tempo, do contexto (recursos), do nível prévio dos estudantes, etc. para tornar a proposta da disciplina mais específica.

Assim, a estrutura de componentes e o modo Autor planejados, tornam possível que cada professor possa estabelecer seu próprio contexto de ensino/aprendizagem e, se desejar, possa definir um ambiente de experimentos para comprovar a adequação das distintas aproximações e a validade das hipóteses assumidas.

Um bom planejamento é essencial para a criação de um modelo informatizado; considera-se necessário desenvolver os seguintes materiais:

- *Materiais Unimídia:* são materiais informatizados do tipo multimídia, ou combinação de recursos, programas comerciais adequados e ferramentas específicas que permitem substituir a aula expositiva convencional (quadro negro, giz e projetor de slides) por uma aula que, mediante o uso do computador, incorpora em um mesmo momento, animações, vídeo, sons, imagens reais, sistemas de cálculo e representação gráfica, que dotam as seções expositivas de uma grande variedade de riqueza de possibilidades. Trata-se de recursos que permitem aos professores substituir em grande parte a aula clássica, por outros modos alternativos que promovam uma melhor compreensão dos conceitos e uma maior participação e implicação estudantil.
- *Materiais Multimídia:* Abrangem as explicações teóricas e conceituais dos diversos conteúdos de uma disciplina e estão dotados de elementos multimídia (imagens, animações, vídeos, etc.) e da interatividade necessária para que os estudantes possam utilizá-los como material de auto-aprendizagem.
- *Materiais Hipermídia:* Elaborados a partir do texto base da disciplina, transformando-o em hipertexto e dotando-o de um sistema de marcadores e conexões entre diferentes elementos (conceitos, problemas, questões, etc.) relacionados entre si. Equivale a um livro multimídia ou livro eletrônico, com possibilidades de leitura linear e diferentes procedimentos de acesso à informação, mas dotado de uma estrutura muito mais poderosa, ao se conectar com a organização conceitual, servindo de base para toda a estrutura geral dos recursos disponíveis no sistema Gestor.
- *Materiais de Simulação:* Desenvolvidos para a utilização em laboratório virtual e em combinação com práticas reais. São especialmente adequados para simular ambientes de instalações complexas ou estabelecer condições de controle de variáveis dificilmente realizáveis em laboratórios reais.
- *Ferramentas Específicas:* São programas didáticos de propósito específico, que proporcionam um ambiente instrumental característico de cada matéria e permitem a realização de tarefas procedimentais de tratamento da informação, como por exemplo, um Atlas para uma disciplina de Geografia, programas de diagnóstico para a Medicina, programas de cálculo e resolução de problemas ou de representações gráficas para Matemática, Estatística, Engenharia, etc., análise de conceitos em função do que está sendo tratado, etc.. Um exemplo de uma ferramenta específica que pode ser utilizada em uma disciplina de estatística é o WinStat, que é um software para análises

estatísticas desenvolvido com um poderoso e flexível gerenciamento de dados estatísticos para funcionar em ambiente Windows.

- *Trabalhos Dirigidos:* Estão enfocados para potencializar a aprendizagem significativa dos conceitos da disciplina, mediante sua aplicação a situações reais e trabalho colaborativo. As características da rede, neste caso, permitem sua utilização como repositório de materiais, e para controle e acompanhamento dos estudantes por parte do professor, assim, os estudantes podem seguir um guia e ter a noção das horas de trabalho que devem ir dedicando ao longo do curso, como também enviar (depositar) informações para a revisão dos mesmos.
- *Programas Informatizados para a Avaliação:* Permitem a avaliação da classe como um todo, na dupla vertente de informação por parte do professor e auto-avaliação para os estudantes, acerca do grau de assimilação dos conceitos de uma determinada explicação ou em um momento específico do curso, e a avaliação somatória, que se pode realizar sob demanda, utilizando a rede, mediante o uso de diversos programas em fase de realização.

Dando continuidade ao estudo que está sendo realizado do sistema Gestor, será feita uma verificação da sua interface, com a finalidade de se analisar se durante a sua elaboração, foram observadas algumas diretrizes de projeto de construção de interface com o usuário. A importância dada a esta verificação decorre do fato de se saber que a interface de um sistema interativo é o primeiro critério de aceitação de um software pelo usuário.

# **5 INTERFACE DO GESTOR**

Com a popularização dos computadores devido, principalmente, à redução do custo do hardware, o poder da informática passou a estar disponível a um número muito maior de pessoas que não têm, necessariamente, uma formação específica na área de informática. Para atender a esse público alvo e atender a um mercado em franca expansão, começaram a aumentar os investimentos em pesquisas que viessem facilitar a operação dos computadores por parte de pessoas sem experiência ou conhecimento específico. Como em um sistema interativo, para o usuário a interface **é** o próprio software; a importância de uma boa interface é indiscutível.

Segundo Pressman [PRE 95], do ponto de vista do usuário, é a interface que possibilita que um piloto faça uma moderna aeronave voar, que um radiologista interprete a saída de um *scanner* ou que um banqueiro transfira milhões de dólares através de continentes. A interface é a "embalagem" que molda o produto de software aos olhos do consumidor. Portanto, a proficiência do usuário ao usar um software está extremamente ligada à interface, se essa for boa, o usuário tende a fazer um bom uso do software. Caso contrário, isso pode gerar frustração e acabar impossibilitando o uso do programa ou, no mínimo, dificultando seu aprendizado.

A maioria dos problemas trazidos com a expansão computacional e seus softwares interativos foram minimizados com o surgimento das interfaces gráficas, as quais parecem ser a solução mais natural. Hoje em dia já é praticamente inconcebível a produção de um aplicativo sem uma interface gráfica que atenda a diversas especificações.

O conceito de interface gráfica mais popular, traz em si uma certa padronização e alguns elementos comuns, como por exemplo: o uso de botões, a associação de elementos visuais gráficas (ícones), a idéia de janelas com sua devida sobreposição, além de ações como minimizar o aplicativo, maximizar, redimensionar, ou fechar o aplicativo, sempre assumindo a existência de algum dispositivo apontador gráfico como um *mouse*. Por serem tão populares, o acesso à maioria dos componentes comuns às interfaces gráficas, citados anteriormente, é disponibilizado pelo próprio ambiente operacional e, normalmente, são acessados através de algum software de programação visual como o *Delphi* da *Borland* ou *Visual Basic* da *Microsoft*, entre outros.

Um dos elementos vitais a serem considerados em um processo interativo é o seu público alvo. No caso do sistema Gestor, esse é bem definido; trata-se de professores e alunos universitários. Como o principal objetivo do Gestor é servir como potencializador do aprendizado, a sua interface foi pensada de maneira a manter o estudante sempre situado quanto à sua posição em relação ao software, tentando guiá-lo (mas não conduzi-lo) durante o processo de estudo. Esse cuidado é refletido na limitação do número de *hiperlinks* e conexões e na preocupação em reduzir o número de telas necessárias para atingir o objetivo.

Para auxiliar o processo de desenvolvimento de uma interface com o usuário, muitas técnicas têm sido desenvolvidas, tais como: Projeto Participatório, Análise de Tarefas, Prototipagem Rápida, Diretrizes de Projeto, etc. Todavia, não existem regras rígidas para a construção de interfaces, e nem poderia haver, a custo de prejudicar-se a capacidade criativa dos projetistas. Decorrente desse fato, procurou-se fazer um estudo da Interface com o Usuário do Sistema Gestor, com a finalidade de verificar se ela está de conformidade com as diretrizes de projeto que guiam a construção de uma boa interface. Deve-se salientar que o estudo que está sendo efetuado visa fornecer informações ao projetista sobre alguns aspectos que poderão afetar o desempenho operacional do usuário e que não necessita da presença do mesmo para ser detectado. No entanto, deve-se enfatizar que o próximo passo será efetuar uma avaliação de usabilidade, a qual não faz parte do escopo desse trabalho.

De acordo com NASA [NAS 96], o conjunto de diretrizes de projeto de interfaces existentes e que já se tornou um consenso entre os projetistas devido à sua freqüência de uso é bastante genérico e se subdivide em:

- Princípios e Diretrizes de Projeto Centrado no Usuário.
- Diretrizes para Componentes Básicos de Interface.
- Diretrizes para *Layout* de Telas.
- Diretrizes para Estilos de Interação e Proteção de Dados.
- Diretrizes para Técnicas de Codificação Visual.
- Diretrizes para Comunicação com o Usuário.

A NASA foi uma das poucas empresas a conseguir obter o certificado de qualidade total para o quesito "Qualidade de Software", fato que dá uma maior credibilidade às sugestões ditadas pela empresa [ROS 00]. Os itens listados acima serão detalhados no decorrer do capítulo, fazendo alusões ao sistema Gestor, sempre que for pertinente.

### **5.1 Princípios e Diretrizes de Projeto Centrado no Usuário**

Em um nível geral, vários princípios podem ser utilizados para guiar a construção de uma interface voltada para o usuário. São elementos gerais que beiram o óbvio, como telas consistentes, boa concordância de cores, mensagens claras, bem formatadas e bem localizadas, flexibilidade do sistema, *feedback* dado ao usuário, com bom nível de informação, tratamento de erros, entre outras, como levar em consideração os processos cognitivos do ser humano no que diz respeito ao uso da memória. Esses elementos juntos dão ao usuário uma sensação de competência e controle do sistema [ZSC 98].

### **5.1.1 Consistência na Aparência e no Comportamento**

Uma interface consistente é aquela que é fiel aos seus padrões em todas as telas do programa, ou seja, o usuário sempre terá uma sensação de familiaridade, dada por algumas características como a mesma seqüência de ações para determinado evento, mesmo posicionamento de botões comuns e linguagem das mensagens semelhante. Terminologias consistentes evitam confusões por parte do usuário. As seguintes áreas devem ser levadas em consideração no projeto e análise da consistência de uma interface:

- Tela: projeto de ícones, localização de títulos, localização de menus, localização das mensagens, etc.
- Terminologia utilizada nos títulos: A mensagem deve ser imperativa e é necessário observar principalmente mensagens sem qualquer título, como é o caso da figura 5.1, que causam desconfiança no sistema
- Controle do sistema: significado dos comandos e teclas de função.
- Abreviações: Deve-se evitar ao máximo o uso de abreviações, principalmente em menus e mensagens aos usuários. Abreviações, quando utilizadas em excesso, cansam o leitor, além de muitas vezes seu significado estar ligado a uma determinada região ou país.
- Mnemônicos: No uso de mnemônicos deve-se ter atenção para que uma mesma tecla não represente mais de uma função no mesmo contexto. Para facilitar a assimilação, a letra escolhida pode pertencer à parte tônica da palavra.
- Acrônimos: A utilização de acrônimos deve ser cautelosa da mesma forma que o uso de abreviações; quando necessário o seu uso, este deve estar explicado na documentação (ajuda) do software.
- Alarmes e Avisos: A linguagem e o formato dos alarmes e avisos devem ser escolhidos de forma a não frustrar ou envergonhar o usuário. Avisos sonoros devem ser usados com cautela e em situações onde realmente se façam necessários (à custa de gerar conseqüências danosas ao andamento do programa) e o texto escolhido para os avisos deve ser direto e elucidativo.
- Codificação Visual: Uma correta escolha de cores tende a gerar conforto ao usuário, além de servir muitas vezes como elemento intuitivo no decorrer de algum processo.

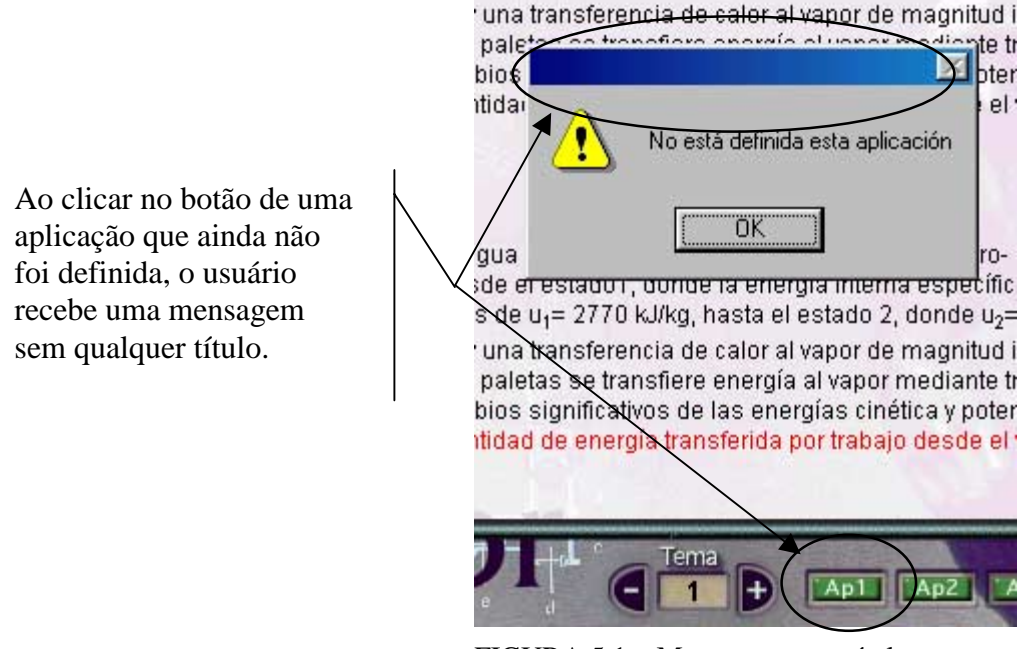

FIGURA 5.1 – Mensagem sem título

### **5.1.2 Garantia de Atalhos e Flexibilidade**

O sistema deve ter capacidade de acomodar diferentes tipo de usuários, com suas diferentes metodologias de trabalho. Usuários que têm maior habilidade com o teclado ou aqueles habituados aos sistemas de interfaces antigos, onde muitas vezes não existia a possibilidade de uso de qualquer dispositivo apontador (como um *mouse*), irão preferir acessos via teclado para a maioria das funções do programa. Além disso, à medida em que o usuário vai adquirindo experiência com o sistema, os atalhos comandos de teclado passam a ser a melhor opção.

Atalhos para as funções mais comuns são preferíveis a longas e cansativas seqüências de mnemônicos. Alguns exemplos desses atalhos podem ser observados na figura 5.2.

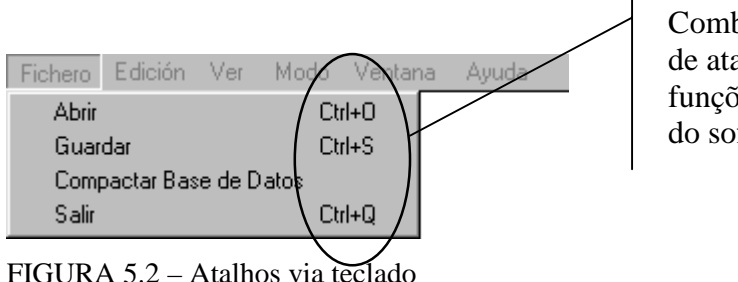

Combinações de teclas de atalho para as funções mais utilizadas do software

### **5.1.3 Apresentação de Feedback Informativo**

O termo inglês *Feedback* é amplamente utilizado nesta área para representar o retorno que o software dá, ou seja, a resposta que o usuário tem da aplicação acerca de determinada ação realizada. Esse retorno (*feedback*) pode ser sonoro ou visual e serve para indicar que o sistema está ocupado na realização de uma determinada tarefa ou que terminou de realizar determinada operação (fig. 5.3)

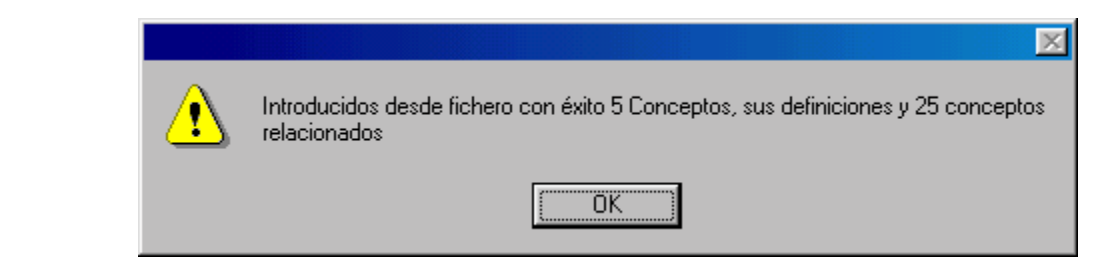

FIGURA 5.3 – Feedback resultante da importação de conceitos

A validação de campos na entrada de dados pode ser considerada *feedback* do sistema, que gerará as mensagens adequadas, solicitando ao usuário que corrija o dado fornecido ou efetue a entrada novamente.

Tanto as mensagens quanto as informações fornecidas pelo sistema devem ter vocabulário que privilegie a linguagem do usuário, evitando o uso de termos diferenciados introduzidos pela informatização. Quando for inevitável a utilização desses termos, deve-se executar testes com usuários e evitar abreviações. As frases devem ser curtas e concisas, e os avisos devem ser dados em voz ativa e em tom afirmativo.

Deve-se levar em conta, também, o posicionamento e a codificação visual (cor, brilho, fontes diferenciadas, etc.) das mensagens de forma que seja fácil para o usuário identificar o tipo de mensagem e não confundir com outras informações mostradas.

# **5.1.4 Projeto de Recuperação de Erros**

A recuperação de erros consiste em relatar ao usuário o erro ocorrido de forma conveniente e com um grau de detalhamento condizente com o tipo de usuário a que se destina a mensagem. O texto deve ser claro, simples e direto. Quando isso não for possível, o sistema deve prover um mecanismo que permita ao usuário o acesso a informações adicionais sobre o problema.

Segundo Edla Ramos [RAM 91], existem dois tipos de erros que devem ser assinalados imediatamente, ou o mais cedo possível, devido à volatilidade da memória de curto tempo; são eles:

- **Erros de Execução:** são facilmente detectáveis e retificáveis, provenientes, por exemplo, do fato de se apertar, inadvertidamente, em outra tecla que não aquela desejada.
- **Erros de Intenção:** correspondem à uma má interpretação do sentido dos comandos ou da significação dos procedimentos; estes erros podem não ser detectados e sua retificação pode exigir um esforço de aprendizagem de parte do usuário.

O ideal é que o sistema, após reportar o erro, permita ao usuário rever facilmente a operação ou a linha onde se encontra o erro e também anular totalmente ou parcialmente as operações realizadas anteriormente, trazendo o sistema de volta ao estado antigo.

A figura 5.4 mostra uma mensagem de erro inadequada, já que não está direcionada ao público alvo correto. Esta deveria ser uma mensagem apresentada somente ao desenvolvedor do software em tempo de depuração do produto. Uma alternativa neste caso poderia ser o uso de uma mensagem mais simples, com a possibilidade de um aprofundamento, se esta fosse a situação.

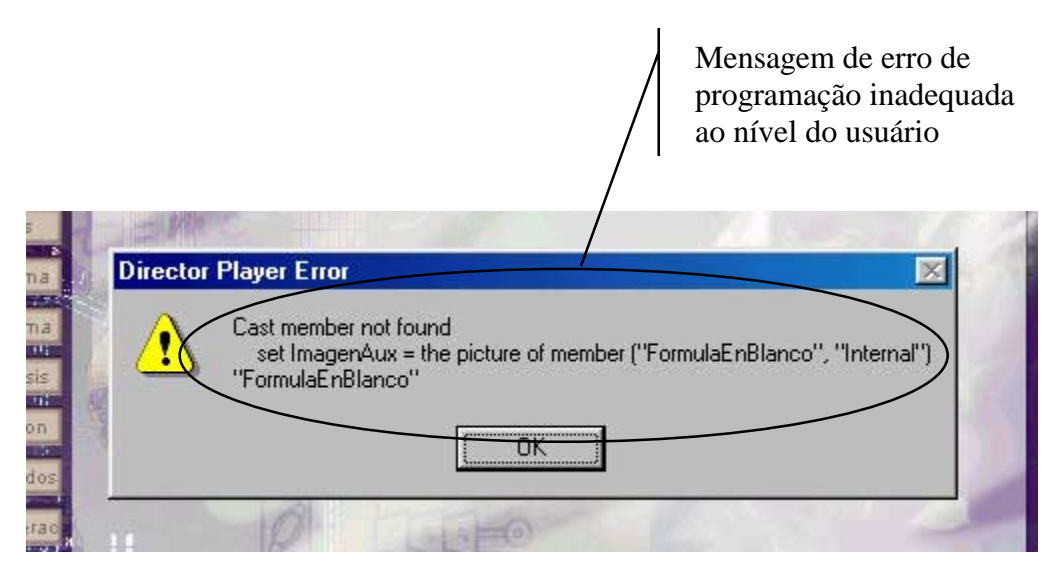

FIGURA 5.4 – Mensagem de erro inadequada

### **5.1.5 Redução da Demanda de Memória**

A memória do ser humano, assim como a de um computador, também está dividida em "módulos" e tem seus limites, assim como sua capacidade de processamento de informações. Segundo [RAM 91], resultados da Psicologia concernentes à velocidade do processo cognitivo do ser humano, mostram que o tempo de resposta é da ordem de dois segundos numa conversação entre duas pessoas assim como para a retenção dos dados na memória de curta duração (também chamada de memória de trabalho). Com esses dados pode-se concluir:

Perto de dois segundos: tempo de resposta ideal;

- De 2 a 4 segundos: impressão de espera, pode ser gerado pela memória de curto tempo;
- Mais de 4 segundos: muito longo se a tela necessitar uma memorização a curto tempo e se não existirem mensagens (*feedback*) fixadas no vídeo.

É nesta memória de curta duração que o usuário precisa armazenar todas as informações necessárias à tomada de decisão. Se não houver um planejamento da interface e do sistema em si, de modo a levar em conta o processo cognitivo do homem, poderá haver uma sobrecarga na memória de curta duração.

De acordo com Zschornack [ZSC 98], para que muitas informações não sobrecarreguem a memória do usuário, devem ser evitadas memorizações de longas listas de códigos e comandos complexos. Ao invés disso, o usuário deve escolher opções. Devese também requerer o menor número possível de entradas de dados, para aumentar a produtividade do usuário.

### **5.1.6 Projeto com Ênfase nas Tarefas Envolvidas**

Este item está relacionado com a consistência da interface. O diálogo (tela) em questão, no momento, deve conter todas as informações necessárias para o processo em andamento. O usuário não deve ser forçado a navegar através de outra tela do software para suprir o esquecimento de uma determinada informação e nem tampouco deve ser sobrecarregado de informações não pertinentes àquela situação.

O projetista pode fazer uso de cores, fontes, gráficos ou outros recursos visuais do sistema, desde que mantenha a interface familiar ao usuário, evitando-se o uso de abreviações ou linguajares técnicos.

### **5.1.7 Apresentação de Orientação e Navegação**

O sistema deve ser capaz de manter o usuário situado no sentido de saber onde ele está no sistema, o que ele pode fazer e como sair.

Quanto aos títulos, estes devem ser informativos e devem estar bem localizados em cada tela, janela ou menu. Devem refletir o conteúdo da tela, sendo claros, curtos e distintos, evitando palavras como FORM ou SCREEN e palavras de conexão como "de". É preferível dispor os títulos em letras maiúsculas ou mistas; na fig. 5.5 pode-se observar um título considerado inadequado segundo essas diretrizes: não está centralizado na tela; não é elucidativo quanto à função da janela, e está sendo começado por letras minúsculas e terminado por uma letra maiúscula.

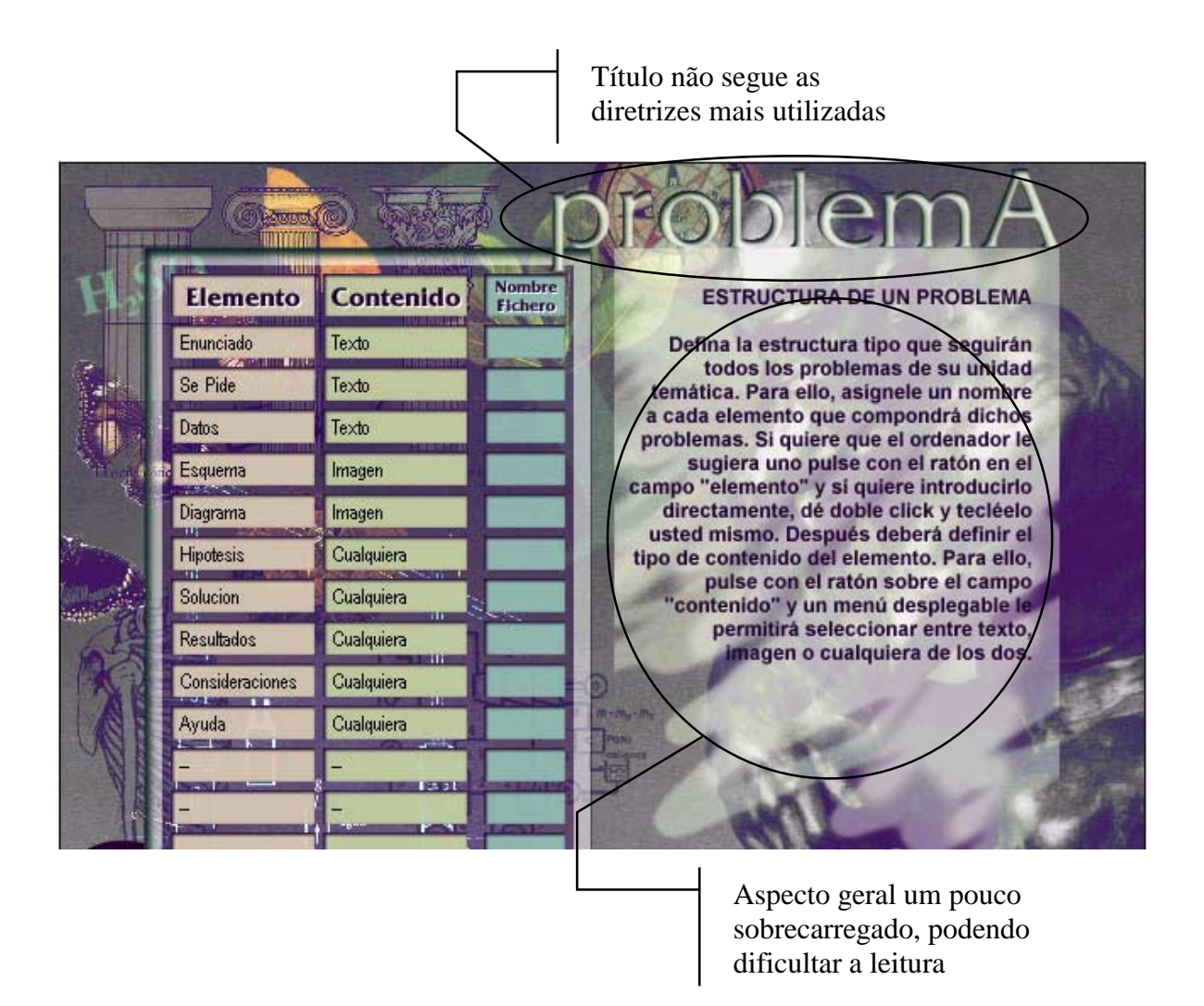

FIGURA 5.5 – Definição de estrutura de problemas no Gestor

Apesar de se procurar avaliar uma interface de software seguindo essas diretrizes já consagradas como eficientes, é mister considerar o bom senso como principal ferramenta de auxílio, já que a maioria dos aspectos de aparência são subjetivos e, em algumas situações, pessoais.

Quando uma tela estiver fazendo parte de uma seqüência de telas (como um assistente, por exemplo) é recomendado que o usuário seja situado quanto ao ponto da seqüência onde ele se encontra, por exemplo, "página 2 de 10". Essa informação deve estar localizada coerentemente na tela, de preferência do lado direito do título.

### **5.1.8 Apresentação de Ajuda On-Line**

O sistema de ajuda deve estar implementado de forma que possa ser acessado de qualquer ponto do sistema e seja sensível ao contexto ao qual o usuário está

trabalhando, de modo que possa auxiliar diretamente nas tarefas nas quais se está realizando. Uma pedido de ajuda que mostra o manual do usuário completo a cada requisição tende a frustrar o usuário. O considerado ideal, segundo as diretrizes da NASA, é fornecer uma ajuda multi-nível, ou seja, a informação inicial deve estar sumariada e os detalhes devem ser fornecidos somente quando requisitados.

O Sistema de Ajuda do Gestor está planejado para ser implementado em HTML8 (Hyper Text Markup Language). Esse formato foi o escolhido por apresentar diversas vantagens em relação a outros métodos, por exemplo:

- *Portabilidade:* Um documento em formato HTML pode ser interpretado corretamente por qualquer máquina com um software específico, independente da arquitetura da máquina ou do sistema operacional utilizado.
- *Facilidade de Publicação:* O procedimento necessário para que o sistema de ajuda possa ser disponibilizado na Internet é muito simples, bastando para isso, uma máquina conectada a rede que possa operar de servidor.
- *Facilidade de Atualização:* É possível manter os documentos sempre atualizados, de forma que o usuário passa recorrer à Internet para sanar alguma dúvida inexistente na ajuda original e que foi acrescentada ao material disponível na rede.
- *Tendências de Mercado:* A maioria dos programas modernos estão disponibilizando seus sistemas de ajuda em HTML; exemplo disso são os produtos da própria Macromedia, como o Director ou o DreamWeaver. Essa padronização tende a ajudar o usuário a se sentir mais confortável em um sistema.

É desejável, ainda, que o sistema tenha a capacidade de oferecer ajuda para aquelas tarefas que estejam sendo constantemente realizadas erroneamente, e depois de consultada a ajuda, o retorno à tarefa que estava sendo realizada deve ser fácil e simples.

Considerando-se o público alvo específico para o qual o Sistema Gestor foi projetado, seu sistema de ajuda apresenta uma metáfora perfeitamente aceitável, apesar de não contemplar algumas das características apresentadas anteriormente. O modo de acesso e a tela inicial da Ajuda do Gestor pode ser observado na fig. 5.6.

1

<sup>&</sup>lt;sup>8</sup> HTML é a linguagem de marcação utilizada para a construção de páginas na Internet e que é interpretada por todos os softwares de navegação existentes.

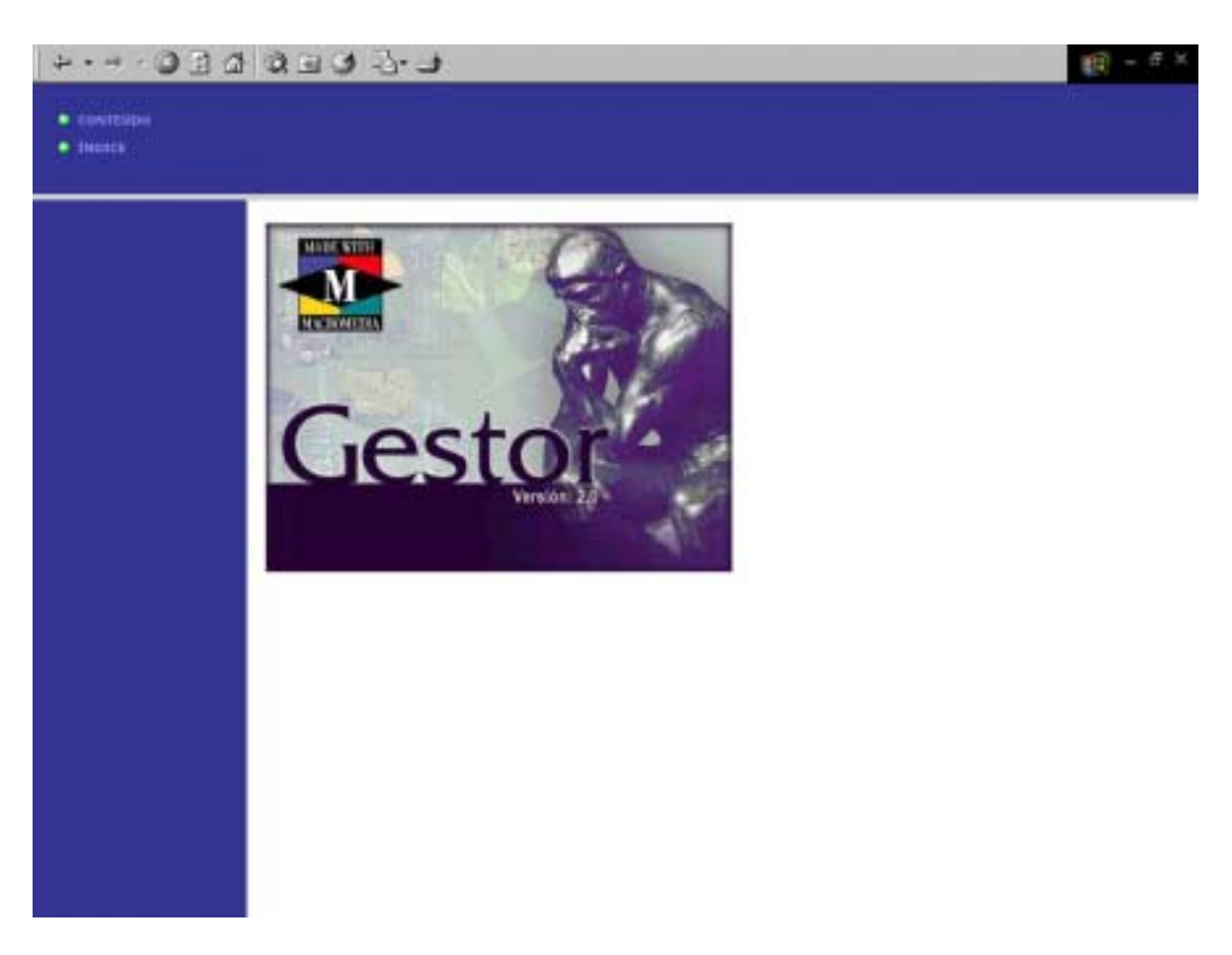

FIGURA 5.6 – Tela inicial do sistema de ajuda do Gestor

O Sistema Gestor original não possui Ajuda implementada. A implementação do sistema de ajuda encontra-se em fase de desenvolvimento, juntamente com a execução deste trabalho. Está sendo utilizado o software Dreamweaver, da Macromedia para a produção de material em formato HTML. Foi necessário algum estudo dessa ferramenta.

### **5.1.9 Manutenção de uma Perspectiva Orientada ao Usuário**

A interface deve estar centrada nas necessidades do usuário. Isso significa que cada elemento deve ser projetado de maneira a atingir a maior produtividade. A introdução de acessórios ou efeitos sonoros desnecessários, apesar de serem tecnicamente possíveis de serem implementados, devem ser evitados, pois correm o risco de não serem utilizados ou, o que é pior, de confundirem o usuário.

O sistema deve dar a impressão ao usuário de que ele está no controle, através das respostas dadas às suas ações; isso aumentará a confiança no sistema. Podem ser acrescentados, também, alguns assistentes de decisões que mantenham a flexibilidade.

No sistema Gestor existem algumas interfaces que contemplam exatamente as características de estarem centradas nas necessidades do usuário alvo. Este é o caso da tela de resolução de questões (problemas) mostrada na fig. 5.7, que apresenta a estrutura de resolução de problemas seguindo os processos de raciocínio lógico da mente humana; a solução assistida (ou guiada) através de uma seqüência de passos que conduzirão a solução final ou possibilitarão o acesso a algum auxílio previamente programado.

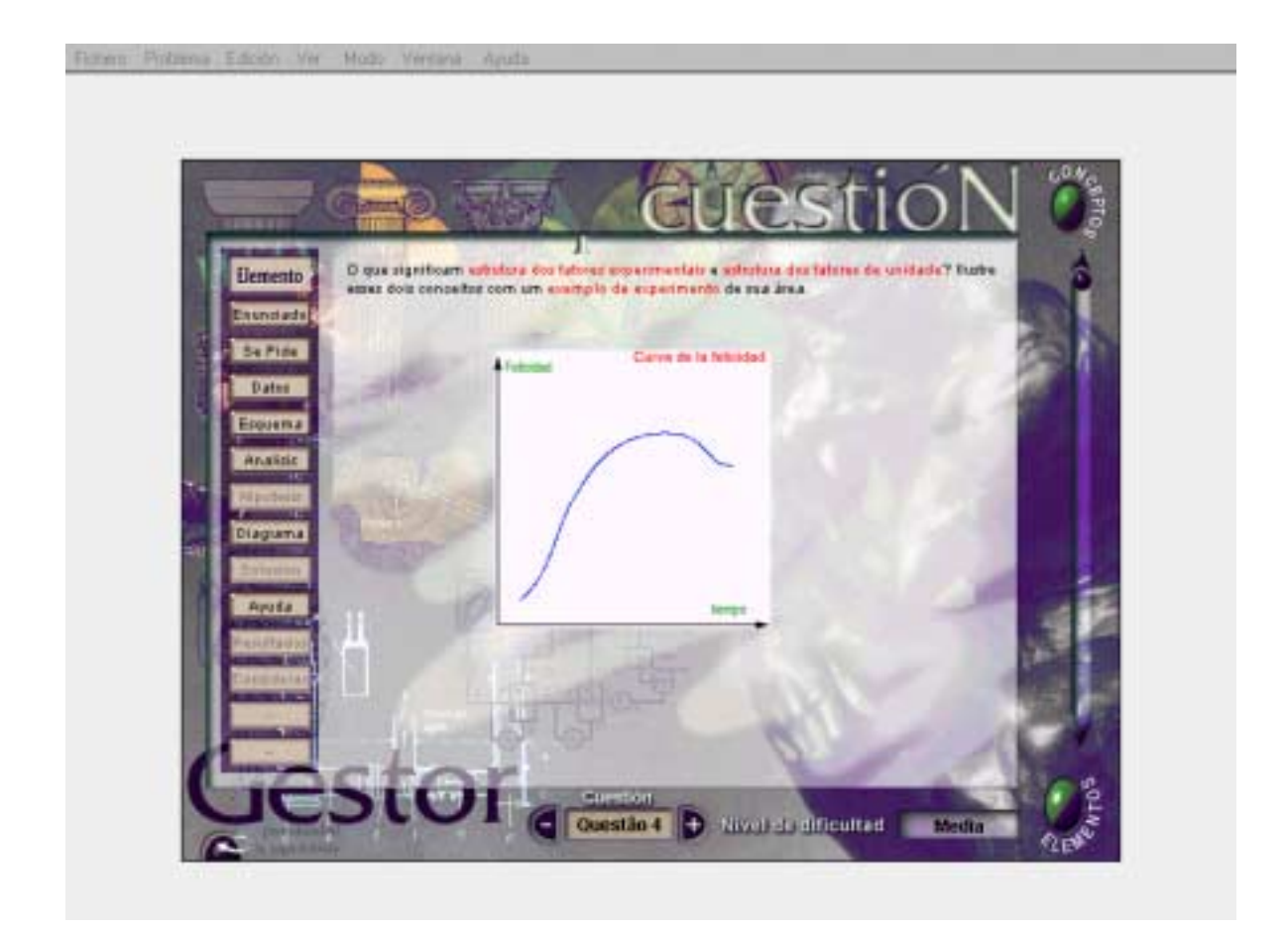

FIGURA 5.7 – Tela de problemas no Gestor

### **5.2 Diretrizes para Componentes Básicos de Interface**

As interfaces de modo texto têm elementos como campos de texto, tabelas e listas. Os componentes básicos de interfaces gráficas incluem elementos como linhas, figuras, botões, ícones e caixas de diálogo. Ambos os tipos de interface incorporam alguns tipos de cursores e títulos. O objetivo principal é integrar esses componentes, harmoniosamente, de forma que causem a melhor impressão possível aos usuários.

A seguir, serão analisados individualmente alguns desses elementos.

### **5.2.1 Cursores**

A função dos cursores é mover o foco de um objeto ou modificar o ponto de atenção do usuário. Os cursores devem ser facilmente diferenciáveis de qualquer outro elemento na tela, além de permitirem movimentos rápidos e precisos. Pode ser coerente diferenciar um cursor de posicionamento de um cursor de apontamento.

#### - **Cursor de Posicionamento:**

O cursor de posicionamento é tipicamente utilizado para proporcionar uma localização rápida e fácil de algum campo de entrada de dados. Ele deve estar posicionado no primeiro campo de entrada de dados e passar ao próximo quando este estiver completo. Normalmente, utiliza-se um cursor da altura do caractere adjacente a ele e piscando a uma freqüência de 3 a 5 hertz. É necessário que exista apenas um cursor de posicionamento em cada tela.

#### - **Cursor de Apontamento:**

O cursor de apontamento tem a vantagem de permitir ao usuário apontar qualquer objeto na tela ou selecionar um item. Essa abordagem de manipulação direta das informações apontadas proporciona aos usuários uma alternativa para que não necessitem decorar comandos, reduzindo, com isso, a chance de erros de digitação e mantendo sua atenção voltada para a tela.

Existem algumas regras básicas para a utilização de cursores de apontamento. Algumas dessas regras são:

- $\rightarrow$  Um cursor de apontamento não deve piscar.
- $\rightarrow$  Deve ser completamente gráfico, sem qualquer título.
- # Não deve ser movido sem uma ação do usuário, sendo que seu movimento deve ser proporcional, horizontal e verticalmente.
- $\rightarrow$  Deve propiciar ao usuário a possibilidade de troca do ponto de foco de uma entrada de dados ou mover a sua atenção para outra parte da tela.
- $\rightarrow$  Deve estar disponível a todo o momento, sem obstruir outras informações importantes.
- $\rightarrow$  Quando for necessário redimensionar elementos gráficos, deve-se usar um cursor de redimensionamento adequado.
- $\rightarrow$  O uso de múltiplos cursores deve ser feito somente quando necessário, sendo que deve ser feita uma distinção do cursor que está sendo controlado.

O Sistema Gestor trabalha com diversos tipos de cursores, todos muito intuitivos e de fácil visualização. Na figura 5.8 podem ser observados alguns cursores em atividade na interface principal do Gestor.

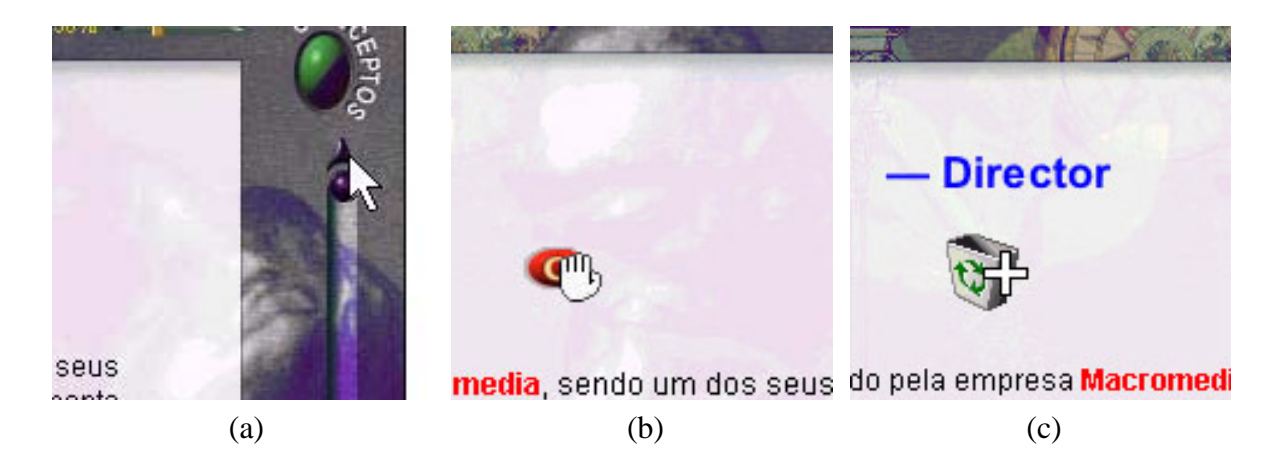

'arrastar e soltar' para posicionamento de imagens; (c) cursor em forma de cruz para apagar uma imagem indicação de 'arrastar e soltar' para posicionamento de imagens; (c) cursor em forma de FIGURA 5.8 – Cursores em atividade. (a) seta normal de seleção e apontamento; (b) indicação de imagem.

### **5.2.2 Texto**

A interface com o usuário pode apresentar texto em diversos lugares, como em menus, títulos, janelas de ajuda e áreas de mensagens. Deve estar disponível ao usuário algumas possibilidades básicas de edição (correção de erros, substituição de palavras, etc.) tanto na entrada de pequenos textos (por exemplo, digitação de um nome de arquivo), como na digitação de textos contínuos (por exemplo, digitação de um enunciado de problema). Essas tarefas devem ser proporcionadas sem a necessidade da implementação de um módulo separado, como um módulo de edição.

As entradas de texto no Gestor foram desenvolvidas de modo a permitir algumas correções de elementos importados externamente, isso quer dizer que não estão implementadas características como justificação, espaçamento de linhas, estrutura da página (cabeçalho, margens, tabulação ou rodapé) e opções de impressão. Deve-se dispensar alguma atenção para o fato de que não é aconselhável o texto todo em letras minúsculas ou todo em letras maiúsculas. As entradas de texto curtas no Gestor servem para referenciar nomes de arquivos ou conceitos relativos à unidade que está sendo trabalhada.

#### **5.2.3 Fontes e Tipografia**

A legibilidade de um texto visualizado na tela é considerado aspecto de fundamental importância na elaboração de interfaces voltadas ao usuário. A leitura de texto na tela é consideravelmente mais lenta que quando é realizada no papel, por isso devem ser observadas algumas regras para que esta não se torne demasiado cansativa.

O formato e o tipo da letra contribuem muito para aumentar a legibilidade do texto, por isso não se deve usar variações de tamanho e estilo sem propósito (como em títulos, códigos fonte, etc.). A escolha da fonte a ser utilizada leva em conta a distância entre a tela e o usuário; considerando-se uma distância média de 45 centímetros, o tamanho da letra deve ser em torno de 2 milímetros para textos contínuos, além do cuidado que se deve ter com relação a caracteres semelhantes como a letras "l" e o número "1" ou a letra "Z" e o número 2. Fontes de letras com itálicos, manuscritos, sombras ou efeitos tridimensionais dificultam a leitura e devem ser evitados.

O Gestor importa textos no formato Rich Text (RTF), com isso todas as potencialidades deste formato (tipos de letras, cores, tamanho, tabelas, efeitos, etc.) são incorporadas. A figura 5.9 mostra um exemplo de texto RTF importado para o Sistema.

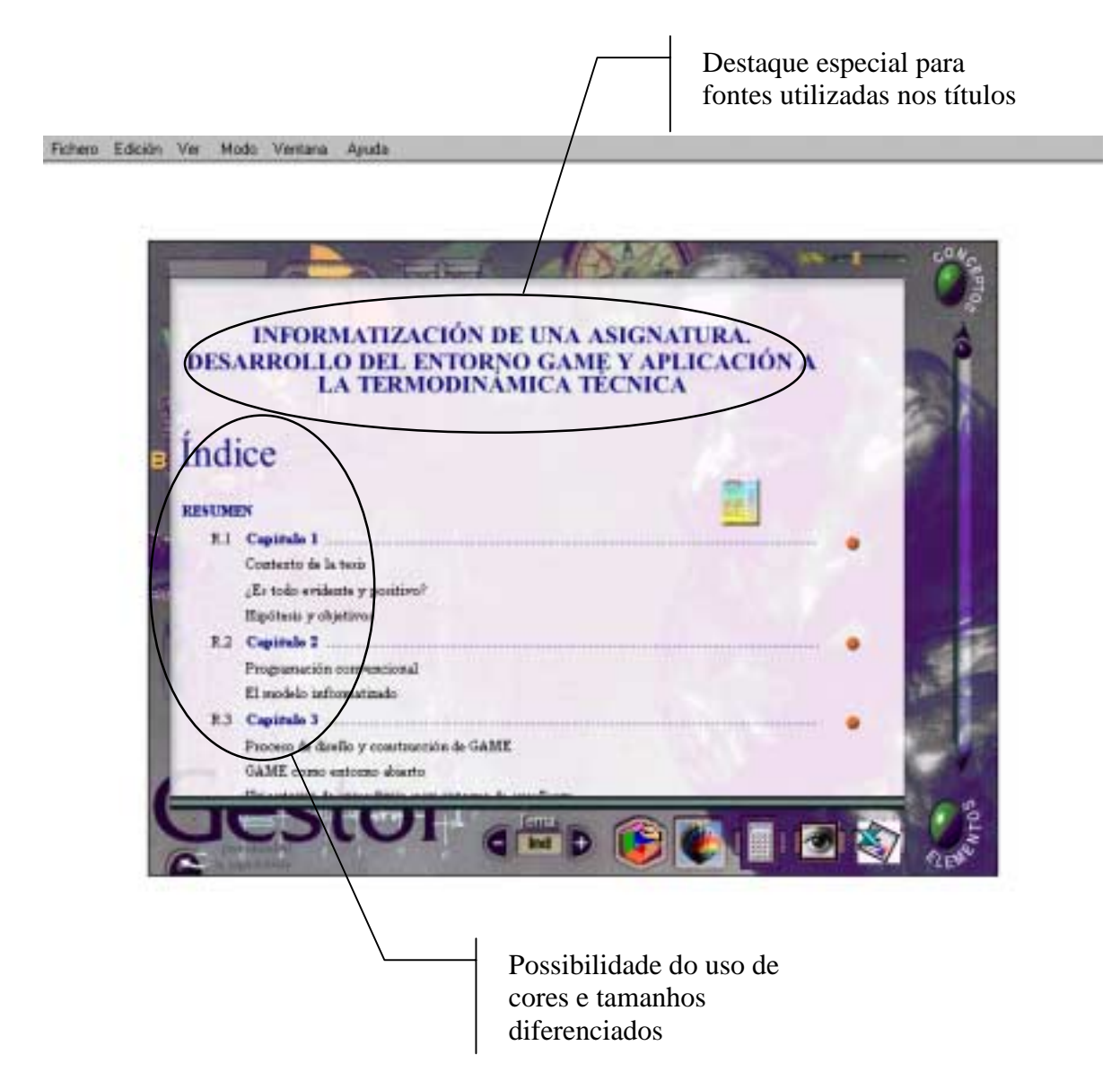

FIGURA 5.9 – Texto RTF importado no Gestor

#### **5.2.4 Listas**

Mostrar uma série de elementos relacionados, dispostos em uma lista, se mostra uma excelente alternativa. Alguns elementos devem ser observados, como o número de colunas que a lista irá mostrar (recomenda-se que cada item de uma lista esteja em uma nova linha); listas com muitos elementos podem estar dispostas em mais de uma coluna.

A manutenção de uma determinada ordem para a lista também é importante. A lista deve seguir uma ordem lógica, que não necessita, necessariamente, ser alfabética, pode-se relacionar elementos quanto à sua funcionalidade, por exemplo. A ordem alfabética deve ser preferida somente quando aparentemente não existe relacionamento lógico entre os itens da lista.

Listas são utilizadas em diversas partes da interface do gestor. De uma maneira geral, apresentam boas características.

#### **5.2.5 Botões**

Deve-se manter a consistência no desenho de botões. A rigor, botões podem variar em tamanho e forma, desde que o *design* de um determinado tipo de botão permaneça consistente em toda a aplicação.

Alguns cuidados devem ser tomados, também, quanto à distribuição dos botões na tela. Eles devem ser arranjados de acordo com a freqüência de uso; por exemplo, os botões utilizados com maior freqüência devem ser posicionados à esquerda ou acima daqueles menos utilizados. Quando o mesmo tipo de botão é utilizado em várias janelas diferentes, convém posicioná-lo sempre no mesmo lugar e manter os botões relacionados juntos.

O título de um botão deve indicar exatamente o que irá fazer e, se para determinada ação for exigida uma tela adicional, o título deve ser seguido de reticências ("…"). No quadro. 5.1 estão os nomes e funções dos botões mais utilizados no ambiente do Gestor.

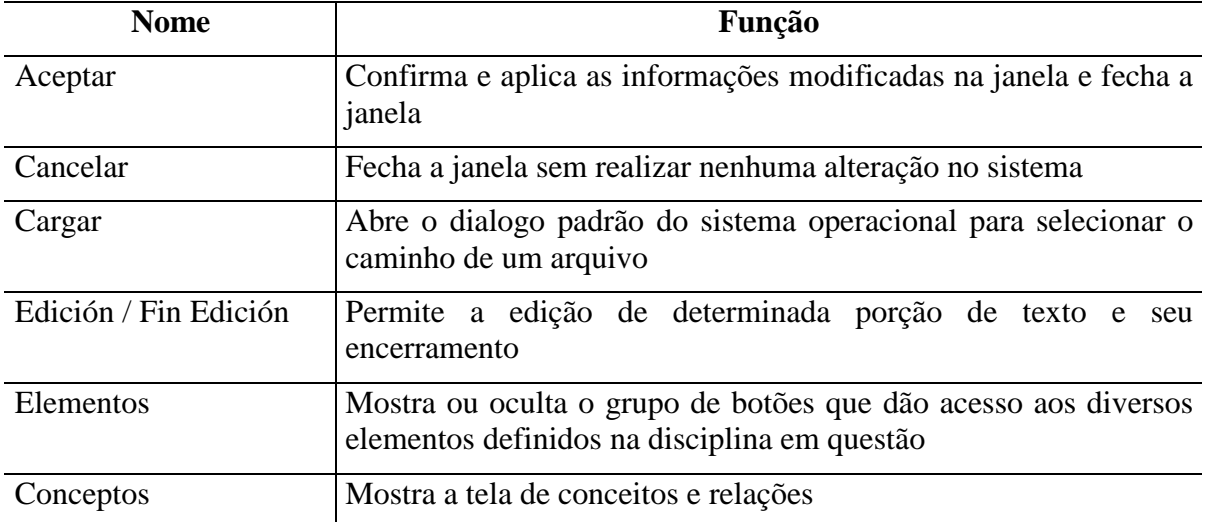

QUADRO 5.1 – Rótulos e usos comuns dos botões

# **5.2.6 Ícones**

Os ícones são elementos gráficos que representam objetos ou ações de acordo com a metáfora da aplicação. Apesar de parecer óbvio o fato de que os ícones devem se parecer com o que eles representam, isso nem sempre é fácil. Um ícone pode representar uma coisa para o Autor e outra completamente diferente para o estudante. Por isso, é conveniente realizar testes com os ícones antes de utilizá-los.

Algumas convenções podem ser seguidas para que os ícones possam representar com clareza, através do seu desenho e formato, determinado objeto ou ação:

- ! Cada ícone representa somente um objeto ou ação.
- ! Devem ser simples, possuindo somente os componentes gráficos necessários, evitando ornamentações.
- ! Não devem ser desenhos puramente abstratos.
- ! O mesmo ícone deve ser usado para os mesmos objetos os ações em toda a aplicação.
- ! Ícones engraçados devem ser usados somente quando se tiver certeza de que todos irão entender a piada e não se sentirão confusos ou ofendidos.
- ! O tamanho deve ser suficiente para que possam ser reconhecidos e selecionados facilmente.
- ! Não devem existir mais de 20 ícones ao mesmo tempo na tela.
- ! Os ícones selecionados pelo usuário devem aparecer destacados.

O sistema Gestor possui um conjunto fixo de ícones dispostos convenientemente na sua interface e outros que podem ser alterados pelo professor, para melhor representar suas ações. Além desses, na tela hipertextual, podem ser inseridos ícones para representar diversas ações como: lançar aplicações, mostrar um conceito, lançar um problema, prática ou questão, mostrar uma imagem, etc.

Por uma definição de projeto, não é possível colocar-se mais de 6 ícones aparecendo na tela hipertextual em um mesmo momento. A fig. 5.10 mostra alguns botões que lançam imagens ou levam a diferentes pontos da unidade educacional.

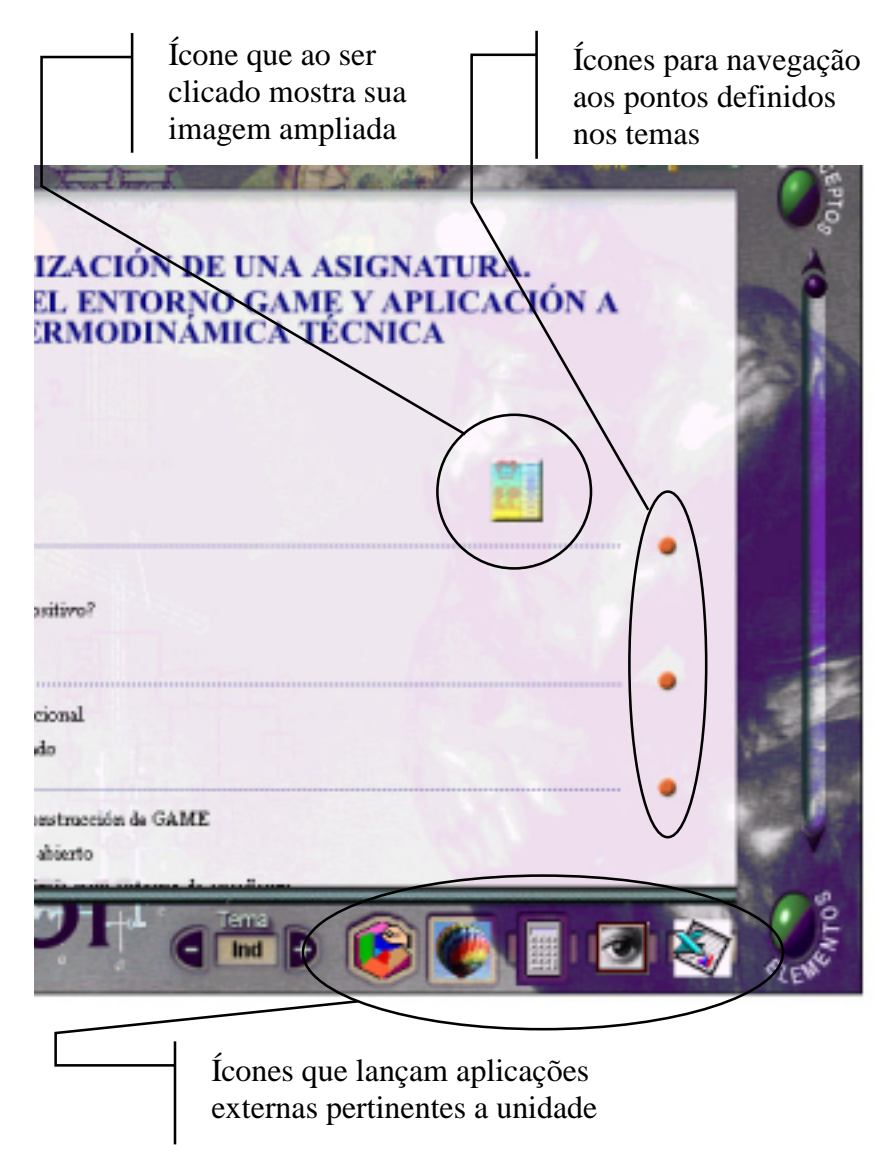

FIGURA 5.10 – Alguns ícones no Gestor

### **5.2.7 Títulos**

A qualidade dos títulos apresentados em uma interface pode influenciar muito no impacto gerado pela aplicação. Títulos devem ser significativos e tão detalhados quanto possível. Cada campo de dado, grupo de dados, mensagem ou janela deve possuir um título descritivo, evitando o uso de números.

Os títulos devem estar posicionados o mais perto possível do elemento que eles descrevem (ao lado, imediatamente acima ou abaixo do item) e devem constar de palavras simples e sem contrações, abreviaturas ou pontuação. Na figura 5.11 pode-se observar algumas características dos títulos no Gestor.

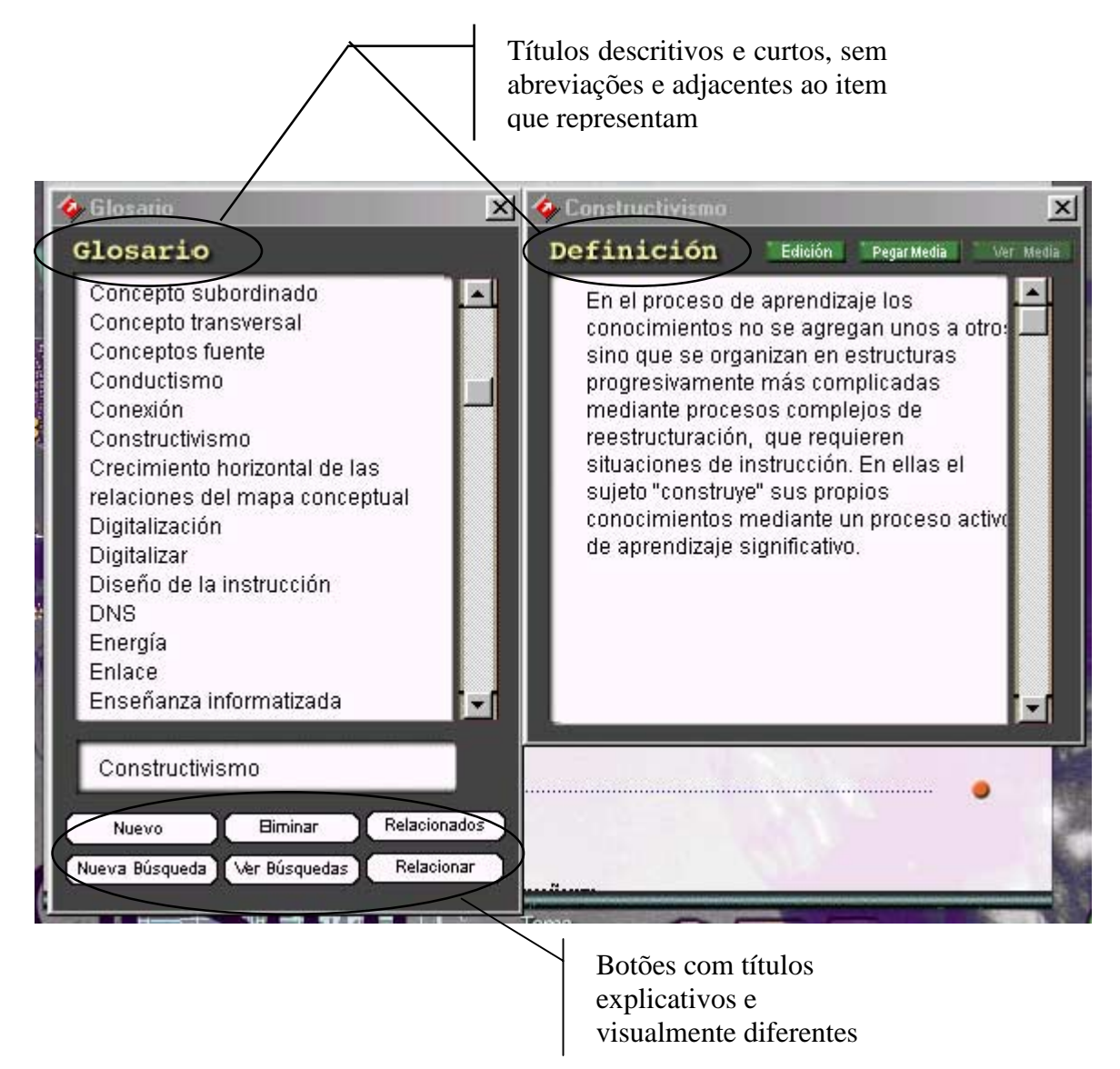

FIGURA 5.11 – Títulos em uma das telas do Gestor

Porém em algumas telas (por exemplo, fig. 5.5 pg.57) os títulos não seguem essas diretrizes. Isso pode não ser um problema se for levada em conta a habilidade do público alvo em questão, seu conhecimento prévio e, principalmente, o bom senso na construção da interface.

### **5.2.8 Caixas de Diálogo**

As caixas de diálogo solicitam alguma resposta do usuário, normalmente para a indicação de preferências ou para reconhecimento de um determinada mensagem do sistema.

Sua localização deve ser, preferencialmente, no centro da tela, porém isso pode mudar de acordo com o tipo da aplicação. Todas as caixas de diálogo devem ter um título e serem menores do que a janela principal da aplicação. A fig. 5.12 mostra um exemplo de caixa de diálogo solicitando informações acerca da configuração do sistema.

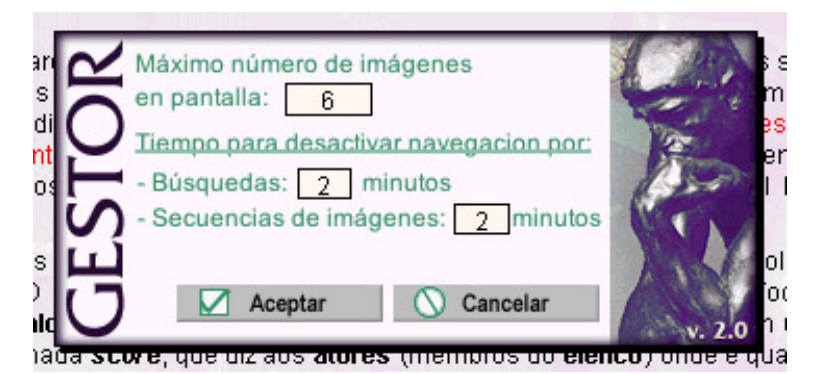

FIGURA 5.12 – Diálogo de configuração geral do sistema

### **5.3 Diretrizes para Layout de Telas**

Uma das principais características de um projeto de software é a apresentação de suas telas. O lugar onde aparecerão as informações, como as informações serão estruturadas e quais informações são incluídas são preocupações abordadas nesta seção.

### **5.3.1 Aspecto geral**

A apresentação da informação deve-se dar diretamente na tela; o usuário não deve necessitar realizar transformações mentais com os dados visualizados.

Todas as informações importantes e relevantes para a realização de determinada tarefa devem ser apresentadas em uma só tela; se isso não for possível, devem estar disponíveis, naquele momento, divididas em unidades lógicas, devidamente identificadas para facilitar o acesso do usuário.

A fig. 5.13 mostra a tela de resolução de problemas no Gestor, onde estão disponíveis todos os elementos necessários, através do menu de navegação localizado na parte lateral esquerda (item a). Em modo Autor aparece ainda uma paleta de ferramentas, através da qual é possível se inserir os elementos do problema individualmente (item b), além da paleta de ferramentas padrão já comentada na seção 4.2.2 (item c).

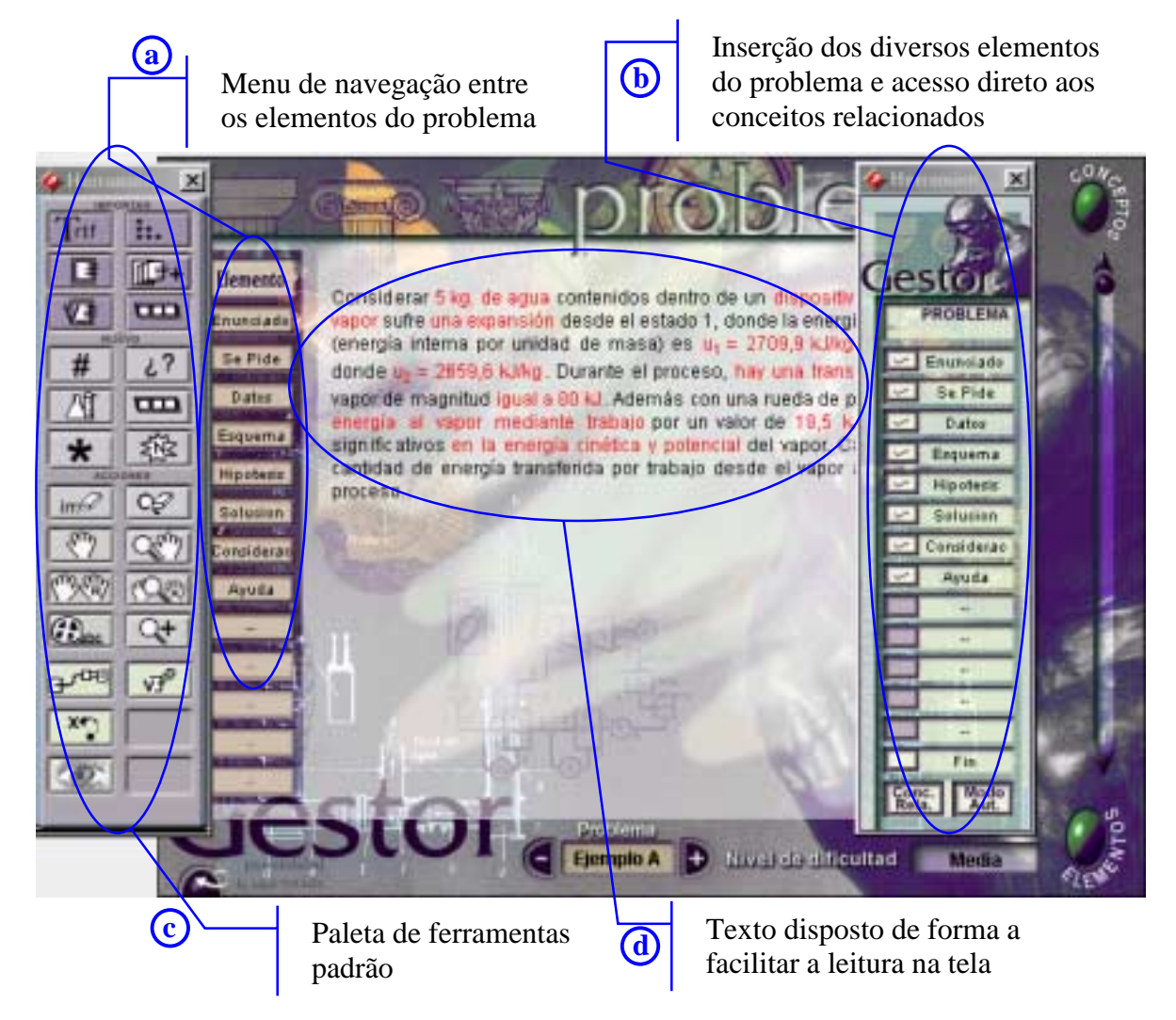

FIGURA 5.13 – Tela dos problemas no Gestor

# **5.3.2 Apresentação de Texto**

A apresentação de texto contínuo na tela do computador consta de uma série de diretrizes de *layout*. Deve ser levado em conta que a leitura de texto na tela do computador é mais lenta do que a leitura em papel, conforme já mencionado na seção 5.2.3, portanto, esse fato precisa ser considerado no projeto de interfaces que irão apresentar texto.

Para uma boa velocidade de leitura e compreensão do texto, este deve ser apresentado no mínimo em quatro linhas ao mesmo tempo, com possibilidade variação entre maiúsculas e minúsculas e com linhas contendo entre 40 e 60 caracteres que caibam de uma só vez na tela, sem necessitar de barra de rolagem horizontal. Na fig. 5.13 (item d) pode ser observado o texto relativo aos dados do problema com essas características.

### **5.3.3 Apresentação gráfica**

A apresentação de informações de forma gráfica, se tratada com critérios, pode auxiliar o usuário na compreensão e assimilação de relações entre dados. Para isso, os elementos mostrados de forma gráfica devem estar balanceados na tela, segundo um padrão que possa ser seguido em toda a aplicação.

No sistema Gestor, os elementos gráficos, em sua maioria, podem ser balanceados simplesmente através do "clique e arraste" disponível no sistema de janelas. Além disso, a parte principal da tela deve estar centralizada e em tamanho convenientemente maior do que os objetos adjacentes. Na figura 5.13, anteriormente mencionada, pode-se observar o balanceamento lateral feito com as paletas de ferramentas e a tela principal, onde é mostrado o texto do problema, em concordância com esses aspectos.

### **5.4 Diretrizes para estilos de interação e proteção de dados**

O estilo de interação mais apropriado depende do perfil do usuário que irá utilizar o software.; esse estilo pode ser na forma de uma interface gráfica ou textual, ou ainda interfaces que combinam elementos gráficos e textuais.

De acordo com o conjunto de diretrizes proposto pela NASA [NAS 96] a interação com o usuário em um sistema de computação pode se dar de diversas formas, como por exemplo: formulários de preenchimento (*fill-In*), perguntas e respostas (*questionand-answer*), menus e manipulação direta. A seguir, serão detalhados algumas dessas formas pertinentes ao estudo do sistema Gestor.

#### **5.4.1 Menus**

O objetivo principal dos menus é minimizar o tempo de busca e seleção de determinada opção. Eles são usados principalmente em tarefas que envolvem a escolha sobre um conjunto de ações, e necessitam uma velocidade computacional compatível com o tamanho do conjunto de opções mostrado.

A localização e a aparência dos menus deve ser consistente em todas as situações em que eles aparecem. No sistema Gestor, assim como em grande parte dos softwares modernos, os menus são utilizados em grande quantidade. Seja na forma de menus hierárquicos de comandos (por exemplo, na fig. 4.2, capítulo 4.2.1) ou para solicitar a escolha de alguma opção entre as várias oferecidas. A figura 5.14 mostra um exemplo desse último tipo de menu para a escolha direta de um determinado tema, dentre todos os temas disponíveis na unidade temática.

### **5.4.2 Manipulação direta**

Normalmente, interfaces gráficas são muito mais intuitivas e fáceis para o usuário assimilar e manipular do que representações numéricas ou textuais, principalmente em se tratando do público alvo restrito a professores e alunos universitários. O que se quer dizer com manipulação direta é que a ação realizada pelo usuário causa-lhe uma sensação de resultados imediatos no sistema.

São consideradas técnicas de manipulação direta:

- ! maximização e minimização de janelas;
- ! abertura e fechamento de programas ou janelas;
- ! ações de arrastar e soltar determinado elemento;
- redimensionamento em geral;
- ! comandos em barra de rolagem.

A ação do usuário deve ser o mais realista possível, evitando atrasos. Por exemplo, em um comando de arrastar e soltar, o cursor deve mudar de formato para enfatizar uma ação diferenciada. O termo inglês *slider bar* indica a interação na forma de um barra horizontal que pode ser alterada segundo um escala, gerando um resultado imediato, que serve como *feedback* e como avaliação para o usuário. Na figura 5.14 podese observar alguns desses elementos de interação citados.

### *Slider bar* que modifica a transparência do fundo

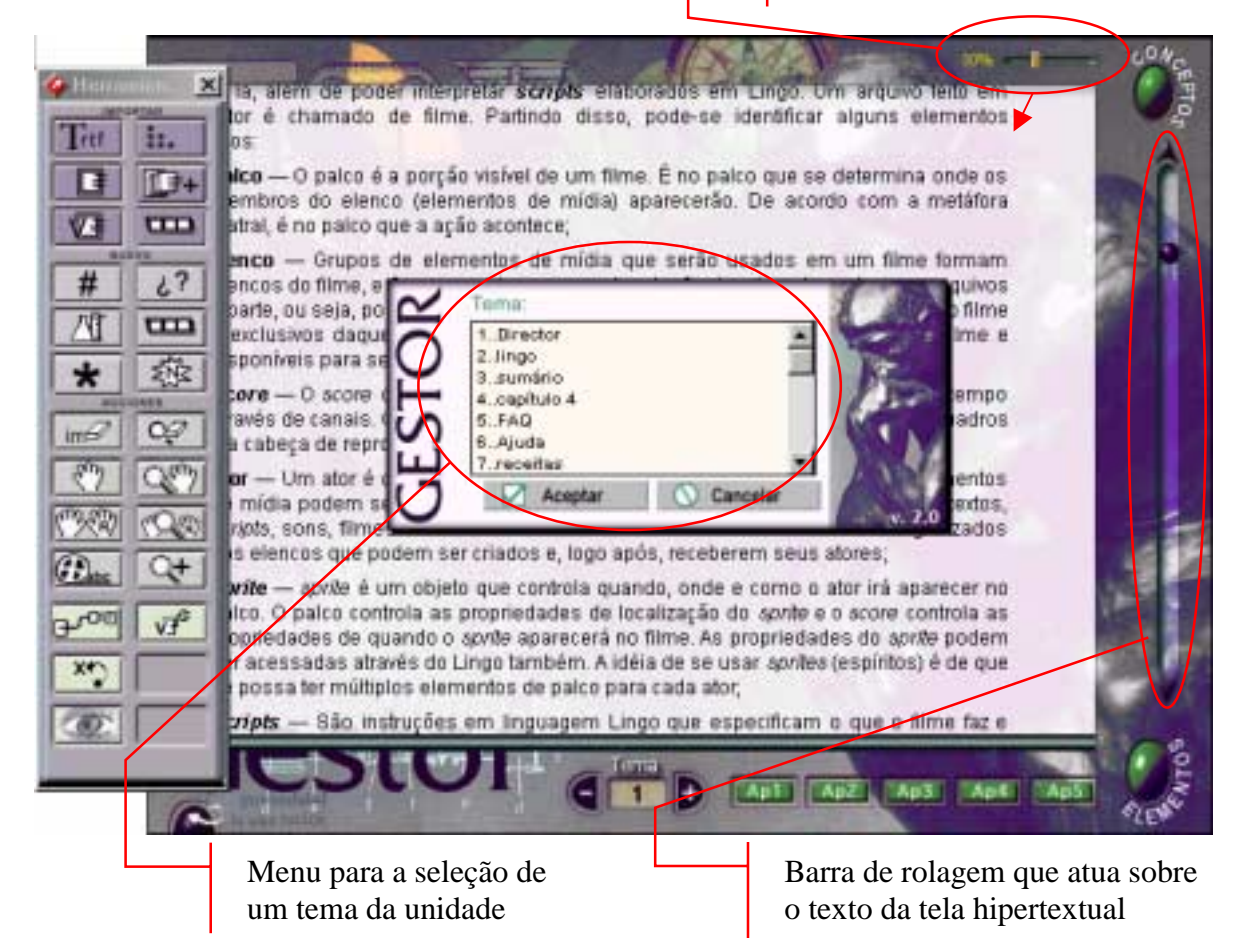

FIGURA 5.14 – Elementos de interação com o usuário da interface principal

## **5.4.3 Proteção de dados**

Muitas ações realizados pelos usuários podem causar danos à integridade dos seus dados armazenados. O sistema deve prover um meio de proteger o usuário contra possíveis perdas não intencionais de dados.

A proteção de dados importantes pode-se dar também através da restrição do acesso. Para acessar determinadas áreas do sistema, o usuário deve fornecer uma senha secreta, a fim de confirmar se esse usuário pode agir sobre estes dados. O sistema Gestor possui dois modos de utilização ativos (modo Autor e modo Usuário) que servem para diferenciar o tipo de usuário do sistema. Quando em modo Usuário, o sistema possibilita a plena navegação e interação, porém não permite a alteração de nenhum dado. Já em modo Autor, é possível realizar qualquer tipo de modificação, mas o sistema ainda solicita confirmação para ações que podem ocasionar perda de dados, como a substituição de uma

FIGURA 5.14 – Elementos de interação com o usuário da interface principal
imagem (fig. 5.15) ou a exclusão de algum objeto da base de dados através do módulo Visor.

No caso da fig. 5.15 pode-se observar que o sistema fornece informações suficientes para o usuário confirmar ou não a substituição do arquivo. A caixa de diálogo para esta finalidade possui um título claro e de significado explícito.

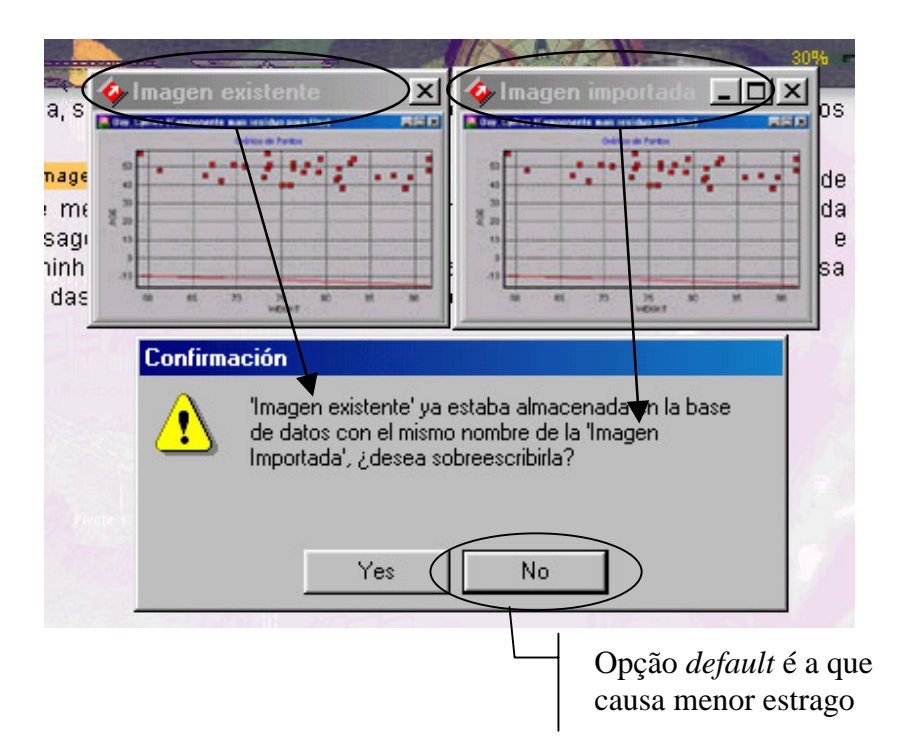

FIGURA 5.15 – Confirmação para substituição de imagem

Durante a análise do sistema, foi possível notar-se a falta de algum mecanismo que possibilitasse desfazer alguma ação realizada. Isso adquire maior importância, na medida em que o Gestor conta com um sistema de salvamento automático das modificações que estão sendo realizadas, tornando sua utilização um pouco prejudicada, pois o usuário tende a se sentir intimidado na realização de alguma tarefa por ter medo de não conseguir desfazê-la.

#### **5.5 Diretrizes para técnicas de codificação visual**

Existem diversas técnicas a serem utilizadas em uma codificação visual como, por exemplo: variações no brilho, luminosidade, estilos de linha, símbolos, tamanhos e formatos. Porém, a maior e mais utilizada é a técnica de cores, que pode servir para uma identificação rápida dos grupos de dados ou elementos mostrados. A codificação de cores deve ser usada com moderação sob pena de se conseguir um efeito contrário àquele que se queria e não deve ser usada apenas com propósitos decorativos.

Segundo as diretrizes propostas pela NASA [NAS 96] no que diz respeito à utilização de cores, o número de cores utilizadas deve ser preferivelmente quatro ou menos, porém, esse número pode variar de acordo com a cultura e com a modernização dos softwares e suas interfaces. A cor do fundo onde será lido algum texto deve ser escura ou cinza médio, a fim de maximizar a visibilidade das cores das letras. Sempre deve-se evitar a combinação entre cores que tenham luminosidade parecida (por exemplo, amarelo sobre preto). O cinza, quando utilizado como cor de fundo, é a cor que permite maior variação de cores que ficaram sobre ele, a fig. 5.16 mostra parte da tela hipertextual do Gestor com combinação de azul, preto e vermelho sobre o cinza, causando um ótimo impacto.

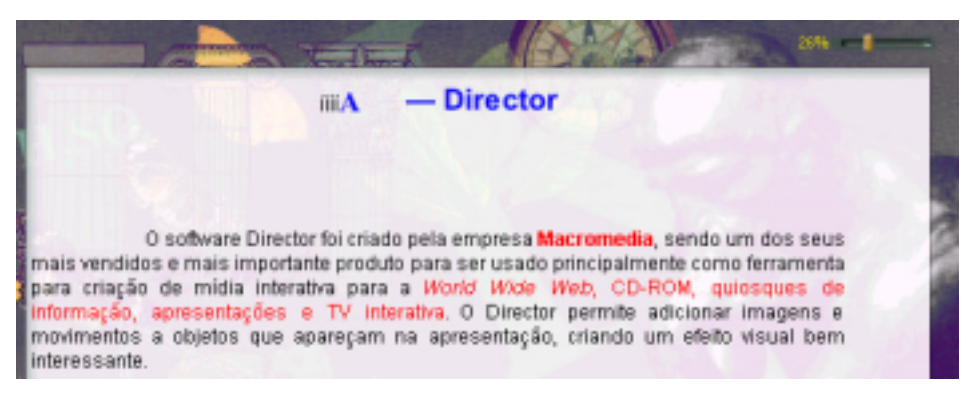

FIGURA 5.16 – Combinações de cores sobre o cinza

Existem diversas técnicas detalhadas acerca da codificação visual de interfaces, porém, foge do escopo desse trabalho detalhá-las, ao invés disso, poderá ser observado através do quadro 5.2 algumas regras sobre as quais deve-se dispensar alguma atenção.

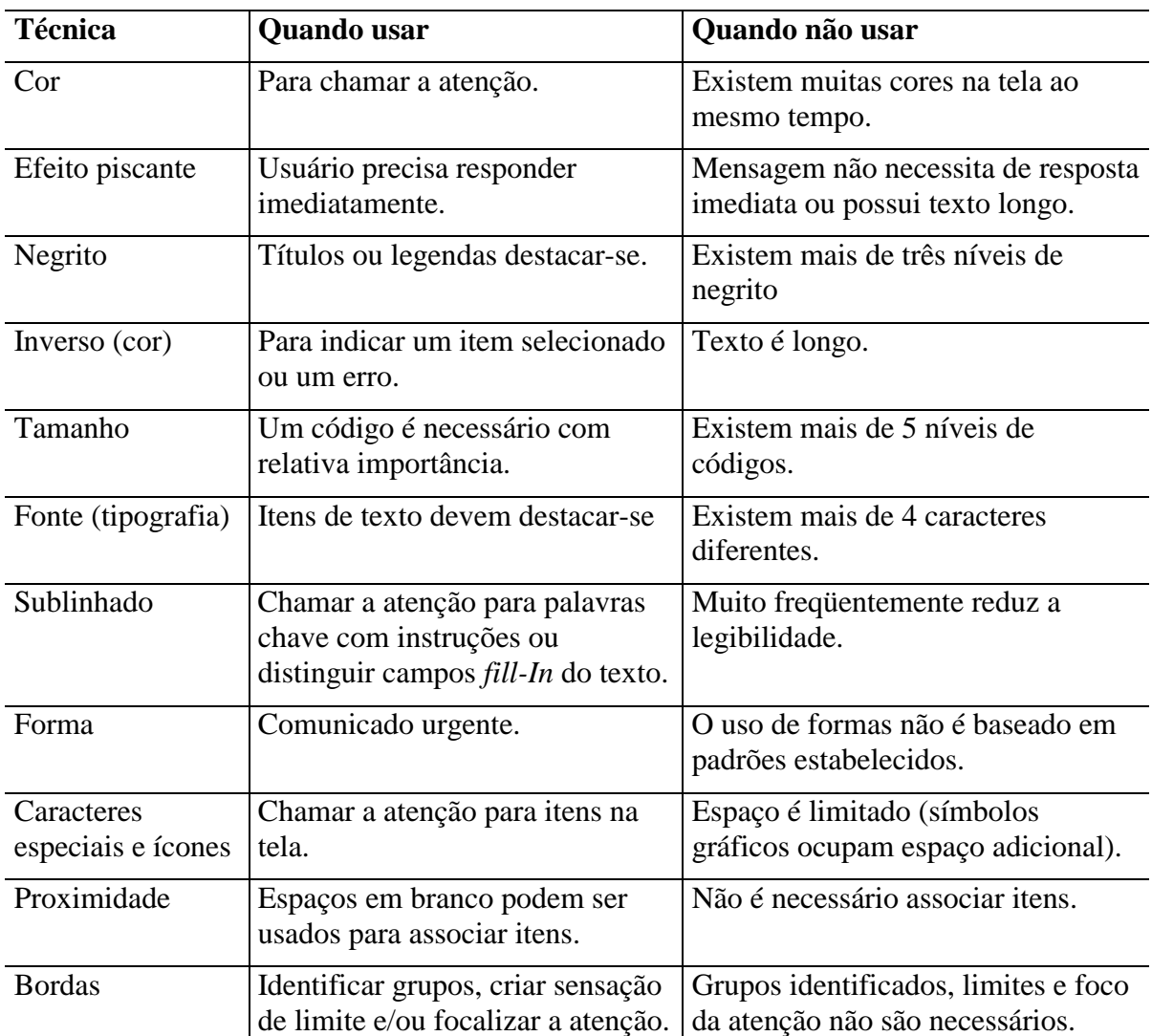

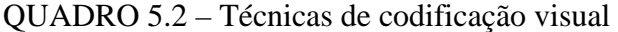

Fonte: NASA [NAS 96]

### **5.6 Diretrizes para comunicação com o usuário**

As diretrizes para a comunicação com o usuário incluem avisos, alertas, mensagens de erro, informações de *status* a ajuda *on-line*. O ponto chave para uma boa comunicação com o usuário é refletir a visão do usuário a respeito do sistema, não do projetista.

As mensagens, em geral, servem para fornecer ao usuário alguma informação sobre o sistema, ou seja, dão o *feedback* das tarefas realizadas. As frases utilizadas devem ser curtas e em voz ativa. Não se deve apresentar informações de maneira pessoal ou como se o computador fosse uma outra pessoa, usando a primeira pessoa ("Eu") ou a segunda ("Tu") para se referir ao usuário.

As mensagens de alerta e avisos devem manter sua consistência em todo o sistema e devem ser usadas para informar:

- ! dados permanentemente perdidos;
- ! ações que não podem ser desfeitas;
- ! necessidade de tempo de processamento;
- ! processos que não poderão ser interrompidos.

Mensagens de erro informam o usuário sobre uma ação ou dado incorreto. Esse tipo de mensagem deve ser apresentada no local onde aconteceu o erro ou em uma região apropriada da tela, através de uma linguagem direta e evitando o uso de humor (que pode não ser bem interpretado por todos os usuários).

# **6 APLICAÇÃO DO GESTOR**

A informatização de uma disciplina é um processo lento que pode demandar vários anos e que deveria, inclusive, contar com um apoio da própria instituição, no sentido de financiamento de projetos que visem aplicações nessa área. Em vista disso, é aconselhável o trabalho em grupos de professores e alunos que podem cooperar para o aceleramento do processo.

É preciso ter em mente, também, que não existe aprendizado sem esforço. O acréscimo de elementos multimídia a uma disciplina não reduzirá o caminho a ser percorrido na aquisição do conhecimento, porém, pode vir a torná-lo mais aprazível, tanto para o estudante quanto para o professor, apesar desse último, em princípio, ter sua carga de trabalho aumentada, pela produção dos materiais necessários.

### **6.1 Elementos a serem considerados em um processo de informatização**

Existem alguns pontos a serem considerados na escolha de um método para informatização. Quanto à análise podemos citar:

- As condições básicas de estudo existentes (número de salas de aula com projetor e computador, disponibilidades dessas salas, possibilidade do uso de laboratórios de computação, etc.).
- As características dos estudantes (quais são os pré-requisitos para a disciplina, que nível de conhecimento é necessário para acompanhar as aulas informatizadas, quantas disciplinas cursam ao mesmo tempo, que tempo podem dedicar à referida disciplina, etc.).
- Conteúdo do curso (qual o mínimo/máximo de conteúdo que deve ser ministrado e o que é possível ministrar).

#### Quanto ao planejamento:

- Quais são os objetivos que se deseja atingir.
- Que modelos didáticos serão seguidos.

Quanto ao desenvolvimento:

- Como será feita a programação das aulas no computador.
- Planejamento de todas as aulas do período letivo (por exemplo, quantas serão teóricas e quantas de exercícios).

### **6.2 Descrição da disciplina**

A disciplina que será utilizada neste trabalho, como aplicação do Gestor é a disciplina de Estatística Experimental II, que tem por objetivo fornecer ao estudante a base conceitual e metodológica da pesquisa experimental, o planejamento de experimentos com delineamentos simples e com parcelas divididas. A parte de análise de experimentos inclui: análise da variação, procedimentos para discriminação da variação atribuível a fatores experimentais, análise de regressão linear, análise de covariação e análise de experimentos de ampla abrangência.

O público alvo consta de alunos dos cursos de:

- Mestrado em Agronomia;
- Zootecnia;
- Veterinária;
- Ciência e Tecnologia Agroindustrial;
- Ciência e Tecnologia de Sementes;
- Fitossanidade;
- Fisiologia Vegetal e Química;
- Doutorado em Ciência e Tecnologia de Sementes;
- Biotecnologia.

Atualmente, a disciplina é conduzida em um sistema misto de sessões de exposição e discussão da matéria do programa e de exercícios. A matéria é apresentada aos estudantes nas sessões de exposição, onde são ilustradas situações reais. As sessões de exercícios são dedicadas à ilustração de técnicas computacionais, através do estudo e resolução de problemas reais, e à orientação dos estudantes para a execução de análises estatísticas de dados de pesquisa em microcomputadores, através do uso de "pacotes" de análise estatística disponíveis na UFPel. Problemas específicos são analisados para resolução nas sessões de exercício e extra classe.

A utilização de computadores é feita somente na medida da disponibilidade dos laboratórios e de maneira a não interferir no desenvolvimento das classes de forma tradicional, onde se desenvolve a compreensão dos fundamentos das técnicas computacionais, através do uso de calculadoras de bolso.

O material didático utilizado consta de textos lineares regidos pela própria equipe docente, coleções de problemas versando sobre o conteúdo programático da disciplina, a bibliografia existente na Biblioteca Setorial de Ciência e Tecnologia – BIBCT, além de projetor de *slides* e de computadores disponibilizados em algumas unidades da Universidade.

A avaliação segue as normas estabelecidas no Regimento dos Cursos de Pós-Graduação da UFPel. Durante o semestre são realizadas três provas parciais escritas, cada uma cobrindo, aproximadamente, um terço do conteúdo do programa da disciplina. Opcionalmente, ao final do semestre letivo, o estudante poderá submeter-se à uma prova optativa, versando sobre todo o conteúdo do programa, para substituir a nota mais baixa das três provas parciais ou a ausência de uma dessas provas. O aproveitamento na disciplina é avaliado com base na média aritmética dessas 3 notas. Os resultados de avaliações de testes aplicados em classe e de exercícios assinalados para resolução extraclasse podem ser levados em conta nessa conversão.

#### **6.3 Implementação da disciplina**

A organização dos elementos que serão utilizados é um dos pontos chave para facilitar o processo de implementação de uma determinada disciplina. No caso da disciplina de Estatística Experimental II, em questão, foi elaborada uma organização de pastas conforme mostra a fig. 6.1. Um nível abaixo da pasta principal do programa, existe uma pasta com o nome da disciplina (fig. 6.1 item 1) onde são armazenados os textos base elaborados, devidamente identificados com nomes significativos. Pode-se observar, também, a existência de uma pasta denominada "Recursos" (fig. 6.1 item 2) onde são armazenados os softwares adicionais que são fornecidos com a disciplina; nesse mesmo nível está a pasta "Imagens" (fig. 6.1 item 3) que é subdividida em "Botoes" (fig. 6.1 item 4), "Ícones" (fig. 6.1 item 5) e uma pasta referente a cada capítulo para armazenar as figuras separadamente (fig. 6.1 item 6). Na pasta "Botoes" ainda existe outra chamada "Reduzidos" (fig. 6.1 item 7) que armazena a versão reduzida das imagens conforme será explicado a seguir.

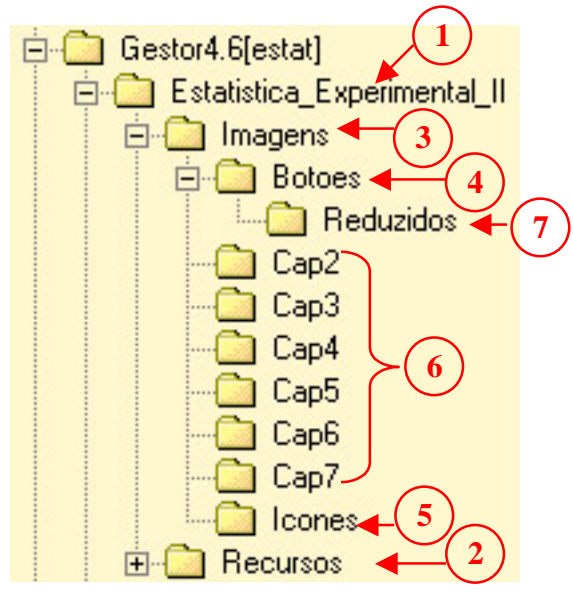

FIGURA 6.1 – Estrutura de pastas

Essa estrutura de pasta trata-se apenas de uma sugestão e pode variar de autor para autor. Não é, de forma alguma, rígida, mas, independente da estrutura escolhida, é fundamental segui-la durante todo o trabalho.

Com base na fig. 4.13, vista anteriormente, pode-se pensar um plano de ação na informatização da disciplina.

1) O primeiro passo para começar a informatizar uma disciplina é elaborar um material que possa servir como texto base da tela hipertextual. É a partir desse texto elementar que serão conectados: problemas, questões, elementos externos (por exemplo, vídeos, práticas, etc.), imagens, tabelas, etc. Como texto base utilizou-se Silva [SIL 97]. Os arquivos estavam em formato "doc"9 e puderam ser visualizados no software Microsoft Word<sup>10</sup>. Neste documento pode-se encontrar a maioria das tabelas e imagens utilizadas como mídias de apoio.

A escolha do Word, como editor de texto se deu em razão de ser necessário transformar o texto do formato "doc" para o formato "RTF". O formato "RTF" estabelece alguns padrões de formatação, porém, cada software adiciona suas próprias diretrizes extras ao arquivo. O sistema Gestor, por sua concepção, se adapta melhor a documentos "RTF", produzidos segundo os padrões do Microsoft Word.

Na fig. 6.2 pode-se ter uma idéia geral do formato do documento original, sendo utilizado dentro do próprio editor de textos.

1

<sup>&</sup>lt;sup>9</sup> A nomenclatura "doc" serve para informar ao sistema operacional Windows que se trata de um documento padrão do Microsof Word.

<sup>&</sup>lt;sup>10</sup> Microsoft Word é um dos editores de texto da empresa Microsoft mais popular e mais utilizado no mundo inteiro.

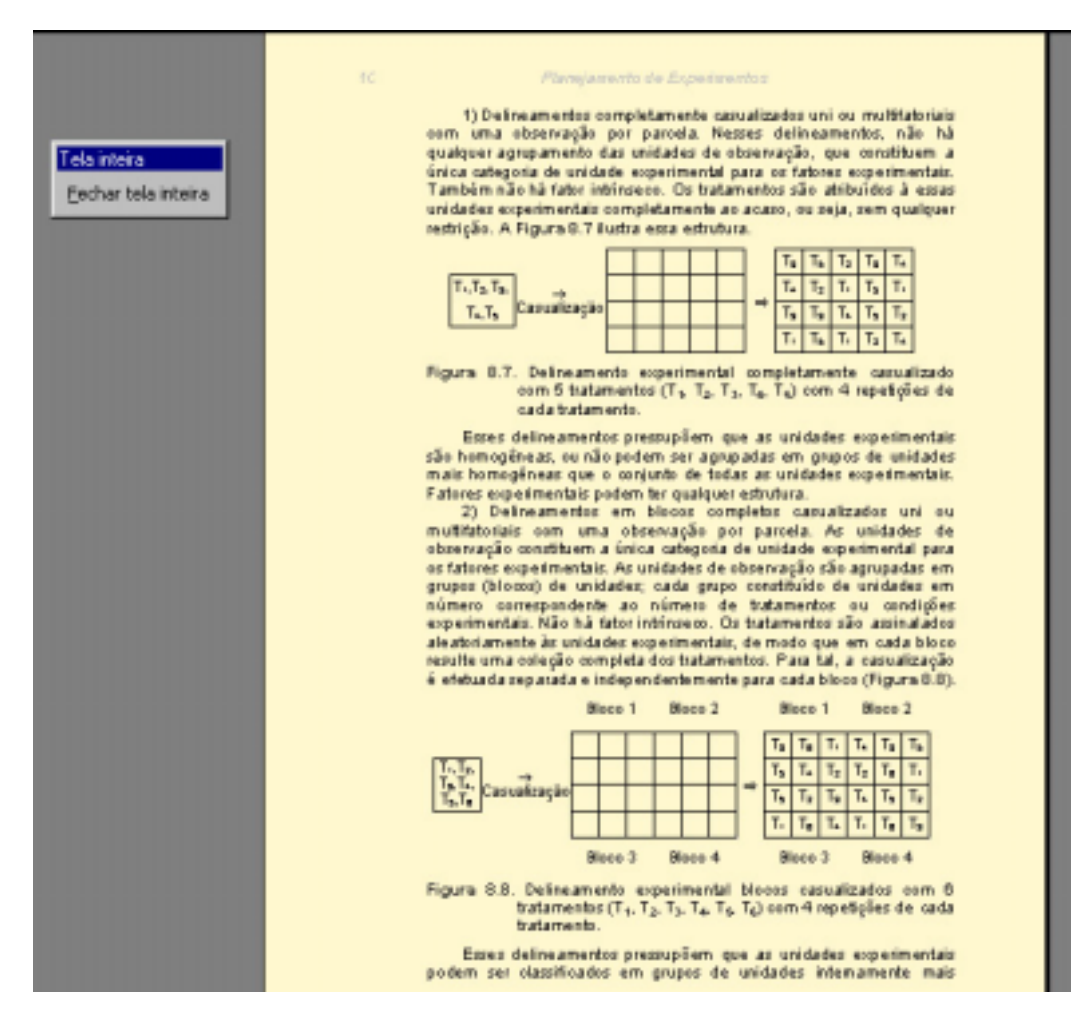

FIGURA 6.2 – Material base (".doc") no Word

2) Na transformação para o formato RTF, o material sofreu várias alterações. A concepção original desse material foi feita para que fosse utilizado de forma linear, no formato de uma apostila, sem nenhum recurso adicional. Em razão desse fato, foi necessário remodelar o material por completo, para que contemplasse, de maneira satisfatória, as características de dinamismo inerentes ao modelo utilizado no sistema Gestor. Nessa transformação, foram utilizados diversos recursos de cores, tipos de letras, auto numeração de títulos, etc.

Parte do documento que será importado para a tela hipertextual pode ser observado na fig. 6.3. O documento "RTF", assim com o "doc", foi editado no editor de texto Microsoft Word.

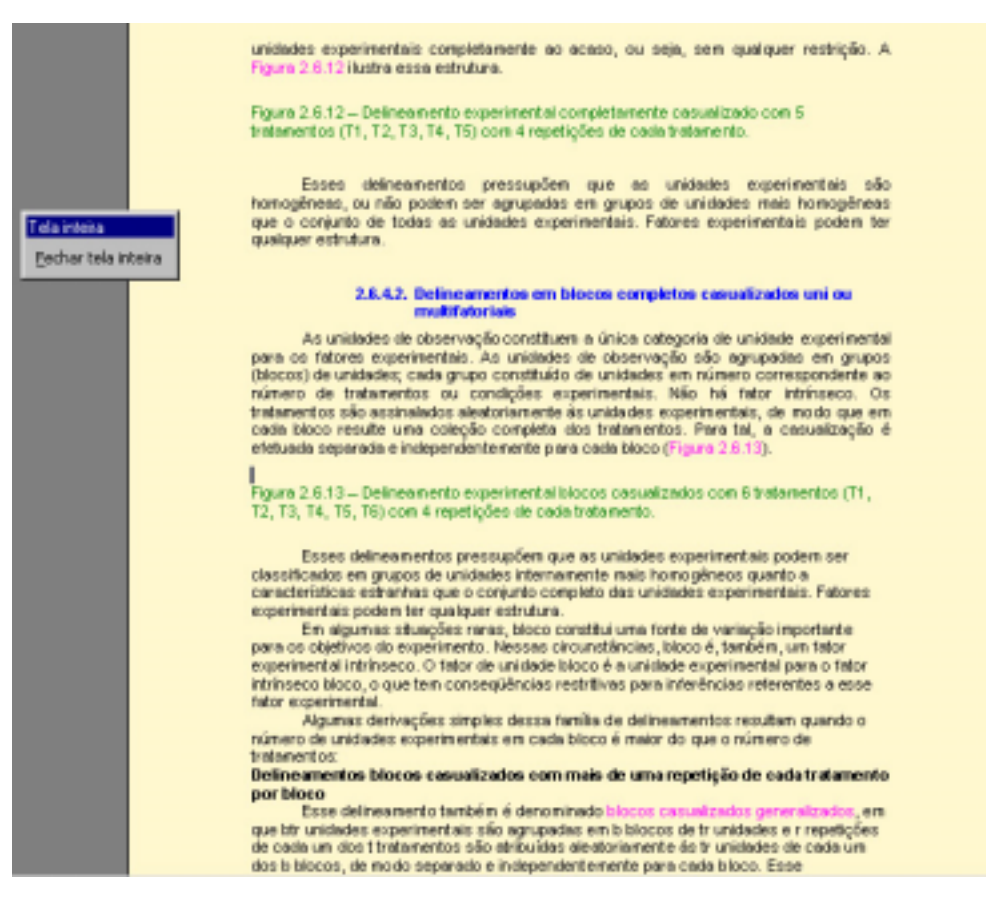

FIGURA 6.3 – Texto em formato RTF que será importado

A quantidade de texto precisa ser reduzida para o mínimo necessário, já que existem as conexões para materiais auxiliares, além dos estudantes terem acesso à lista de conceitos e suas relações, onde também existe a possibilidade da inclusão de materiais auxiliares.

Pode-se observar, também, através da fig. 6.3, que as figuras foram retiradas do texto; onde existe o título referente à figura será colocado um botão que a lançará em uma janela adicional se assim for desejado. Essa forma de organização permite que o texto seja lido mais naturalmente (levando em conta que a leitura na tela do computador é mais lenta, conforme ressaltado no capítulo 5.2.3 e 5.3.1), sem ter sua seqüência quebrada por uma figura, inclusive economizando espaço na tela. Além disso, os elementos que podem ser encontrados na lista de conceitos estão em cor de destaque.

3) O próximo passo é a edição de figuras, fórmulas e tabelas. As tabelas e fórmulas extraiu-se de materiais auxiliares usados na disciplina tradicional (*slides* e apresentações em Power Point<sup>11</sup>). Após a seleção e extração, as figuras foram levadas para

1

<sup>&</sup>lt;sup>11</sup> Power Point é um software para produção de apresentações da empresa Microsoft.

o software Adobe Photoshop<sup>12</sup> para passar por um processo de edição. É neste momento que as imagens editadas passam por uma redução em 80% do seu tamanho original, com o objetivo de serem utilizadas na forma de ícones, no decorrer do texto. Esses ícones, posteriormente, são conectados (através da linguagem de Autor) com sua respectiva imagem em tamanho natural.

As tabelas são transformadas em arquivos de imagens para facilitar sua manipulação, após isso, o procedimento de edição é o mesmo descrito anteriormente para as figuras.

O texto utilizado não faz uso de fórmulas, porém, pode-se utilizar os recursos do formato RTF na medida do possível e, se for necessário, utilizar outro editor de fórmulas externo (por exemplo, Microsoft Equation Editor<sup>13</sup>) e armazená-las na forma de arquivos de imagens.

4) Na seqüência deve ser elaborado um mapa de conceitos, com suas devidas relações, conforme parcialmente demostrado na fig. 6.4.

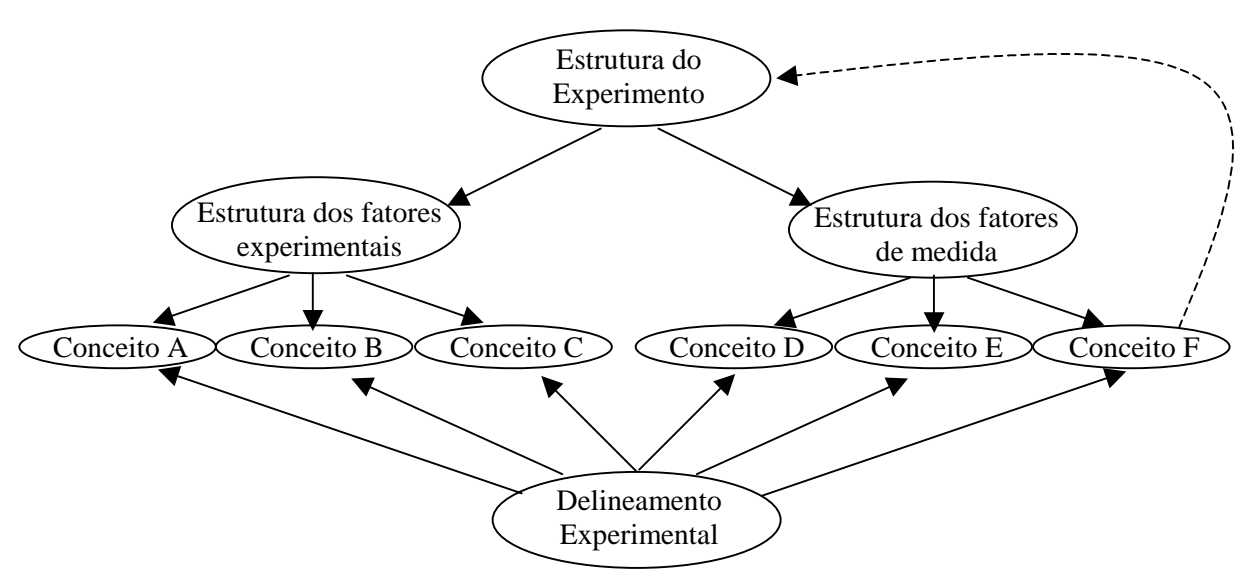

FIGURA 6.4 – Mapa de conceitos parcial

<u>.</u>

Os conceitos podem ser inseridos na unidade que está sendo elaborada de duas maneiras: através da linguagem de autor, sendo incluídos um por vez ou através da importação automática.

<sup>&</sup>lt;sup>12</sup> Photoshop é um dos mais populares softwares da empresa Adobe para a criação e edição de imagens.

<sup>&</sup>lt;sup>13</sup> Equation Editor é um dos muitos softwares para a criação de fórmulas que permite copiar a fórmula editada na forma de imagem.

Para que a relação de conceitos possa ser importada de uma só vez, é necessário agrupá-la dentro de um arquivo "RTF", que segue a seguinte estrutura algorítmica:

- ! Um asterisco ("\*") indica o que se deseja definir.
- ! Dois asteriscos ("\*\*") indicam a definição do conceito propriamente dito.
- ! Três asteriscos ("\*\*\*") indicam os conceitos relacionados.

Vale ressaltar que, devido a uma limitação da base de dados utilizada (V12), não é possível importar um arquivo que tenha mais de 60 retornos de carro. Isso significa que, para uma grande quantidade de conceitos, pode ser necessário dividir os arquivos em vários grupos distintos e importá-los separadamente. Para a importação do mapa de conceitos da disciplina de Estatística Experimental II foram necessário 7 arquivos distintos para suportar a quantidade de conceitos existentes.

5) Com todos os passos anteriores executados, é o momento de compor o tema no Gestor. Para a implementação dessa disciplina optou-se por utilizar somente a linguagem de Autor do Gestor, a fim de demonstrar suas potencialidades.

Após a elaboração da estrutura de temas no Gestor, é feita a importação do texto base do tema previamente preparado em formato "RTF". É usual efetuar a preparação de um índice no início de cada tema, para situar o estudante no tópico que será tratado e facilitar a navegação através de botões inseridos na tela hipertextual. A fig.6.5 mostra o índice inserido no capítulo 2.6, da disciplina de Estatística Experimental II (que será detalhado).

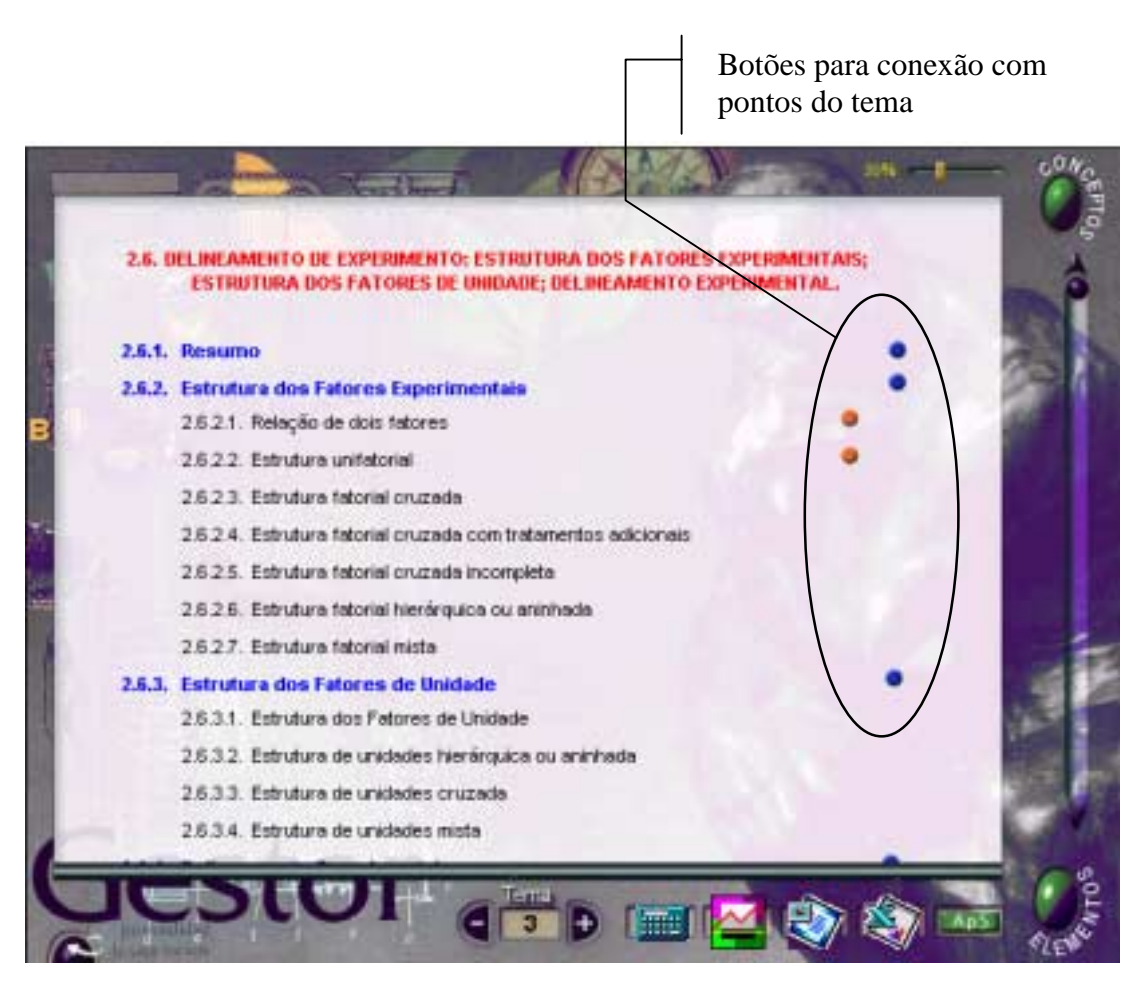

FIGURA 6.5 – Índice de um capítulo na tela hipertextual

No decorrer do texto são inseridos os botões reduzidos, previamente armazenados em uma pasta específica. Através desses botões é feita a conexão com sua respectiva imagem. O resultado pode ser observado na figura 6.6 onde se pode notar também os aplicativos que foram inseridos que são: calculadora, WinStat – sistema de análise estatística para Windows, Microsoft PowerPoint (para visualizar apresentações) e Microsoft Excel (planilha eletrônica), restando ainda mais um *slot* disponível para a inserção de outra aplicação de uso geral.

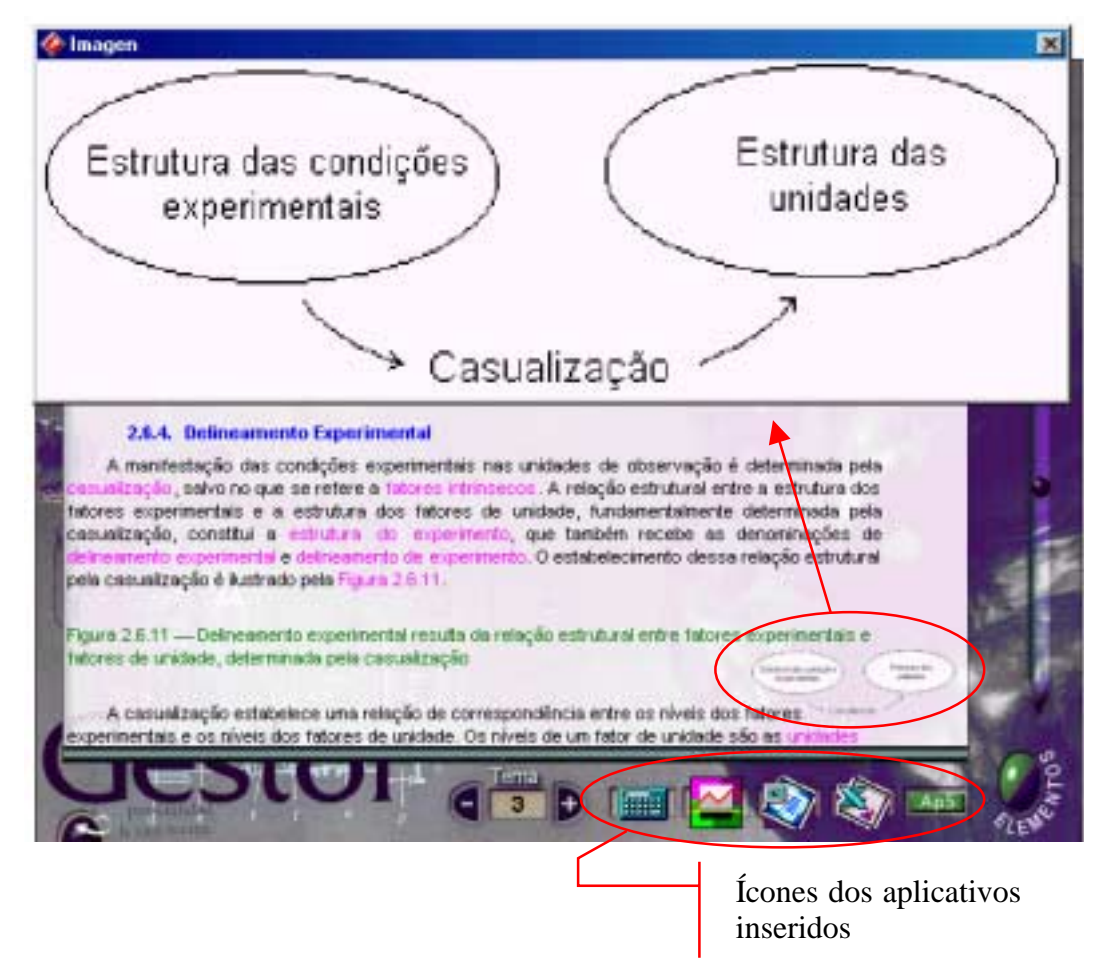

FIGURA 6.6 – Imagem lançada por botão reduzido

No caso específico da disciplina em questão, também foram elaboradas conexões ponto a ponto com elementos de bibliografia e com os exemplos encontrados no decorrer do texto. Tanto a bibliografia quanto os exemplos foram estruturados de maneira a permanecerem em temas separados.

Durante a composição do tema no Gestor é necessário ainda inserir problemas e questões, o que pode ser feito de duas formas: importação automática ou importação de elementos individuais. Para a importação automática existe uma estrutura algorítmica em um arquivo "RTF" semelhante a utilizada para a importação de conceitos:

- ! O caractere arroba ("@") serve para delimitar o nome do autor, por exemplo, @fulano de tal@Fin.
- ! Três asteriscos ("\*\*\*") indicam os conceitos relacionados com aquele problema ou questão.
- ! O sustenido ("#") indica o item que será detalhado abaixo, por exemplo, #1Enunciado# Texto do Enunciado. #Fin.

! Dois asteriscos ("\*\*") são utilizados quando se necessita inserir uma figura de um arquivo, por exemplo \*\* (d:\tcc\figuras\esquema.pic").

Todos os itens devem ser terminados pela palavra "Fin" precedida de um caractere sustenido ("#"). Esses procedimentos são executados para tantos temas quantos forem planejados para a disciplina.

6) Com os temas montados no Gestor pode-se passar para a exploração de um dos maiores diferenciais do software, que é o sistema de buscas seletivas através dos marcadores de texto. Através das buscas seletivas é possível determinar onde o estudante deve procurar determinado conceito, segundo as metodologias didáticas do professor.

O sistema não faz uma busca textual do conceito selecionado, mas sim uma busca pelos pontos do tema onde o professor acha conveniente o aluno ter acesso. A fig. 6.7 mostra como é inserido um marcador no texto, para ser localizado no momento que é solicitada a busca de algum conceito.

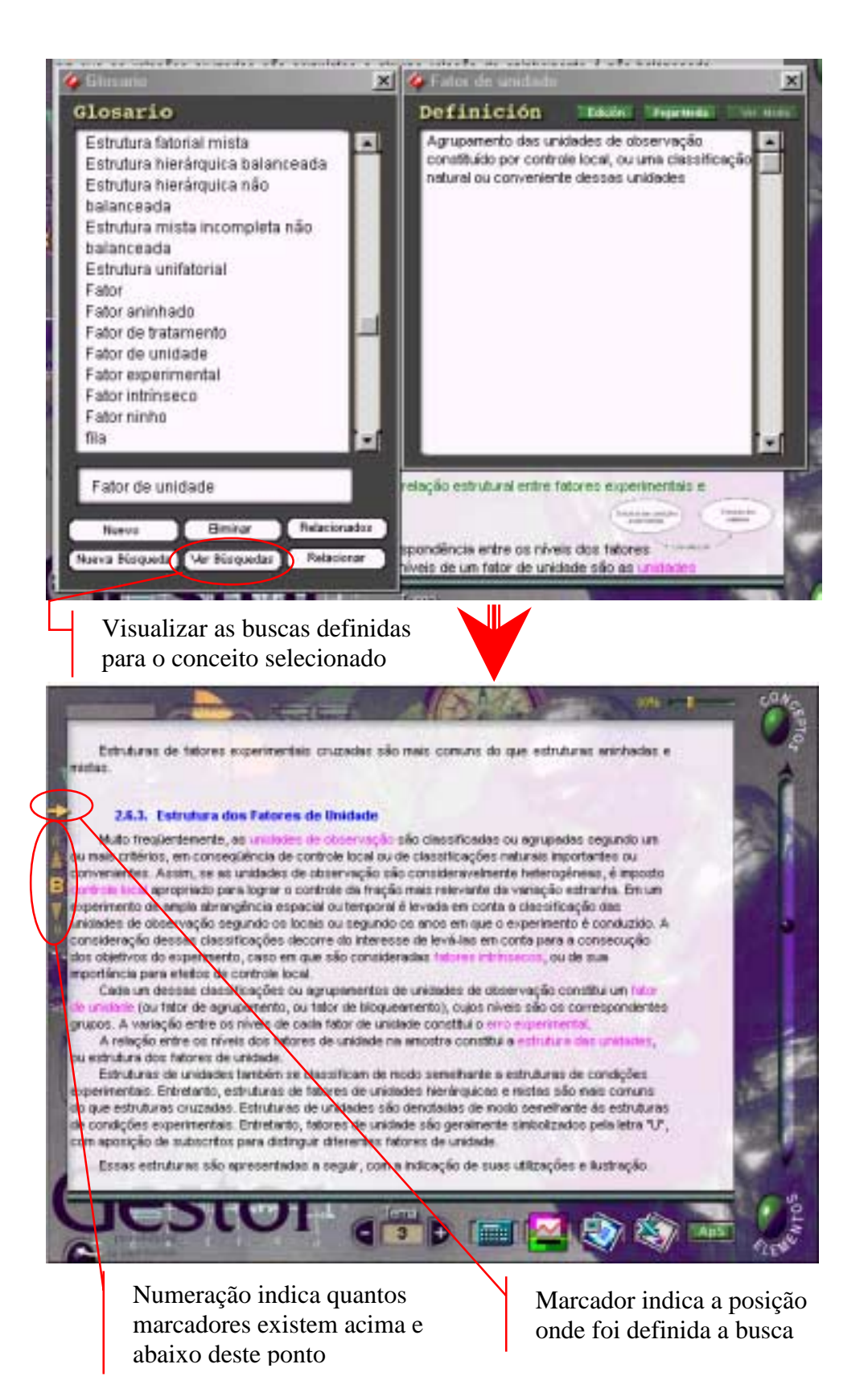

FIGURA 6.7 – Funcionamento das buscas seletivas

Através desse mesmo local pode-se ainda executar diversas operações:

- **n** inserir novos conceitos;
- ! ampliar o mapa de relações importado anteriormente;
- $\blacksquare$  eliminar conceitos;
- eliminar relações;
- ! visualizar as buscas seletivas definidas;
- ! definir novas buscas seletivas.

Espera-se que com este pequeno exemplo, o leitor possa ter obtido uma idéia da potencialidade do sistema Gestor e do que será implementado posteriormente, além de todos os benefícios advindos da construção do conhecimento pelo próprio aluno, o que é característico em ambientes construtivistas.

## **7 CONCLUSÃO**

Neste trabalho, foi realizado um estudo de um modelo de ensino e aprendizagem baseado na estratégia GAME. Este modelo consta de uma linguagem de autor que pode ser utilizada para a informatização de disciplinas.

O sistema Gestor analisado foi desenvolvido utilizando o Director, por essa razão, foi necessário um aprendizado do software Macromedia Director e um estudo mais aprofundado de sua poderosa linguagem de *scripts* chamada Lingo. Com esse estudo foi possível perceber alguns defeitos no produto da Macromedia (como a limitação no tamanho de textos), mas também algumas grandes qualidades — por exemplo, a facilidade de manipulação de diversos elementos de mídia e a portabilidade de seus produtos — que o tornam uma poderosa ferramenta de autoria, largamente utilizada no mundo inteiro.

Foram analisados, também, alguns materiais acerca de teorias de aprendizado, para que fosse possível um embasamento teórico para a abordagem do sistema. Com isso, foi realizada uma análise geral da Engenharia de Software Educativo, onde foram observadas algumas classificações propostas para dividir os diversos tipos de softwares educativos.

Sabendo-se da importância de uma boa interface em um software, foi conveniente realizar uma análise isolada da interface do sistema Gestor, baseando-se nas diretrizes (que não são rígidas) existentes na bibliografia. Com essa análise ponto a ponto, pôde-se apontar alguns problemas existentes e algumas excelentes qualidades.

Como demonstração da eficácia do modelo GAME, utilizando a linguagem de Autor do sistema Gestor, foi informatizado um tópico da disciplina de Estatística Experimental II, levando-se em conta a produção de materiais base (como o texto principal) e materiais auxiliares (por exemplo, figuras ou aplicativos). Buscou-se realizar alguma integração, na medida do possível, com um programa de análise estatística para ambiente Windows, que também fosse um produto acadêmico. Essa busca resultou na inclusão do software estatístico produzido no laboratório de Pesquisa da UFPel, o WinStat.

Porém, esse trabalho teve como objetivo principal iniciar um projeto de intercâmbio com a Universidade de Zaragoza, Espanha, onde foi proposto um desenvolvimento conjunto do software, além da troca de materiais didáticos produzidos com ambiente do Gestor. O trabalho em conjunto já foi iniciado com a tradução do Gestor para o português (praticamente concluída, paralelamente à realização desse trabalho) e com o começo da implementação do sistema de ajuda, até então inexistente por completo.

## **8 REFERÊNCIAS BIBLIOGRÁFICAS**

- [BAR 97] BARROS, Edson de Almeida Rego. **O Homem e Seu Software**. São Paulo, SP: Editora e Gráfica Páginas & Letras, 1997.
- [CAR 00] CARNEIRO, Mara In: WORKSHOP INFORMÁTICA NA EDUCAÇÃO, IV, 2000, Porto Alegre. **Comunicação Multimídia: Ferramentas para Suporte à EAD**. Porto Alegre: Universidade Federal do Rio Grande do Sul, 2000. 11p.
- [CHA 99] CHAVES, Eduardo O. C. **A Tecnologia e os Paradigmas na Educação: O Paradigma Letrado entre o Paradigma Oral e o Paradigma Audiovisual**. 1999. Disponível por WWW em http://www.chaves.com.br/TEXTSELF/EDTECH/leitescr.htm (19 set. 2000).
- [CHA 83] CHAVES, Eduardo O. C. **Computadores: Máquinas de Ensinar ou Ferramentas para Aprender?**. 1983. Disponível por WWW em http://www.chaves.com.br/TEXTSELF/EDTECH/emaberto.htm (19 set. 2000).
- [CHA 98] CHAVES, Eduardo O. C. **Informática, Educação e Trabalho**. 1998. Disponível por WWW em http://www.chaves.com.br/TEXTSELF/COMPUT/whorta.htm (19 set. 2000).
- [CHA 87] CHAVES, Eduardo O. C. **Informática na Educação: Uma Reavaliação**. 1987. Disponível por WWW em http://www.chaves.com.br/TEXTSELF/EDTECH/cevec.htm (19 set. 2000).
- [CHA 85] CHAVES, Eduardo O. C. **O Computador na Educação**. 1985. Disponível por WWW em http://www.chaves.com.br/TEXTSELF/EDTECH/funteve.htm (19 set. 2000).
- [CHA 86] CHAVES, Eduardo O. C. **O Microcomputador e as Informações Educacionais**. 1986. Disponível por WWW em http://www.chaves.com.br/TEXTSELF/EDTECH/secred.htm (19 set. 2000).
- [CHA 90] CHAVES, Eduardo O. C. **O Paradoxo da Transformação da Sociedade pela Educação – A Propósito do Trabalho de Leonardo Waks**. 1990. Disponível por WWW em http://www.chaves.com.br/TEXTSELF/EDTECH/waks.htm (19 set. 2000).
- [CHA 99<sup>a</sup>] CHAVES, Eduardo O. C. **Tecnologia e Educação**. 1999. Disponível por WWW em http://www.chaves.com.br/TEXTSELF/EDTECH/tecned2.htm (19 set. 2000).
- [JON 97] JONASSAN David H. **Avaliação da Aprendizagem Construtivista**. In Curso de Especialização em Avaliação a Distância: Técnicas e Instrumentos de Avaliação. Vol. 1, 1997, Brasília: Universidade de Brasília, 1997. 150p.
- [GAL 99] GALDO, Elisa M.; NIELSEN Jakob. **International User Interfaces**. United States of America: Wiley Computer Publishing, 1996. 276p.
- [GAL 99a] GALVIS-PANQUEVA, Alvaro H. **Software Educativo Multimídia. Aspectos Críticos no seu Ciclo de Vida**. 1999. Disponível por WWW em http://www.inf.ufsc.br/sbc-ie/revista/nr1/galvis-p.html (11 jul. 2000).
- [GOL 9?] GOLEMAN, Daniel. **Inteligência Emocional**.
- [GRO 00] GROSS, Phil. **Macromedia Director 7 e Lingo:** Guia Autorizado. Rio de Janeiro: Editora Ciência Moderna Ltda., 2000. 855p.
- [INS 98] INSTAN, Andi et al. **Design na Web com Adobe Sem Limites**. São Paulo: Berkeley Brasil, 1998. 946p.
- [MAC 98] MACROMEDIA. **Macromedia Director 7:** Using Director. San Francisco: Macromedia Inc., 1998. 394p.
- [MAR 96] MARQUÈS, Pere. **El Software Educativo**. 1996. Disponível por WWW em http://www.doe.d5.ub.es/te/any96/marques\_software (07 out. 2000).
- [MAR 98] MARQUÈS, Pere. La Evaluación de los Programas Didáticos. **Comunicación y Pedagogia**, Barcelona, n.149, p.53-58, Jan. 1998.
- [NAS 96] NASA/Goddard Space Flight Center. **User-Interface Guidelines**. Maryland: CTA Incorporated, 1996.
- [NUN 99] NUNES, Isabel Dillmann. **A Interação Homem-Máquina na Educação a Distância**. Pelotas, RS: Universidade Federal de Pelotas, 1999. (Monografia de Bacharelado).
- [NUN 99<sup>a</sup>] NUNES, Marcelo Pereira. Uso de Linguagens de Script como Ferramentas **de Apoio ao Ensino**. 1999. Disponível por WWW em http://www.dmat.furg.br/~python/scriedu.html (15 nov 2000).
- [RAM 91] RAMOS, Edla. **O Fundamental da Avaliação da Qualidade do Software Educacional**. II Simpósio Brasileiro de Informática Educacional. Porto Alegre, outubro de 1991. Disponível por WWW em http://www.inf.ufsc.br/~edla/publicacoes/Qualid.zip (15 nov 2000).
- [ROS 00] ROSA, Gisele Cardoso da. **Estudo e Especificação de uma Interface Gráfica para um Sistema de Monitoramento Remoto Não-invasivo de Sinais Vitais**. Pelotas, RS: Universidade Federal de Pelotas, 2000. (Monografia de Bacharelado)
- [SCH 93] SCHANK, Roger C. **Learning Via Multimedia Computers**. 1993. Disponível por WWW em http://www.acm.org/pubs/articles/journals/cacm/1993-36-5/p54 schank/p54-schank.pdf (19 set. 2000).
- [SIL 97] SILVA, J.G.C. da. **Estatística experimental: Planejamento de experimentos**. Versão preliminar. Pelotas: Universidade Federal de Pelotas, Instituto de Física e Matemática, 1997. 216p.
- [PRE 95] PRESSMAN, Roger S. Projeto de Interface com o Usuário In: **Engenharia de Software**. São Paulo: Makron Books, 1995. Cap. 14, p.601-632.
- [TUR 00] TURÉGANO, José Antônio. **Informatización de una Asignatura. Desarrollo del Entorno GAME y Aplicación a la Termodinámica Técnica**. Universidad del Zaragoza, Espanha. Departamiento del Multimidia: 2000.
- [ZSC 98] ZSCHORNACK Fábio. **Normas e Diretrizes para a Construção de Interfaces para o Usuário**. Pelotas, RS: Universidade Federal de Pelotas, 1998. (Monografia de Bacharelado)

ANEXOS

## **ANEXO A – Director**

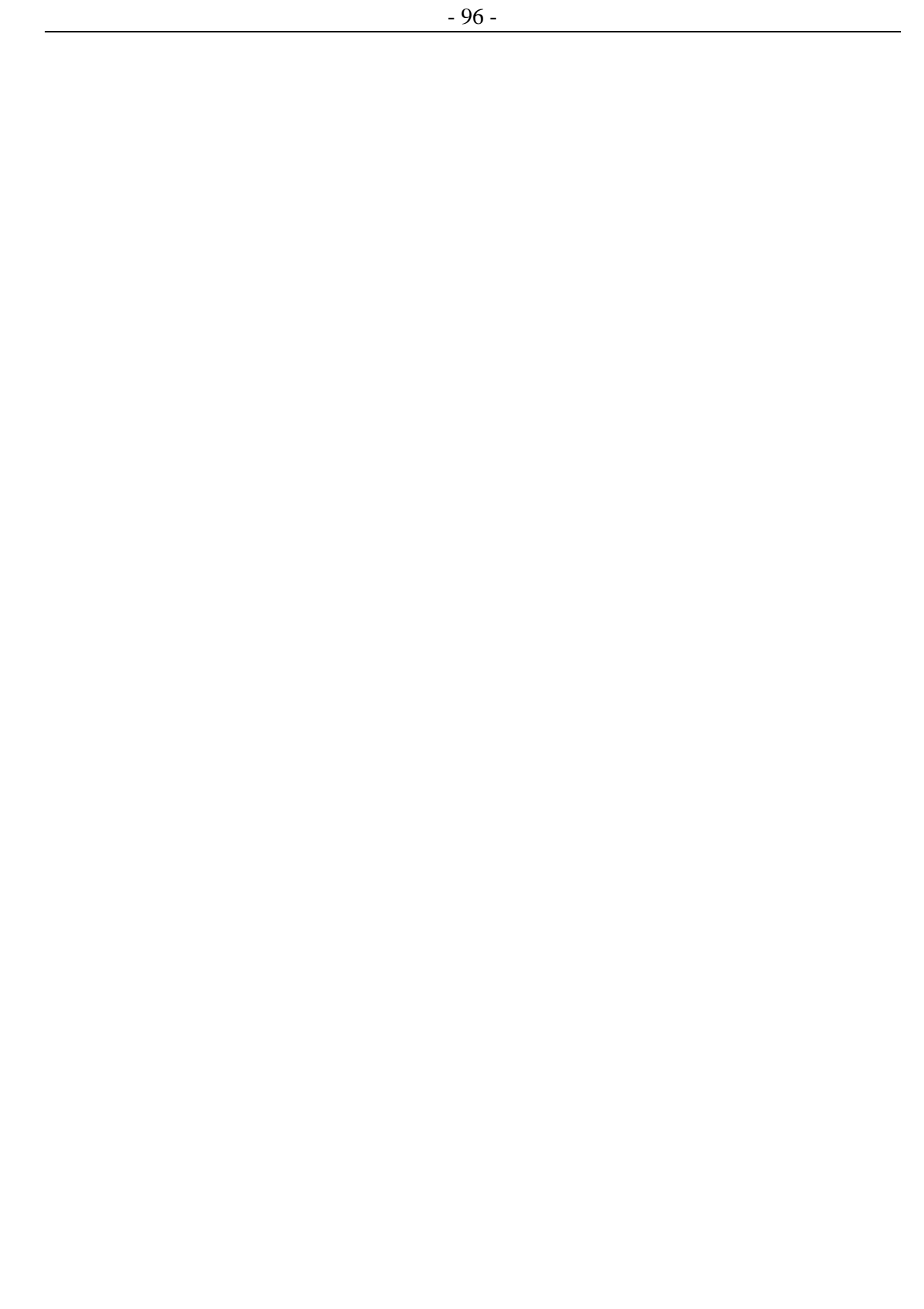

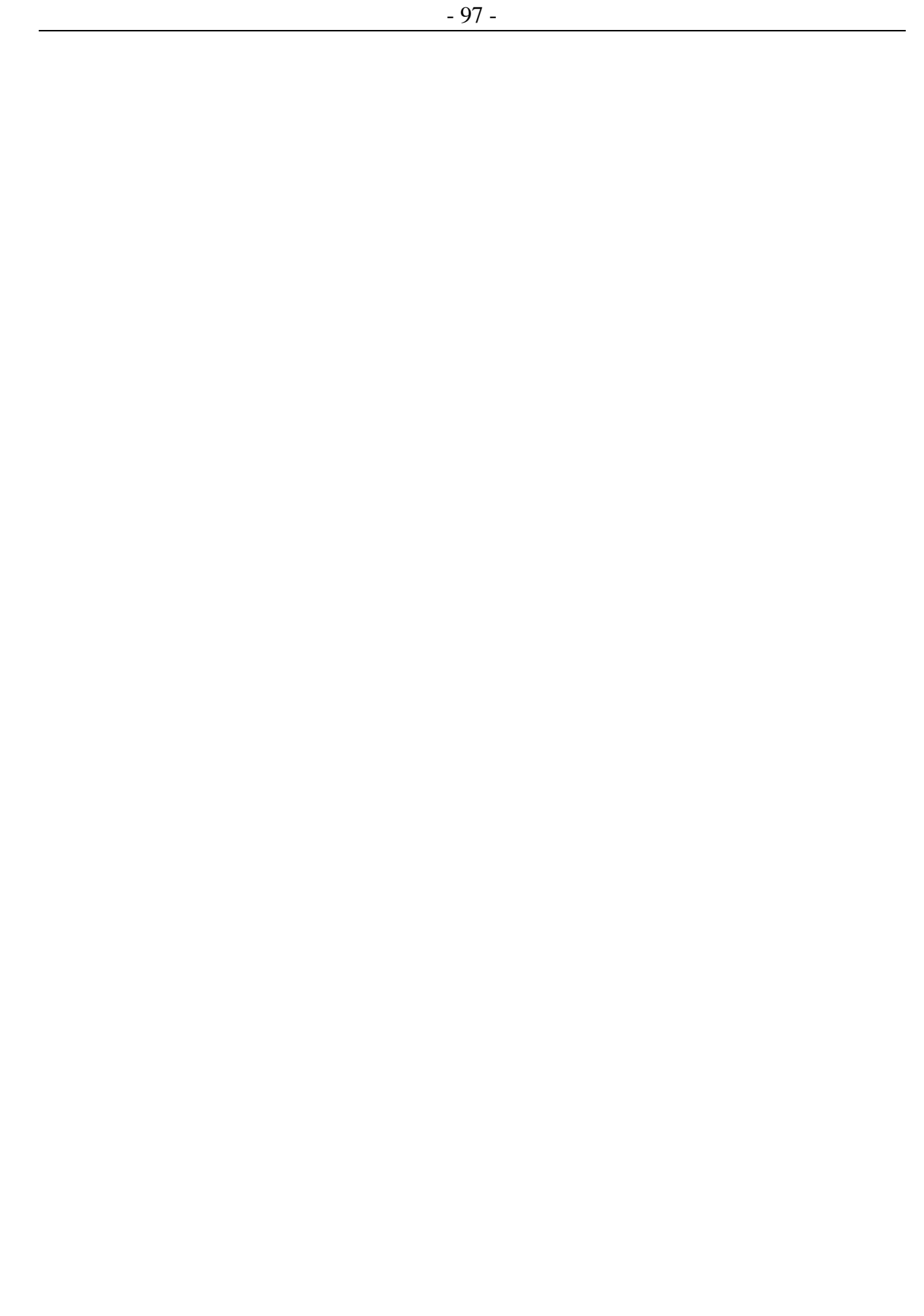

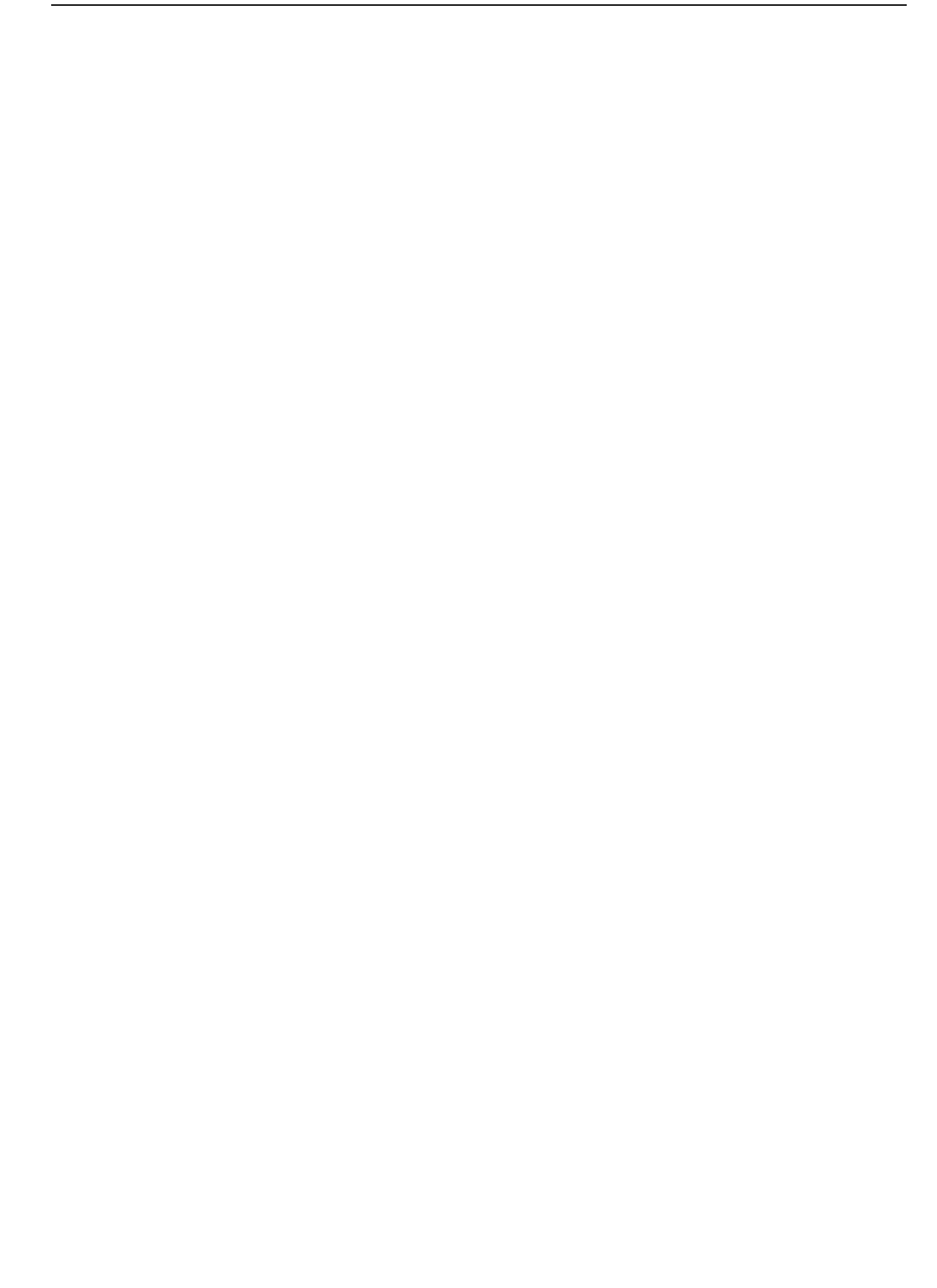

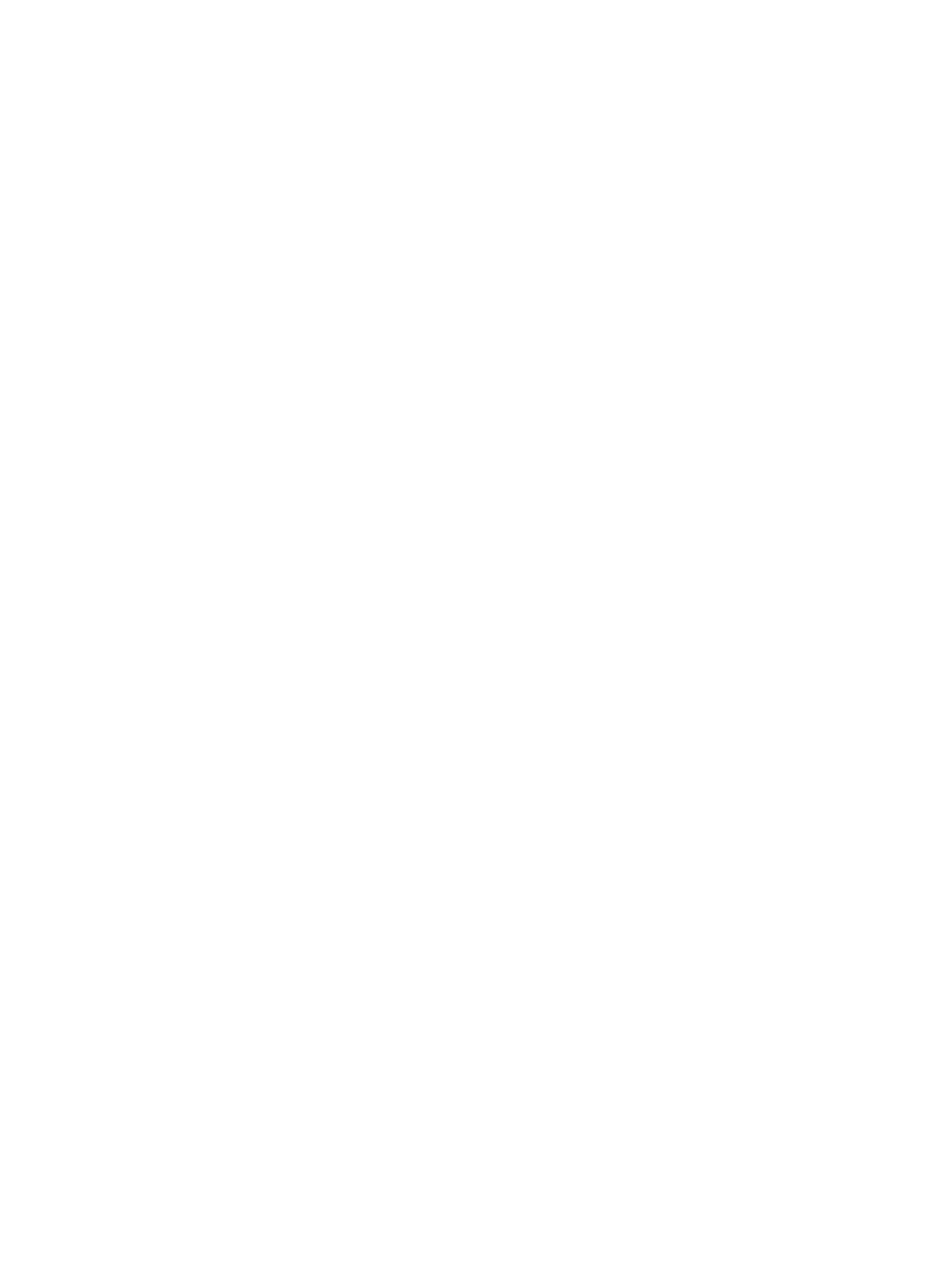

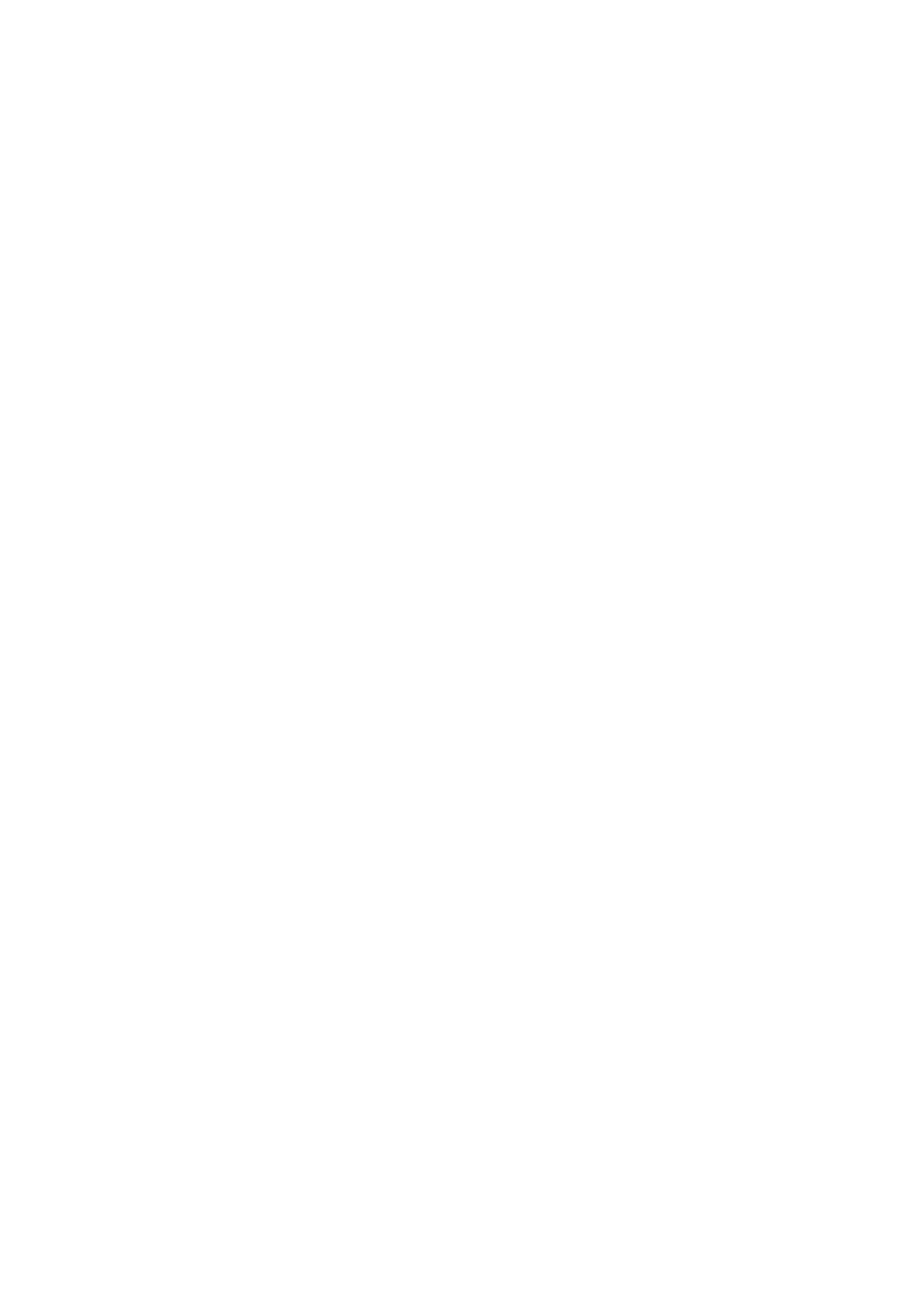